### **Oracle® Database**

Quality of Service Management User's Guide 11*g* Release 2 (11.2) **E24611-02** 

May 2012

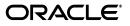

Oracle Database Quality of Service Management User's Guide 11g Release 2 (11.2)

E24611-02

Copyright © 2010, 2012, Oracle and/or its affiliates. All rights reserved.

Primary Author: Janet Stern

Contributing Authors: Barry Gleason, Mark Scardina, Richard Strohm

Contributors: Troy Anthony, Mark Bauer, Janet Blowney, Annie Flint, Roland Knapp, Barb Lundhild, John McHugh, Markus Michalewicz, Ganesh Padmanabhan, Daniel Semler, Peter Sharman, Li Weng

This software and related documentation are provided under a license agreement containing restrictions on use and disclosure and are protected by intellectual property laws. Except as expressly permitted in your license agreement or allowed by law, you may not use, copy, reproduce, translate, broadcast, modify, license, transmit, distribute, exhibit, perform, publish, or display any part, in any form, or by any means. Reverse engineering, disassembly, or decompilation of this software, unless required by law for interoperability, is prohibited.

The information contained herein is subject to change without notice and is not warranted to be error-free. If you find any errors, please report them to us in writing.

If this is software or related documentation that is delivered to the U.S. Government or anyone licensing it on behalf of the U.S. Government, the following notice is applicable:

U.S. GOVERNMENT RIGHTS Programs, software, databases, and related documentation and technical data delivered to U.S. Government customers are "commercial computer software" or "commercial technical data" pursuant to the applicable Federal Acquisition Regulation and agency-specific supplemental regulations. As such, the use, duplication, disclosure, modification, and adaptation shall be subject to the restrictions and license terms set forth in the applicable Government contract, and, to the extent applicable by the terms of the Government contract, the additional rights set forth in FAR 52.227-19, Commercial Computer Software License (December 2007). Oracle America, Inc., 500 Oracle Parkway, Redwood City, CA 94065.

This software or hardware is developed for general use in a variety of information management applications. It is not developed or intended for use in any inherently dangerous applications, including applications that may create a risk of personal injury. If you use this software or hardware in dangerous applications, then you shall be responsible to take all appropriate fail-safe, backup, redundancy, and other measures to ensure its safe use. Oracle Corporation and its affiliates disclaim any liability for any damages caused by use of this software or hardware in dangerous applications.

Oracle and Java are registered trademarks of Oracle and/or its affiliates. Other names may be trademarks of their respective owners.

Intel and Intel Xeon are trademarks or registered trademarks of Intel Corporation. All SPARC trademarks are used under license and are trademarks or registered trademarks of SPARC International, Inc. AMD, Opteron, the AMD logo, and the AMD Opteron logo are trademarks or registered trademarks of Advanced Micro Devices. UNIX is a registered trademark of The Open Group.

This software or hardware and documentation may provide access to or information on content, products, and services from third parties. Oracle Corporation and its affiliates are not responsible for and expressly disclaim all warranties of any kind with respect to third-party content, products, and services. Oracle Corporation and its affiliates will not be responsible for any loss, costs, or damages incurred due to your access to or use of third-party content, products, or services.

# Contents

| Preface                     | vii  |
|-----------------------------|------|
| Audience                    | vii  |
| Documentation Accessibility | vii  |
| Related Documents           | vii  |
| Conventions                 | viii |

## 1 Introduction to Oracle Database QoS Management

| What Is Oracle Database QoS Management?                                   | . 1-1 |
|---------------------------------------------------------------------------|-------|
| Benefits of Using Oracle Database QoS Management                          | . 1-2 |
| Overview of Oracle Database QoS Management                                | . 1-2 |
| How Does Oracle Database QoS Management Work?                             | . 1-3 |
| Oracle Database QoS Management and Server Pools                           | . 1-4 |
| Oracle Database QoS Management and Instance Caging                        | . 1-4 |
| Oracle Database QoS Management and Services                               | . 1-5 |
| Overview of Policy Sets                                                   | . 1-5 |
| Overview of Server Pools                                                  | . 1-7 |
| How Server Pools Are Used by Oracle Database QoS Management               | 1-11  |
| Overview of Performance Classes                                           | 1-11  |
| Performance Class Tags                                                    | 1-12  |
| Applying Classifiers to Work Requests                                     | 1-12  |
| Using Additional Filters for Classifying Work Requests                    | 1-12  |
| Deciding to Create New Performance Classes                                | 1-13  |
| Overview of Performance Policies and Performance Objectives               | 1-14  |
| Overview of Performance Objectives                                        | 1-14  |
| Overview of Server Pool Directive Overrides                               | 1-14  |
| Overview of Performance Class Ranks                                       | 1-16  |
| How Oracle Database QoS Management Collects and Analyzes Performance Data | 1-17  |
| Overview of Recommendations                                               | 1-18  |
| How Oracle Database QoS Management Generates Recommendations              | 1-19  |
| Types of Recommendations                                                  | 1-19  |
| Promoting and Demoting Consumer Groups                                    | 1-19  |
| Modifying the CPU Count                                                   | 1-19  |
| Moving Servers Between Server Pools                                       | 1-20  |
| Choosing the Best Recommendation                                          | 1-20  |
| Contents of a Recommendation                                              | 1-21  |

| Overview of Implementing Recommendations                        | 1-22 |
|-----------------------------------------------------------------|------|
| Example: How Recommendations Are Generated                      | 1-23 |
| What Does Oracle Database QoS Management Manage?                | 1-24 |
| Managing Database Resources to Meet Service Levels              | 1-24 |
| Database Services                                               | 1-24 |
| Oracle Database Resource Manager                                | 1-25 |
| Oracle Clusterware                                              | 1-26 |
| Run-time Connection Load Balancing                              | 1-26 |
| Managing Memory Pressure for Database Servers                   | 1-27 |
| High Availability Management and Oracle Database QoS Management | 1-27 |
| Overview of Metrics                                             | 1-28 |
| Performance Metrics                                             | 1-28 |
| Resource Metrics                                                | 1-29 |
| Performance Satisfaction Metrics                                | 1-29 |
| Using Metrics to Identify Performance Issues                    | 1-29 |
|                                                                 |      |

## 2 Supported Workloads and Strategies

| Supported Configurations for Oracle Database QoS Management                      | 2-1  |
|----------------------------------------------------------------------------------|------|
| Supported Server Pool Configurations                                             | 2-1  |
| Supported Database Configurations                                                | 2-2  |
| Supported Service Configurations                                                 | 2-3  |
| Supported Workload and Objective Types                                           | 2-3  |
| Strategies for Creating Classifiers for Performance Classes                      | 2-4  |
| Configuration Strategies for Effective Resource Management                       | 2-5  |
| About Resource Bottlenecks                                                       | 2-5  |
| CPU Resource Bottlenecks                                                         | 2-5  |
| Configuration Recommendations for Global Cache Resource Bottlenecks              | 2-6  |
| Configuration Recommendations for I/O Resource Bottlenecks                       | 2-6  |
| Configuration Recommendations for Other Types of Bottlenecks                     | 2-6  |
| Sample Implementation of Oracle Database QoS Management                          | 2-6  |
| Description of the Demo System                                                   | 2-6  |
| Description of the System Workload                                               | 2-7  |
| Initial Oracle Database QoS Management Configuration                             | 2-8  |
| Creating Oracle Database QoS Management Performance Policies for the Demo System | 2-9  |
| Managing Service Levels with Oracle Database QoS Management                      | 2-10 |

## 3 Installing and Enabling Oracle Database QoS Management

| Configuring Oracle Database QoS Management to Manage Oracle Database Workloads | 3-1 |
|--------------------------------------------------------------------------------|-----|
| Installing and Configuring Oracle Grid Infrastructure for a Cluster            | 3-2 |
| Creating and Configuring Server Pools                                          | 3-2 |
| Creating and Configuring an Oracle RAC Database                                | 3-3 |
| Modifying Database Initialization Parameters                                   | 3-3 |
| Creating Database Services                                                     | 3-4 |
| Creating Oracle Database QoS Management Administrator Accounts                 | 3-4 |
| Enabling Oracle Database QoS Management                                        | 3-4 |
| Enable Oracle QoS Management at the Database Level                             | 3-5 |
| Create an Initial Policy Set                                                   | 3-5 |
|                                                                                |     |

| Determining If Oracle Database QoS Management is Enabled            |  |
|---------------------------------------------------------------------|--|
| Checking the Enabled Status for a Database                          |  |
| Checking the Enabled Status for the Cluster                         |  |
| Using Oracle Database QoS Management in Measure-Only Mode           |  |
| Using the Oracle Database QoS Management Dashboard                  |  |
| Accessing the Oracle Database QoS Management Dashboard              |  |
| Enabling and Disabling Oracle Database QoS Management for a Cluster |  |
| Changing the Active Performance Policy                              |  |
| Interpreting the Performance Overview Graphs                        |  |
| Viewing Recommendations                                             |  |
| Viewing Recommendation Details                                      |  |
| Implementing Recommendations                                        |  |
| Administering the Policy Set                                        |  |
| Editing a Policy Set                                                |  |
| Adding Server Pools to a Policy Set                                 |  |
| Modifying Server Pool Settings                                      |  |
| Adding Database Services to a Policy Set                            |  |
| Updating a Policy Set to Include a New Database                     |  |
| Managing Performance Classes                                        |  |
| Creating a Performance Class                                        |  |
| Deleting a Performance Class                                        |  |
| Renaming a Performance Class                                        |  |
| Editing an Existing Performance Class                               |  |
| Adding Classifiers                                                  |  |
| Changing Classifiers                                                |  |
| Deleting Classifiers                                                |  |
| Specifying the Evaluation Order of the Classifiers                  |  |
| Managing Performance Policies                                       |  |
| Creating a Performance Policy and Specifying Performance Objectives |  |
| Editing an Existing Performance Policy                              |  |
| Copying a Performance Policy                                        |  |
| Setting the Current Performance Policy                              |  |
| Deleting a Performance Policy                                       |  |
| Setting Server Pool Directive Overrides                             |  |
| Reviewing Performance Metrics                                       |  |
| Viewing Performance Metrics for All Performance Classes             |  |
| Viewing Performance Metrics for Individual Performance Classes      |  |
| Viewing the Resource Wait Times Breakdown                           |  |

## 5 Troubleshooting Oracle Database QoS Management

| Common Problems | -1 |
|-----------------|----|
|-----------------|----|

| Cannot Enable Oracle Database Quality of Service Management           | 5-1 |
|-----------------------------------------------------------------------|-----|
| Cannot Enable Oracle Database QoS Management for a Database           | 5-1 |
| Oracle Database Resource Manager Not Enabled and Resource Plan Errors | 5-2 |
| Do Not Have Access to a Server Pool                                   | 5-2 |
| Server Pool Is Marked As Unmanageable                                 | 5-3 |
| Metrics Are Missing For a Performance Class                           | 5-3 |
| Oracle Database QoS Management is not Generating Recommendations      | 5-4 |
| Recently Added Server was Placed in the Wrong Server Pool             | 5-4 |
| RMI Port Conflict Detected                                            | 5-4 |
| Locating Log or Trace Files                                           | 5-4 |
| Enabling Tracing                                                      | 5-5 |

## Glossary

Index

# Preface

Welcome to Oracle Database Quality of Service Management User's Guide. This document describes the concepts of Oracle Database Quality of Service Management (Oracle Database QoS Management), and instructs the reader on how to configure, administer, and troubleshoot Oracle Database QoS Management. Oracle Database QoS Management monitors resource use and wait times, and uses this information to manage the resources that are shared across applications. Oracle Database QoS Management makes and implements recommendations that adjust the system configuration to keep the applications running at the specified performance levels.

## Audience

The Oracle Database Quality of Service Management User's Guide is intended for cluster, database, and system administrators who perform the following tasks:

- Provision and deploy the hardware
- Install the Oracle Grid Infrastructure software and allocate shared resources
- Manage the performance of diverse workloads in a shared environment
- Manage workloads when failures occur

## **Documentation Accessibility**

For information about Oracle's commitment to accessibility, visit the Oracle Accessibility Program website at http://www.oracle.com/pls/topic/lookup?ctx=acc&id=docacc.

#### Access to Oracle Support

Oracle customers have access to electronic support through My Oracle Support. For information, visit http://www.oracle.com/pls/topic/lookup?ctx=acc&id=info or visit http://www.oracle.com/pls/topic/lookup?ctx=acc&id=trs if you are hearing impaired.

## **Related Documents**

For more information, see the following documents in the Oracle Database 11g Release 2 documentation set:

- Oracle Grid Infrastructure Installation Guide for Linux or other supported platform
- Oracle Clusterware Administration and Deployment Guide

- Oracle Real Application Clusters Administration and Deployment Guide
- Oracle Database Administrator's Guide
- Oracle Database Concepts

## Conventions

The following text conventions are used in this document:

| Convention | Meaning                                                                                                    |
|------------|----------------------------------------------------------------------------------------------------|
| boldface   | Boldface type indicates graphical user interface elements associated with an action, or terms defined in text or the glossary.         |
| italic     | Italic type indicates book titles, emphasis, or placeholder variables for which you supply particular values.                          |
| monospace  | Monospace type indicates commands within a paragraph, URLs, code in examples, text that appears on the screen, or text that you enter. |

1

# Introduction to Oracle Database QoS Management

This chapter provides an overview of Oracle Database Quality of Service Management (Oracle Database QoS Management). This chapter includes the following sections:

- What Is Oracle Database QoS Management?
- Benefits of Using Oracle Database QoS Management
- Overview of Oracle Database QoS Management
- What Does Oracle Database QoS Management Manage?
- Overview of Metrics

### What Is Oracle Database QoS Management?

Many companies are consolidating and standardizing their data center computer systems. Instead of using individual servers for each application, they run multiple applications on clustered databases. Also, the migration of applications to the Internet has introduced the problem of managing an **open workload**. With an open workload comes a new type of application failure that is caused by demand surges that cannot be fully anticipated or planned for. To keep applications available and performing within their target service levels in this type of environment, you must pool resources, have management tools that detect performance bottlenecks in real time, and reallocate resources to meet the change in demand.

Oracle Database QoS Management is an automated, policy-based product that monitors the workload requests for an entire system. Oracle Database QoS Management manages the resources that are shared across applications and adjusts the system configuration to keep the applications running at the performance levels needed by your business. Oracle Database QoS Management responds gracefully to changes in system configuration and demand, thus avoiding additional oscillations in the performance levels of your applications.

Oracle Database QoS Management monitors the performance of each **work request** on a target system. Oracle Database QoS Management starts to track a work request from the time a work request requests a connection to the database using a database service. The amount of time required to complete a work request, or the response time (also known as the **end-to-end response time**, or round-trip time), is the time from when the request for data was initiated and when the data request is completed. By accurately measuring the two components of response time, which are the time spent using resources and the time spent waiting to use resources, Oracle Database QoS Management can quickly detect bottlenecks in the system. Oracle Database QoS Management then makes suggestions to reallocate resources to relieve a **bottleneck**, thus preserving or restoring service levels.

Oracle Database QoS Management manages the resources on your system so that:

- When sufficient resources are available to meet the demand, business-level performance requirements for your applications are met, even if the workload changes.
- When sufficient resources are *not* available to meet the demand, Oracle Database QoS Management attempts to satisfy the more critical business performance requirements at the expense of less critical performance requirements.

### **Benefits of Using Oracle Database QoS Management**

In a typical company, when the response times of your applications are not within acceptable levels, problem resolution can be very slow. Often, the first questions that administrators ask are: "Did we configure the system correctly? Is there a parameter change that fixes the problem? Do we need more hardware?" Unfortunately, these questions are very difficult to answer precisely; the result is often hours of unproductive and frustrating experimentation.

Oracle Database QoS Management provides the following benefits:

- Reduces the time and expertise requirements for system administrators who manage Oracle Real Application Clusters (Oracle RAC) resources
- Helps reduce the number of performance outages
- Reduces the time needed to resolve problems that limit or decrease the performance of your applications
- Provides stability to the system as the workloads change
- Makes the addition or removal of servers transparent to applications
- Reduces the impact on the system caused by server failures
- Helps ensure that service-level agreements (SLAs) are met
- Enables more effective sharing of hardware resources

Oracle Database QoS Management helps manage the resources that are shared by applications in a cluster. Oracle Database QoS Management can help identify and resolve performance bottlenecks. Oracle Database QoS Management does not diagnose or tune application or database performance issues. When tuning the performance of your applications, the goal is to achieve optimal performance. Oracle Database QoS Management does not seek to make your applications run faster, but instead works to remove obstacles that prevent your applications from running at their optimal performance levels.

## **Overview of Oracle Database QoS Management**

This section provides a basic description of how Oracle Database QoS Management works and evaluates the performance of workloads on your system.

This section contains the following topics:

- How Does Oracle Database QoS Management Work?
- Overview of Policy Sets
- Overview of Server Pools

- How Server Pools Are Used by Oracle Database QoS Management
- Overview of Performance Classes
- Overview of Performance Policies and Performance Objectives
- How Oracle Database QoS Management Collects and Analyzes Performance Data
- Overview of Recommendations

#### How Does Oracle Database QoS Management Work?

In previous database releases, you could use services to manage the workload on your system by starting services on groups of servers that were dedicated to particular workloads. At the database tier, for example, a group of servers might be dedicated to online transaction processing (OLTP), while another group of servers is dedicated to application testing, and a third group is used for internal applications. The system administrator can allocate resources to specific workloads by manually changing the number of servers on which a database service is allowed to run. The workloads are isolated from each other to prevent demand surges, failures, and other problems in one workload from affecting the other workloads. In this type of deployment, each workload must be separately provisioned for peak demand because resources are not shared.

The basic steps performed by Oracle Database QoS Management are as follows:

- 1. Uses a policy created by the QoS administrator to:
  - Each work request is assigned to a Performance Class by using the attributes of the incoming work requests (such as the database service to which the application connects).
  - Determine the target response times (Performance Objectives) for each Performance Class.
  - Determine which Performance Classes are the most critical to your business
- **2.** Monitors the resource usage and resource wait times for all the Performance Classes.
- **3.** Analyzes the average response time for a Performance Class against the Performance Objective in effect for that Performance Class
- **4.** Produces recommendations for reallocating resources to improve the performance of a Performance Class that is exceeding its target response time and provides an analysis of the predicted impact to performance levels for each Performance Class if that recommendation is implemented.
- Implements the actions listed in the recommendation when directed to by the Oracle Database QoS Management administrator and then evaluates the system to verify that each Performance Class is meeting its Performance Objective after the resources have been reallocated.

#### **Oracle Database QoS Management and Server Pools**

**Caution:** By default, any named user may create a server pool. To restrict the operating system users that have this privilege, Oracle strongly recommends that you add specific users to the CRS Administrators list. See *Oracle Clusterware Administration and Deployment Guide* for more information about adding users to the CRS Administrators list.

Starting with Oracle Database 11*g* release 2, you can use **server pools** to create groups of servers within a cluster to provide workload isolation. A server can only belong to one server pool at any time. Databases can be created in a single server pool, or across multiple server pools. Services Oracle Database QoS Management can make recommendations to move a server from one server pool to another based on the measured and projected demand, and to satisfy the Performance Objectives currently in effect.

#### **Oracle Database QoS Management and Instance Caging**

When multiple database instances share a single server, they must share its CPU, memory, and I/O bandwidth. Instance Caging limits the amount of CPU an Oracle database instance consumes, using the Oracle Database Resource Manager and the CPU\_COUNT database initialization parameter. Oracle Database QoS Management requires the sum of the values for CPU\_COUNT for all instances on the server to not exceed the total number of physical CPUs. Also, each CPU partition, or **slice**, must be uniform in thickness (number of CPUs) for each instance of a database within a server pool.

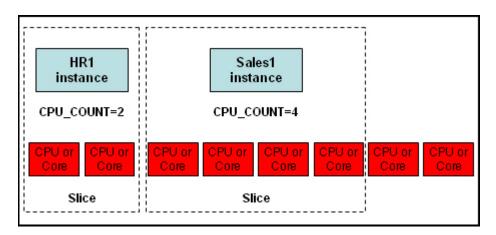

Figure 1–1 Instance Caging and CPU Slices

This illustration shows a server with 8 CPUs or core, and two database instances. The first database instance, HR1, has CPU\_COUNT=2. The second database instance, Sales1, has CPU\_COUNT=4. The HR1 instance and 2 CPUs are in a group named Slice. The Sales1 instance and 4 CPUs are in a separate group named Slice. The remaining two CPUs or Cores are not part of any group.

When you implement instance caging, Oracle Database QoS Management can provide recommendations to reallocate CPU resources from one slice to another slice within

the same server pool. If you choose to implement the recommendation to modify the instance caging settings, then Oracle Database QoS Management modifies the CPU\_COUNT parameter uniformly for all the database instances running on servers in the server pool.

Modifying the CPU\_COUNT parameter and configuring Oracle Database QoS Management so that a Resource Plan is activated enables the Instance Caging feature. When you use Instance Caging to constrain CPU usage for an instance, that instance might become CPU-bound. This is when the Resource Manager begins to do its work, allocating CPU shares among the various database sessions according to the active resource plan.

#### Oracle Database QoS Management and Services

In an Oracle RAC cluster, Oracle Database QoS Management monitors the server pools and nodes on which the database services are offered. A service can run in only one server pool. If the database spans multiple server pools, then you must create multiple services to access the instances in all server pools.

Workload is monitored for clients and applications that connect to the database using database services that are managed by Oracle Clusterware. The connections must use Java Database Connectivity (JDBC) (thick or thin), or Oracle Call Interface (OCI). Connections should use services with its run-time goal for the load balancing advisory set to SERVICE\_TIME (using Server Control (SRVCTL) and the -B option) and the connection load balancing goal set to LONG (using SRVCTL and the -j option), for example:

srvctl modify service -d myracdb -s sales\_cart -B SERVICE\_TIME -j LONG

Oracle Database QoS Management requires the database services to be configured with the following options:

- If the server pool that the service runs in has a maximum size greater than 1 (or UNLIMITED), then set the cardinality of the service (-c) to UNIFORM.
- If the server pool that the service runs in has a maximum size of 1, then set the cardinality of the service (-c) to SINGLETON.

#### **Overview of Policy Sets**

The central concept in Oracle Database QoS Management is the **Policy Set**. A Policy Set enables you to specify your resources, Performance Classes (workloads), and one or more Performance Policies that specify the Performance Objective for each Performance Class. A Policy Set can also specify constraints for resource availability. The Performance Policies used by Oracle Database QoS Management are implemented system-wide. These policies are used to manage the availability of resources for each Performance Class so that the Performance Objectives specified in the Performance Policy are satisfied.

Oracle Database QoS Management provides default classification rules and associated Performance Class names when a new Default Policy Set is created using Oracle Enterprise Manager. For example, all database services in a cluster are discovered when an initial Policy Set is created. A Performance Class for each of these services is created. The Performance Class is named by appending \_pc to the service name, for example, sales\_pc.

Only one Performance Policy in the Policy Set can be active at any time. Performance policies can be activated based upon a calendar schedule, maintenance windows,

events, and so on. For more information about Performance Policies, see "Overview of Performance Policies and Performance Objectives" on page 1-14.

When you create a Policy Set, you specify which server pools in the cluster should be managed by Oracle Database QoS Management. You also define Performance Classes (used to categorize workloads with similar performance requirements). You then create a Performance Policy to specify which Performance Classes have the highest priority and the Performance Objectives of each Performance Class. To satisfy the Performance Objectives, Oracle Database QoS Management makes recommendations for reallocating resources when needed and predicts what effect the recommended actions will have on the ability of each Performance Class to meet its Performance Objective.

For example, you might create a policy to manage your application workloads during business hours. The applications used by customers to buy products or services are of the highest priority to your business during this time. You also give high priority to order fulfillment and billing applications. Human resource and enterprise resource planning (ERP) applications are of a lower priority during this time. If your online sales applications experience a surge in demand, then when Oracle Database QoS Management recommends that more resources be allocated to the sales applications and taken away from applications of lesser importance, the recommendation also includes a prediction of the change in performance (positive or negative) for each Performance Class. See "Overview of Recommendations" on page 1-18 for more information about recommendations.

A Policy Set, as shown in Figure 1–2, consists of the following:

- The server pools that are being managed by Oracle Database QoS Management
- Performance Classes, which are groups of work requests with similar performance objectives
- Performance policies, which describe how resources should be allocated to the Performance Classes by using:
  - Performance Objectives
  - Performance Class ranks
  - server pool directive overrides

Figure 1–2 Elements of an Oracle Database QoS Management Policy Set

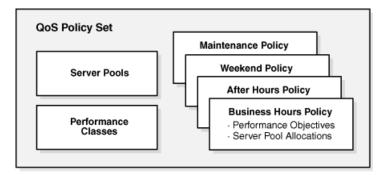

The illustration shows the QoS Policy Set. In the Policy Set on the left are two boxes. One is labeled Server Pools, the other is labeled Performance Classes. On the right are four boxes. The boxes on the right are labeled from top to bottom: Maintenance Policy, Weekend Policy, After Hours Policy, and Business Hours Policy. In the Business Hours Policy box are two items: Performance Objectives and Server Pool Allocations.

End of description.

#### See Also:

- "Applying Classifiers to Work Requests" on page 1-12
- "Create an Initial Policy Set" on page 3-5
- "Administering the Policy Set" on page 4-12

### **Overview of Server Pools**

When deciding how many clusters to create for your business, you need to compare the possible cost savings through consolidation of servers with the risk that the consolidated workloads will interfere with each other in some significant way. With the introduction of server pools to logically divide a cluster, you can achieve the benefit of physical consolidation and resource agility while maintaining workload isolation.

**Caution:** By default, any named user may create a server pool. To restrict the operating system users that have this privilege, Oracle strongly recommends that you add specific users to the CRS Administrators list. See *Oracle Clusterware Administration and Deployment Guide* for more information about adding users to the CRS Administrators list.

As the administrator, you can define the workloads that can run in various server pools, as shown in Figure 1–3. Applications that connect to your Oracle RAC database use a service that runs only on the servers currently allocated to that server pool. For example, considering the example illustrated in Figure 1–3, connections and applications that use the CS service access only the servers in the HR server pool, so that work done by those connections does not interfere with the applications using the Sales service. Oracle Database QoS Management can assist you in managing the resource allocations within each of those groups to meet your service levels and in automatically redistributing resources to meet changes in your business requirements.

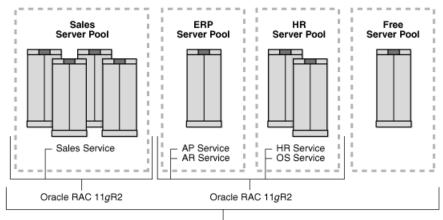

Figure 1–3 Diagram of Server Pools, Oracle Databases, and Database Services

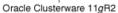

The illustration shows four server pools: Sales, ERP, HR, and Free.

- In the Sales server pool there are four servers that run an Oracle RAC database using Oracle Database 11*g* release 2. The Sales server pool supports all workloads that use the Sales service.
- The ERP server pool contains one server running an instance of an Oracle RAC database using Oracle Database 11g release 2. The ERP server pool supports all workloads that use the AP and AR services.
- The HR server pool contains two servers that run instances of the same Oracle RAC database as the ERP server pool. The ERP server pool supports all workloads that use the HR and OS services.
- The Free server pool contains a single, unused server.

Underlying all the Oracle RAC database instances, server pools, and servers, including the server in the Free server pool, is Oracle Clusterware 11g release 2.

End of Description.

With server pools, you can now create groups of servers that can be managed as a single entity. Databases can be created to run in these server pools. If each server runs only a single instance of a database, then if the database needs more resources, an additional server can be allocated to the server pool. If multiple database instances run on a single server, they must compete for the shared resources of that server, such as memory and CPU. If one of the database instances is experiencing a much higher workload than the other instances, that database instance can significantly degrade the performance of the other instances running on the same server.

You can use Instance Caging to limit the amount of CPU an Oracle database instance consumes. By setting the CPU\_COUNT parameter to limit the maximum number of CPUs an instance can use, you partition the CPUs among the database instances on a server, thus preventing them from using excessive amounts of CPU resources. The CPU\_COUNT setting must be the same for each instance of a database within a server pool. Oracle Database QoS Management can monitor the CPU usage among all the database instances in the server pool and recommend changes to the current settings if needed.

| HR1 Sales1     | server poo | Inv Sales3 | AR1 Sales4 |
|----------------|------------|------------|------------|
| Sales5 CRM1 AR |            |            |            |

#### Figure 1–4 Server Pools and CPU Slices

The illustration shows two server pools, Main and Power.

In the Main server pool, there are 4 servers, and each server has 8 CPUs and two instances running on the server. The first server runs the HR1 and Sales1 instances. HR1 uses 2 CPUs, Sales1 uses 4 CPUs. The second server runs the HR2 and Sales2 instances. Again, HR1 uses 2 CPUs and Sales1 uses 4 CPUs. The third server in the Main server pool runs the Inv and Sales3 instances. Inv uses 2 CPUs and Sales3 uses 4 CPUs. The fourth server runs the AR1 and Sales4 instances. AR1 uses 2 CPUs and Sales4 uses 4 CPUs. Each server in the Main server pool has two CPUs that are not associated with a databse instance.

In the Power server pool, the first server has 16 CPUs and runs three instances. The instances are Sales5, with 8 CPUs, CRM1 with 6 CPUs, and AR2 with 2 CPUs. The second server in the Power server pool also has 16 CPUs and runs two instances, Sales6 and CRM2. The Sales6 instance is allotted 8 CPUs and the CRM2 instance is allotted 6 CPUs. The remaining two CPUs on this server are not associated with a database instance.

Instead of creating multiple server pools and moving resources among the different pools, why not just have all servers in a single server pool? There are a few reasons, for example:

- Different types of workloads require different configurations and have different tuning goals. For example, a customer who is using your OLTP applications to purchase goods or services expects the shipping and payment information screens to have a quick respond time. If you application takes too long to process the order for the customer, then they might lose interest and your company loses a sale. By contrast, an employee that is accessing an internal HR application will most likely not quit their job if the application takes longer than expected for an online task to complete.
- Applications can have various resource requirements throughout the day, week, or month to meet their business objectives. Use server pools to divide the resources among the application workloads and server pool directive overrides in a Performance Policy to change the default attributes (such as Max or Min) for a server pool to meet the Performance Objectives of a given time period.

For example, an online tax service must make sure to have the tax statements prepared and filed for its customers by the government-specified deadline. In the time frame immediately preceding a filing deadline, applications related to tax statement preparation and filing need more resources than they do at other times of the year. You might create a Performance Policy named QuarterlyFilings and specify that when this Performance Policy is active, the server pool used by the tax preparation applications should have a minimum of four servers instead of two to handle the additional workload. When the QuarterlyFilings Performance Policy is not in effect, a server pool directive override is not used for the tax preparation server pool, so the minimum number of servers in that server pool is two.

 By regulating the number of servers that host a workload, application users experience a consistent level of performance, even in the presence of changing demand levels. This prevents performance expectations of your customers from being reset when workload levels change from low to high demand.

For example, if a new consumer product is in high demand, and your company advertises that they have large quantities of that product for sale at a reduced price, then the number of transactions processed by your OLTP applications increases rapidly (a demand surge occurs) when many new customers create orders in your system. Customers in your existing customer base who are not interested in the new product would not want their online shopping experience to be impacted by the flood of new customers. Also, if your OLTP application is not able to accept all the incoming orders, then some of the new customers might decide to place their order with a different company or to visit a retail store.

Oracle Database QoS Management helps you to manage the reallocation of available resources to meet the demand surge without sacrificing the quality of service of your other applications.

 Some workloads do not scale well but still benefit from the high availability of a cluster environment. Deploying these workloads in a fixed-size server pool offers both performance manageability and high availability.

For example, you might run an ERP application in a server pool with a fixed size of one server. This means the maximum size of the server pool and the minimum size of the server pool are both set to one. If a server that is allocated to that server pool fails, then Oracle Clusterware automatically allocates a new server to that server pool so that the minimum size is maintained. Any instances and services that were running on the shut down server are started on the new server and your application remain available.

#### See Also:

- Oracle Clusterware Administration and Deployment Guide for more information about server pools
- Oracle Database Concepts for a description of an OLTP system

#### How Server Pools Are Used by Oracle Database QoS Management

**Caution:** By default, any named user may create a server pool. To restrict the operating system users that have this privilege, Oracle strongly recommends that you add specific users to the CRS Administrators list. See *Oracle Clusterware Administration and Deployment Guide* for more information about adding users to the CRS Administrators list.

When you first install Oracle Grid Infrastructure for a cluster, a default server pool (the **Free pool**) is created. All servers are initially placed in this server pool. You should create one or more server pools depending on the workloads that need to be managed. When you create a new server pool, the servers that you assign to that server pool are automatically moved out of the Free pool and placed in the newly created server pool. At this point, you can install a database to run in that server pool and create database services that are managed by Oracle Clusterware for applications to connect to that database.

For an Oracle RAC database to take advantage of the flexibility of server pools, the database must be created using the policy-managed deployment option, which places the database in one or more server pools. Upgraded Oracle databases are converted directly to administrator-managed databases and must be separately migrated to policy-managed databases. See *Oracle Real Application Clusters Administrator-managed database* to a policy-managed database.

**Caution:** Oracle Database QoS Management does not support candidate server lists; do not create server pools with candidate server lists (using the server\_names attribute). The use of candidate server lists is primarily for server pools hosting third-party applications, not Oracle databases.

#### See Also:

- "Adding Server Pools to a Policy Set" on page 4-18
- Oracle Real Application Clusters Installation Guide for Linux and UNIX (or other platform) for more information about creating a policy-managed database

#### **Overview of Performance Classes**

As mentioned previously, when you create a Policy Set, you define the Performance Objectives for various Performance Classes, or workloads, that run on your cluster. In order to determine which Performance Class a work request belongs to, a set of classification rules is evaluated against the work requests when they are first detected by the cluster. These rules enable value matching against attributes of the work request; when there is a match between the type of work request and the criteria for inclusion in a Performance class, the work request is classified into that Performance Class. The fundamental classifier used to assign work requests to Performance Classes is the name of the service that is used to connect to the database.

This section contains the following topics:

- Performance Class Tags
- Applying Classifiers to Work Requests
- Using Additional Filters for Classifying Work Requests
- Deciding to Create New Performance Classes

#### Performance Class Tags

The classification of work requests applies a user-defined name (tag) that identifies the Performance Class to which the work request belongs. All work requests that are grouped into a particular Performance Class have the same **performance objectives**. In effect, the tag connects the work request to the Performance Objective for the associated Performance Class. Tags are permanently assigned to each work request so that every component of the system can take measurements and provide data to Oracle Database QoS Management for evaluation against the applicable Performance Objectives.

#### **Applying Classifiers to Work Requests**

Classification occurs wherever new work enters the system. When a work request arrives at a server, the work request is checked for a tag. If the work request has a tag, then the server concludes that this work request has already been classified, and the tag is not changed. If the work request does not include a tag, then the **classifiers** are checked, and a tag for the matching Performance Class is attached to the work request.

To illustrate how work requests are classified, consider an application that connects to an Oracle RAC database. The application uses the database service sales. The Oracle Database QoS Management administrator specified during the initial configuration of Oracle Database QoS Management that the sales\_pc Performance Class should contain work requests that use the sales service. When a connection request is received by the database, Oracle Database QoS Management checks for a tag. If a tag is not found, then Oracle Database QoS Management compares the information in the connection request with the classifiers specified for each Performance Class, in the order specified in the Performance Policy. If the connection request being classified is using the sales service, then when the classifiers in the sales\_pc Performance Class are compared to the connection request information, a match is found and the database work request is assigned a tag for the sales\_pc Performance Class.

#### Using Additional Filters for Classifying Work Requests

A single application can support work requests of many types, with a range of performance characteristics. By extending and refining the default classification rules, the Oracle Database QoS Management administrator can write multiple Performance Objectives for a single application. For example, the administrator might decide that a web-based application should have separate Performance Objectives for work requests related to logging in, browsing, searching, and purchasing.

Oracle Database QoS Management supports user-defined combinations of connection parameters to map Performance Classes to the actual workloads running in the database. These connection parameters belong to two general classes and can be combined to create fine-grained Boolean expressions:

 Configuration Parameters—The supported configuration parameters are SERVICE\_NAME and USERNAME. Each classifier in a Performance Class must specify the name of a database service. Additional granularity can be achieved by identifying the name of the user that is making the database connection from either a client or the middle tier. The advantage of using these classifiers is that they do not require application code changes to associate different workloads with separate Performance Classes.

- **Application Parameters**—The supported application parameters are MODULE, ACTION, and PROGRAM. These are optional parameters. The values for MODULE and ACTION must be set within the application. Depending on the type of application, you can set these parameters as follows:
  - OCI—Use OCI\_ATTR\_MODULE and OCI\_ATTR\_ACTION.
  - Oracle Data Provider for .NET (ODP.NET)—Specify the ModuleName and ActionName properties on the OracleConnection object.
  - JDBC—Set MODULE and ACTION in SYS\_CONTEXT.

The PROGRAM parameter is set or derived differently for each database driver and platform. Consult the appropriate Oracle Database developer's guide for further details and examples.

#### See Also:

- Oracle Call Interface Programmer's Guide
- Oracle Data Provider for .NET Developer's Guide
- Oracle Database JDBC Developer's Guide

To manage the workload for an application, the application code makes database connections using a particular service. To provide more precise control over the workload generated by various parts of the application, you can create additional Performance Classes and use classifiers that include PROGRAM, MODULE, or ACTION in addition to the service or user name. For example, you could specify that all connections to your cluster that use the sales service belong to the sales\_pc Performance Class, but connections that use the sales service and have a user name of APPADMIN belong to sales\_admin Performance Class.

#### **Deciding to Create New Performance Classes**

The Performance Classes in use at a particular data center are expected to change over time. For example, you might need to modify the Performance Objectives for one part of your application. In this case you would create a new Performance Class with additional classifiers to identify the target work requests, and update your Performance Policy to add a new Performance Objective for this Performance Class. In other words, you replace a single Performance Objective with one or more finer-grained Performance Objectives and divide the work requests for one Performance Class into multiple Performance Classes.

Application developers can suggest which Performance Classes to use. Specifically, an application developer can suggest ways to identify different application workloads, and you can use these suggestions to create classifiers for Performance Classes so that each type of work request is managed separately.

You might need to create additional Performance Classes so you can specify the acceptable response times for the different application workloads. For example, a Performance Objective may indicate that a work request performing the checkout action for the sales\_pc\_checkout Performance Class should not take more than one millisecond to complete and a work request performing the browse action for the sales\_pc\_browse Performance Class can take 100 milliseconds second to complete.

**See Also:** "Managing Performance Classes" on page 4-20

#### **Overview of Performance Policies and Performance Objectives**

To manage the various Performance Objectives, you define one or more Performance Policies. A **Performance Policy** is a collection of Performance Objectives and a measure of how critical they are to your business. For example, you might define a Performance Policy for normal business hours, another for weekday nonbusiness hours, one for weekend operations, and another to be used during processing for the quarter-end financial closing. At any given time, a single Performance Policy is in effect as specified by the Oracle Database QoS Management administrator. Within each Performance Policy, the criticalness, or ranking, of the Performance Objectives can be different, enabling you to give more priority to certain workloads during specific time periods.

A Performance Policy has a collection of Performance Objectives in effect at the same time; there is one or more Performance Objectives for each application or workload that runs on the cluster. Some workloads and their Performance Objectives are more critical to the business than others. Some Performance Objectives might be more critical at certain times, and less critical at other times.

The following topics describe the components of a Performance Policy:

- Overview of Performance Objectives
- Overview of Server Pool Directive Overrides
- Overview of Performance Class Ranks

#### **Overview of Performance Objectives**

You create **Performance Objectives** for each Performance Class to specify the target performance level for all work requests that are assigned to each Performance Class. A Performance Objective specifies both a business requirement (the target performance level) and the work to which that Performance Objective applies (the Performance Class). For example, a Performance Objective might specify that work requests in the hr\_pc Performance Class should have an average response time of less than 0.2 seconds.

Performance Objectives are specified with Performance Policies. Each Performance Policy includes a Performance Objective for each and every Performance Class, unless the Performance Class is marked Measure-Only. In this release, Oracle Database QoS Management supports only one type of Performance Objective, **average response time**.

The response time for a workload is based upon database client requests. Response time measures the time from when the cluster receives the request over the network to the time the request leaves the cluster. Response time does not include the time required to send the information over the network to or from the client. The response time for all database client requests in a Performance Class is averaged and presented as average response time, measured as database requests for second.

**See Also:** "Creating a Performance Policy and Specifying Performance Objectives" on page 4-24

#### **Overview of Server Pool Directive Overrides**

A Performance Policy can also include a set of **server pool directive overrides**. A server pool directive override sets the availability properties of Min, Max, and Importance for a server pool when the Performance Policy is in effect. Server pool directive overrides serve as constraints on the allocation changes that Oracle Database QoS Management recommends, because the server pool directive overrides are

honored during the activation period of the Performance Policy. For example, Oracle Database QoS Management never recommends moving a server out of a server pool if doing so results in the server pool having less than its specified minimum number of servers.

You might create Performance Policies for your system to manage workload based on the time of year or time of day, as shown in Figure 1–5. Under normal conditions, these Performance Policies keep your database workload running at a steady rate. If the workload requests for a database increase suddenly, then a particular server pool might require additional resources beyond what is specified by the Performance Policy.

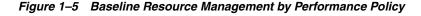

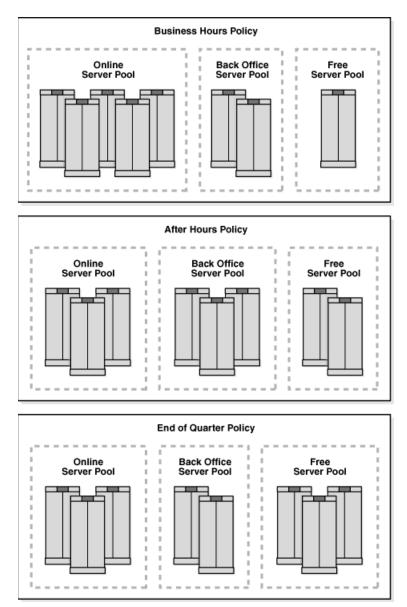

This picture contains three sections representing Performance Policies. Each section is a box that runs across the width of the image. The three sections are labeled Business Hours Policy, After Hours Policy, and End of Quarter Policy.

Within each Performance Policy box are groups of servers and server pools. The Business Hours Policy box shows three server pools: Online, which currently contains five servers, Back Office, which has two servers, and Free, which has one server. The After Hours Policy box shows three server pools: Online, which has three servers, Back Office, which has three servers, and Free, which has two servers. The End of Quarter Policy box shows three server pools: Online, which has three servers, Back Office, which has two servers, and Free, which has three servers, Back Office, which has two servers, and Free, which has three servers.

End of description.

For example, assume your business takes orders over the telephone and creates orders using a sales application. Your telephone sales department is only open during regular business hours, but customers can also place orders themselves over the internet. During the day, more orders are placed so the sales applications need more resources to handle the workload. This configuration is managed by creating the Business Hours Performance Policy, and specifying that the Back Office server pool can have a maximum of two servers, enabling Oracle Database QoS Management to move servers to the Online server pool, as needed. After the telephone sales department closes, the workload for the sales applications decreases. To manage this configuration you create the After Hours Performance Policy and specify that the Back Office server pool can have a maximum of four servers, enabling your internal applications to acquire the additional resources that they need to complete their workloads before the next business day.

In this scenario, the Business Hours and After Hours Performance Policies might contain server pool directive overrides. When a Performance Policy contains a server pool directive override, the current settings of Max, Min, and Importance for the specified server pool are overridden while that Performance Policy is in effect. This enables additional servers to be placed in the Sales server pool to give the online sales applications the resources they need and to limit the resources used by the Back Office server pool, so that its workload does not interfere with the Sales workload.

See Also: "Setting Server Pool Directive Overrides" on page 4-28

#### **Overview of Performance Class Ranks**

Within a Performance Policy, you can also assign a level of business criticalness (a *rank*) to each Performance Class to give priority to meeting the Performance Objectives for a more critical Performance Class over a less critical one. When there are not enough resources available to meet all the Performance Objectives for all Performance Classes at the same time, the Performance Objectives for the more critical Performance Classes must be met at the expense of the less critical Performance Objectives. The Performance Policy specifies the *business criticalness* of each Performance Class, which can be Highest, High, Medium, Low, or Lowest.

For example, using the Performance Policies illustrated in Figure 1–5, when the Business Hours Performance Policy is in effect, the sales applications, which access the Online server pool, have the highest rank. If there are not enough resources available to meet the Performance Objectives of all the Performance Classes, then the applications that use the Online server pool will get priority access to any available resources, even if the applications using the Back Office server pool are not meeting their Performance Objectives.

You can have multiple Performance Classes at the same rank. If Oracle Database QoS Management detects more than one Performance Class not meeting its Performance Objective and the Performance Classes are assigned the same rank in the active Performance Policy, then Oracle Database QoS Management recommends a change to

give the Performance Class closest to meeting its Performance Objective more resources. After implementing the recommended action, when the Performance Class is no longer below its target performance level, Oracle Database QoS Management performs a new evaluation of the system performance.

See Also: "Managing Performance Policies" on page 4-24

#### How Oracle Database QoS Management Collects and Analyzes Performance Data

The Oracle Database QoS Management Server retrieves metrics data from each database instance running in managed server pools. The data is correlated by Performance Class every five seconds. The data includes many metrics such as database request arrival rate, CPU use, CPU wait time, I/O use, I/O wait time, Global Cache use and Global Cache wait times. Information about the current topology of the cluster and the health of the servers is added to the data. The Policy and Performance Management engine of Oracle Database QoS Management (illustrated in Figure 1–6) analyzes the data to determine the overall performance profile of the system with regard to the current Performance Objectives established by the active Performance Policy.

The performance evaluation occurs once a minute and results in a recommendation if any Performance Class does not meet its objectives. The recommendation specifies which resource is the **bottleneck**. Specific corrective actions are included in the recommendation, if possible. The recommendation also includes a listing of the projected impact on all Performance Classes in the system if you decide to implement the recommended action.

Figure 1–6 diagrams the collection of data from various data sources and shows how that information is used by Oracle Enterprise Manager. In this figure, CHM refers to Oracle Cluster Health Monitor and Server Manager (SRVM) is a component of Oracle Clusterware.

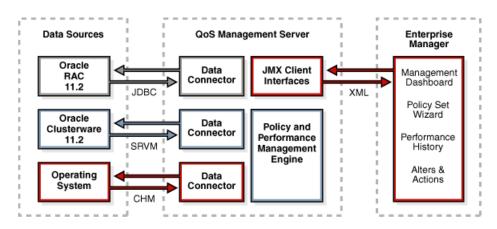

Figure 1–6 Diagram of Oracle Database QoS Management Server Architecture

The illustration shows in a flow chart how performance metrics are collected and used by the Oracle Database QoS Management server. On the left side of the illustration is a group titled Data Sources. In this group are three entities: Oracle RAC 11.2, Oracle Clusterware 11.2, and Operating System. Each entity communicates with the Data Connectors component of the Oracle Database QoS Management server. The communication is indicated by double-sided arrows, each of a different color. Oracle RAC 11.2 communicates with the Data Connector using JDBC. Oracle Clusterware 11.2 communicates with the Data Connector using the Server Manager (SRVM) component of Oracle Clusterware. The operating system communicates with the Data Connector using Clusterware Healthcheck Monitor (CHM).

In the middle of the illustration is a group titled QoS Management Server. On the left side of this group are three boxes, all labeled Data Connector. These boxes are connected to entities in the Data Sources group, as described earlier. On the right side of the QoS Management Server group are two boxes. The top one is labeled JMX Client Interfaces and the bottom one is labeled Policy and Performance Management Engine. The JMX Client Interfaces box is connected to the last group in the illustration, Oracle Enterprise Manager, using double-sided arrows, with the label XML.

On the right side of the illustration is a group titled Oracle Enterprise Manager. This group contains a single entity (or box). Inside the box is a list of ways in which Oracle Enterprise Manager displays the information. These are:

- Management Dashboard
- Policy Set Wizard
- Performance History
- Alerts and Actions

End of description.

#### 

#### See Also:

- "Using the Oracle Database QoS Management Dashboard" on page 4-3
- "Interpreting the Performance Overview Graphs" on page 4-6
- "Reviewing Performance Metrics" on page 4-29

#### **Overview of Recommendations**

If your business experiences periodic demand surges or must support an **open workload**, then to retain performance levels for your applications you can design your system to satisfy the peak workload. Creating a system capable of handling the peak workload typically means acquiring additional hardware to be available when needed and sit idle when not needed. Instead of having servers remain idle except when a demand surge occurs, you might decide to use those servers to run other application workloads. However, if the servers are busy running other applications when a demand surge hits, then your system might not be able to satisfy the peak workload and your main business applications do not perform as expected. Oracle Database QoS Management enables you to manage excess capacity to meet specific performance goals through its recommendations.

This section contains the following topics:

- How Oracle Database QoS Management Generates Recommendations
- Types of Recommendations
- Choosing the Best Recommendation
- Contents of a Recommendation
- Overview of Implementing Recommendations
- Example: How Recommendations Are Generated

#### How Oracle Database QoS Management Generates Recommendations

When you use Oracle Database QoS Management, your system is continuously monitored in an iterative process to see if the Performance Objectives in the active Performance Policy are being met. Performance data is sent to Oracle Enterprise Manager for display in the Oracle Database QoS Management Dashboard (the Dashboard) and Performance History pages.

When one or more Performance Objectives are not being met, after evaluating the performance of your system, Oracle Database QoS Management seeks to improve the performance of a single Performance Objective: usually the highest ranked Performance Objective that is currently not being satisfied. If all Performance Objectives are satisfied with capacity to spare for both the current and projected workload, then Oracle Database QoS Management signals "No action required: all Performance Objectives are being met."

#### See Also:

- "Using the Oracle Database QoS Management Dashboard" on page 4-3
- "Viewing Recommendations" on page 4-8
- "Reviewing Performance Metrics" on page 4-29

#### Types of Recommendations

If Performance Objectives are not being met for a Performance Class, then Oracle Database QoS Management issues recommendations to rebalance the use of resources to alleviate bottlenecks. Oracle Database QoS Management evaluates several possible solutions and then chooses the solution that:

- Offers the best overall system improvement
- Causes the least system disruption
- Helps the highest ranked violating performance class

The types of recommendations that Oracle Database QoS Management can make are:

- Promoting and Demoting Consumer Groups
- Moving Servers Between Server Pools
- Modifying the CPU Count

**Promoting and Demoting Consumer Groups** If Performance Objectives are not being met for a Performance Class, and the Performance Class accesses the same database as other Performance Classes, then Oracle Database QoS Management can recommend consumer group mapping changes. Changing the consumer group mappings gives more access to the CPU resource to the Performance Class that is not meeting is Performance Objective. Oracle Database QoS Management issues consumer group mapping recommendations only for Performance Classes that are competing for resources in the same database and server pool.

**Modifying the CPU Count** If you have multiple database instances running on servers in a server pool, Oracle Database QoS Management can recommend that CPU resources used by a database instance in one slice on the server be donated to a slice that needs more CPU resources. If there is a Performance Class that is not meeting its Performance Objective, and there is another slice on the system that has available headroom, or the Performance Classes that use that slice are of a lower rank, then Oracle Database QoS Management can recommend moving a CPU from the idle slice

to the overloaded slice. If this recommendation is implemented, then the CPU\_COUNT parameter is adjusted downwards for the idle instance and upwards for the overworked instance on all servers in the server pool.

**Moving Servers Between Server Pools** Another recommended action that Oracle Database QoS Management can display is to move a server from one server pool to another to provide additional resources to meet the Performance Objectives for a Performance Class. If all the server pools in the cluster are at their specified minimum size, or if the server pool needing the resource is at its maximum size, then Oracle Database QoS Management can no longer recommend removing servers from server pools. In this situation the Dashboard displays "No recommended action at this time."

The minimum size of a server pool is the number of servers that that server pool is required to have. If you add the values for the server pool minimum attribute for each server pool in your cluster, then the difference between this sum and the total number of servers in the cluster represents shared servers that can move between server pools (or *float*) to meet changes in demand. For example, if your cluster has 10 servers and two server pools, and each server pool has a minimum size of four, then your system has two servers that can be moved between server pools. These servers can be moved if the target server pool has not reached its maximum size. Oracle Database QoS Management always honors the Min and Max size constraints set in a policy when making Move Server recommendations.

If you set the minimum size of a server pool to zero and your system experiences a demand surge, then Oracle Database QoS Management can recommend moving all the servers out of that server pool so that the server pool is at its minimum size. This results in the Performance Classes that use that server pool being completely starved of resources, and essentially being shut down. A server pool with a minimum size of zero should only host applications that are of low business criticalness and Performance Classes that are assigned a low rank in the Performance Policy.

#### **Choosing the Best Recommendation**

When trying to relieve a resource bottleneck for a particular Performance Class, Oracle Database QoS Management recommends adding more of the resource (such as CPU time) for that Performance Class or making the resource available more quickly to work requests in the Performance Class. The recommendations take the form of promoting the target Performance Class to a higher Consumer Group, demoting competing Performance Classes within the resource plan, adjusting CPU resources shared between different slices in a server pool, or moving servers between server pools.

Implementing a recommended action makes the resource less available to other Performance Classes. When generating recommendations, Oracle Database QoS Management evaluates the impact to system performance as a whole. If a possible recommendation for changing the allocation of resources provides a small improvement in the response time of one Performance Class, but results in a large decrease in the response time of another Performance Class, then Oracle Database QoS Management reports that the performance gain is too small, and the change is not recommended.

Oracle Database QoS Management can issue recommendations that involve a negative impact to the performance of a Performance Class if:

The negative impact on the Performance Class from which the resource is taken is
projected not to cause a Performance Objective violation and a positive impact is
projected for the Performance Class that gets better access to resources

• The Performance Class from which the resource is taken is lower ranked, and thus less critical to your business, than the Performance Class being helped

If the resource bottleneck can be resolved in multiple ways, then Oracle Database QoS Management recommends an action that is projected to improve the performance of the highest ranked Performance Class that is violating its objective. You can also view the alternative recommendations generated by Oracle Database QoS Management and see whether the action was recommended for implementation. For example, one possible solution to resolving a bottleneck on the CPU resource is to demote the Consumer Group associated with the Performance Class that is using the CPU the most. By limiting access to the CPU for the work requests in this Performance Class, the work requests in the other Performances Classes for that database get a larger share of the CPU time. However, Oracle Database QoS Management might decide not to recommend this action because the gain in response time for the target Performance Class is too small.

#### See Also:

- "Viewing Recommendations" on page 4-8
- "Viewing Recommendation Details" on page 4-9

#### Contents of a Recommendation

The analysis data for a recommendation includes the projected change in response time for each Performance Class, the projected change in the **Performance Satisfaction Metric** (PSM) for each Performance Class, and the reason this action is chosen among other alternative actions, as shown in Figure 1–7. In this example, if you implement the recommended action, then Oracle Database QoS Management predicts that the sales cart Performance Class, which has the highest ranking, will have an improvement in response time from 0.00510 seconds for database requests to 0.00426 seconds, which equates to an 11.6% gain in its PSM. The other Performance Classes are not effected by the change because they use a different server pool.

Figure 1–7 Example of the Analysis for a Recommended Action

| Action            | Rank 1: Promote sales cart from Consumer Group 2 to Consumer Group 0. 💌                                                                                                    |                                                                          |                         |                          |                           |                          |  |
|-------------------|----------------------------------------------------------------------------------------------------|--------------------------------------------------------------------------|-------------------------|--------------------------|---------------------------|--------------------------|--|
| Action            | Promote sales cart from Consumer Group 2 to Consumer Group 0.                                                                                                    |                                                                          |                         |                          |                           |                          |  |
| Estimated<br>Time | 2 minutes                                                                                                    |                                                                          |                         |                          |                           |                          |  |
| Rationale         | All potential single mapping changes have been analyzed. Changes evaluated<br>and rejected are listed below.                                                                                                    |                                                                          |                         |                          |                           |                          |  |
| Evaluation        | The beneficiary's PSM value is expected to change by 11.565 percentage<br>points. The sum of all PSM values is expected to change by -27.265<br>percentage points. This action is a candidate for recommendation. |                                                                          |                         |                          |                           |                          |  |
|                   |                                                                                                    | Performance<br>Satisfaction Metric (Last<br>5 min) Average Response Time |                         |                          |                           |                          |  |
| Projected         |                                                                                                    | Projected<br>(%)                                                         | Projected<br>Change (%) | Objective<br>Value (sec) | Current<br>Value<br>(sec) | Projected<br>Value (sec) |  |
| Results           | Default_pc                                                                                                    | <u>100</u>                                                               | 0.0                     | 0.00000                  | 0.00670                   | 0.00959                  |  |
|                   | hr_pc                                                                                                    | <u>68</u>                                                                | 0.0                     | 0.00800                  | 0.00259                   | 0.00259                  |  |
|                   | sales_pc                                                                                                    | <u>-42</u>                                                               | -38.8                   | 0.00500                  | <u>0.00514</u>            | 0.00856                  |  |
|                   | erp_pc                                                                                                    | <u>74</u>                                                                | 0.0                     | 0.01000                  | 0.00262                   | 0.00262                  |  |
|                   | sales cart                                                                                                    | -30                                                                      | 11.6                    | 0.00300                  | 0.00510                   | 0.00426                  |  |

This figure is a screenshot of an Oracle Enterprise Manager screen, the Recommended Actions page for Oracle Database QoS Management. The recommended action is to promote sales cart from Consumer Group 2 to Consumer Group 0. The estimated time to implement this change is two minutes. The rationale for choosing this action is to provide the highest overall performance change for the system. Next to the heading Rationale in the screenshot is the following text: "All potential single mapping changes have been analyzed. Changed evaluated and rejected are listed below."

Next to the heading Evaluation is the following text: "The beneficiary's PSM value is expected to change by 11.565 percentage points. The sum of all PSM values is expected to change by -27.265 percentage points. This action is a candidate for recommendation."

At the bottom of the screenshot is the Projected Results table. This table has six columns and five rows. The column titles are, in order from left to right: Performance Class, Performance Satisfaction Metric (Last 5 min): Projected (%), Performance Satisfaction Metric: Projected Change (%), Average Response Time: Objective Value (sec), Average Response Time: Current Value (sec), and Average Response Time: Projected Value (sec).

The data in the rows, in column order from left to right, and in row order from top to bottom are:

- Default\_pc, 100 (hyperlinked), 0.0, 0.00000, 0.00670 (hyperlinked), 0.00959
- hr\_pc, 68 (hyperlinked), 0.0, 0.00800, 0.00259 (hyperlinked), 0.00259
- sales\_pc, -42 (hyperlinked), -38.8, 0.00500, 0.00514 (hyperlinked), 0.00856
- erp\_pc, 74 (hyperlinked), 0.00, 0.01000, 0.00262 (hyperlinked), 0.00262
- sales\_cart, -30 (hyperlinked), 11.6, 0.00300, 0.00510 (hyperlinked), 0.00426

Below the table, there is a single button labeled Implement.

End of description.

#### See Also:

- "Performance Satisfaction Metrics" on page 1-29
- "Using Metrics to Identify Performance Issues" on page 1-29
- "Viewing Recommendations" on page 4-8

#### **Overview of Implementing Recommendations**

Oracle Database QoS Management does not implement the recommendations automatically, however, you can configure EM to generate alerts based upon the duration that a Performance Class has not been meeting its objective. After the Oracle Database QoS Management administrator implements a recommendation, the system performance is reevaluated for the specified settling time before any new recommendations are made.

#### See Also:

- "Using the Oracle Database QoS Management Dashboard" on page 4-3
- "Viewing Recommendations" on page 4-8
- "Implementing Recommendations" on page 4-12
- "Reviewing Performance Metrics" on page 4-29

#### Example: How Recommendations Are Generated

Consider a system that has two servers in an Online server pool, and two servers in a Back Office server pool. The Online server pool hosts two workloads: the sales\_pc Performance Class and the sales\_cart Performance Class. The minimum size of the Online server pool is two. The Back Office server pool hosts two internal applications: a human resources (HR) application and an enterprise resource planning (ERP) application. The Back Office server pool has a minimum size of one. The sales\_cart Performance Class has the highest rank and the erp\_pc Performance Class has the lowest rank. The sales\_pc Performance Class is ranked higher than the hr\_pc Performance Class.

In this scenario, if the sales\_pc workload surges, causing contention for resources and causing the sales\_cart Performance Class to violate its Performance Objective, then this could lead to a service-level agreement (SLA) violation for the OLTP application. Oracle Database QoS Management issues a recommendation to increase access to the CPU for the sales\_cart Performance Class at the expense of the sales\_pc workload, because the sales\_cart Performance Class is of a higher rank; a higher rank indicates that satisfying the Performance Objective for the sales\_cart Performance Class is more important than satisfying the Performance Objective for the sales\_pc Performance Class.

If, after you implement the recommendation, the sales\_cart and sales\_pc Performance Classes are still not satisfying their Performance Objectives, then Oracle Database QoS Management issues a recommendation to increase the number of servers in the Online server pool by moving a server from the Back Office server pool, or a server pool that hosts less critical workloads or workloads with more headroom. In this scenario, a server can be moved from the Back Office server pool, because the Back Office server pool is currently above its minimum size of one. If the Back Office server pool had a minimum size of two, then Oracle Database QoS Management would have to find an available server in a different server pool; Oracle Database QoS Management does not recommend to move a server from a server pool if doing so will cause a server pool to drop below its minimum size.

If you implement the recommended action, and your applications use Cluster Managed Services and Client Run-time Load Balancing, then the application users should not see a service disruption due to this reallocation. The services are shut down transactionally on the server being moved. After the server has been added to the stressed server pool, all database instances and their offered services are started on the reallocated server. At this point, sessions start to gradually switch to using the new server in the server pool, relieving the bottleneck.

Using the same scenario, if the sales\_pc Performance Class and hr\_pc Performance Class both require additional servers to meet their Performance Objectives, then Oracle Database QoS Management first issues recommendations to improve the performance of the sales\_pc Performance Class, because the sales\_pc Performance Class is ranked higher than the hr\_pc Performance Class. When the sales\_pc Performance Class is satisfying its Performance Objectives, then Oracle Database QoS Management makes recommendations to improve the performance of the hr\_pc Performance Class.

## What Does Oracle Database QoS Management Manage?

Oracle Database QoS Management works with Oracle Real Application Clusters (Oracle RAC) and Oracle Clusterware. Oracle Database QoS Management operates over an entire Oracle RAC cluster, which can support a variety of applications.

This section contains the following topics:

- Managing Database Resources to Meet Service Levels
- Managing Memory Pressure for Database Servers
- High Availability Management and Oracle Database QoS Management

**Note:** Oracle Database QoS Management supports only OLTP workloads. The following types of workloads (or database requests) are not supported:

- Batch workloads
- Workloads that require more than one second to complete
- Workloads that use parallel data manipulation language (DML)
- Workloads that query GV\$ views at a signification utilization level

### Managing Database Resources to Meet Service Levels

Oracle Database QoS Management manages the CPU resource for a cluster. Oracle Database QoS Management does not manage I/O resources, so I/O intensive applications are not managed effectively by Oracle Database QoS Management. Oracle Database QoS Management also monitors the memory usage of a server, and redirects connections away from that server if memory is over-committed.

Oracle Database QoS Management integrates with the Oracle RAC database through the following technologies to manage resources within a cluster:

- Database Services
- Oracle Database Resource Manager
- Oracle Clusterware
- Run-time Connection Load Balancing

Oracle Database QoS Management periodically evaluates the resource wait times for all used resources. If the average response time for the work requests in a Performance Class is greater than the value specified in its Performance Objective, then Oracle Database QoS Management uses the collected metrics to find the bottlenecked resource. If possible, Oracle Database QoS Management provides recommendations for adjusting the size of the server pools or making alterations to the consumer group mappings in the resource plan used by Oracle Database Resource Manager.

#### **Database Services**

You create **database services** to provide a mechanism for grouping related work requests. An **application** connects to the cluster databases using database services. A user-initiated query against the database might use a different service than a web-based application. Different services can represent different types of work requests. Each call or request made to the Oracle RAC database is a **work request**.

You can also use database services to manage and measure database workloads. To manage the resources used by a service, some services may be deployed on several Oracle RAC instances concurrently, whereas others may be deployed on only a single instance to isolate the workload that uses that service.

In an Oracle RAC cluster, Oracle Database QoS Management monitors the server pools and its nodes, on which the database services are offered. Services are created by the database administrator for a database. For a policy-managed database, the service runs on all servers in the specified server pool. If a singleton service is required due to the inability of the application to scale horizontally, then the service can be restricted to run in a server pool that has a minimum and maximum size of one.

To use Oracle Database QoS Management, you must create one or more policy-managed databases that run in server pools. When you first configure Oracle Database QoS Management, a default Performance Policy is created for each service that is discovered on the server pools being monitored. The name of these default Performance Classes are *service\_name\_pc*. The workload you want to monitor and manage the resource for must use a database service to connect to the database.

**See Also:** Oracle Real Application Clusters Administration and Deployment Guide for more information about services

#### **Oracle Database Resource Manager**

Oracle Database Resource Manager (Resource Manager) is an example of a **resource allocation mechanism**; Resource Manager can allocate CPU shares among a collection of resource consumer groups based on a resource plan specified by an administrator. A resource plan allocates the percentage of opportunities to run on the CPU.

Oracle Database QoS Management does not adjust existing Resource Manager plans; Oracle Database QoS Management activates a resource plan named APPQOS\_PLAN, which is a complex, multilevel resource plan. Oracle Database QoS Management also creates consumer groups that represent Performance Classes and resource plan directives for each consumer group.

When you implement an Oracle Database QoS Management recommendation to promote or demote a consumer group for a Performance Class, Oracle Database QoS Management makes the recommended changes to the mapping of the Performance Class to the CPU shares specified in the APPQOS\_PLAN resource plan. By altering the consumer group, the Performance Class that is currently not meeting its Performance Objective is given more access to the CPU resource.

By default, the APPQOS\_PLAN is replaced during the Oracle Scheduler maintenance window. Oracle recommends that you use the APPQOS\_PLAN as the plan during those daily windows because this resource plan incorporates the consumer groups from the DEFAULT\_MAINTENANCE\_PLAN plan. You can force the use of APPQOS\_PLAN by running the following commands in SQL\*Plus:

```
BEGIN
DBMS_SCHEDULER.DISABLE(name=>'"SYS"."MONDAY_WINDOW"');
END;
/
BEGIN
DBMS_SCHEDULER.SET_ATTRIBUTE(name=>'"SYS"."MONDAY_WINDOW"',
attribute=>'RESOURCE_PLAN',value=>'APPQOS_PLAN');
END;
```

/

```
BEGIN
DBMS_SCHEDULER.ENABLE(name=>'"SYS"."MONDAY_WINDOW"');
END;
/
```

Repeat these commands for every weekday, for example, TUESDAY\_WINDOW.

#### See Also:

- "Enabling Oracle Database QoS Management" on page 3-4
- Oracle Database Administrator's Guide for more information about Resource Manager

#### Oracle Clusterware

**Caution:** By default, any named user may create a server pool. To restrict the operating system users that have this privilege, Oracle strongly recommends that you add specific users to the CRS Administrators list. See *Oracle Clusterware Administration and Deployment Guide* for more information about adding users to the CRS Administrators list.

You must have Oracle Clusterware installed and configured before you can use Oracle Database QoS Management. The CRS Administrator must create server pools to be used by policy-managed Oracle RAC databases.

When you first configure Oracle Database QoS Management and create the initial Policy Set, you specify which server pools should be managed by Oracle Database QoS Management and which should only be monitored. If you select a server pool to be managed by Oracle Database QoS Management, then Oracle Database QoS Management monitors the resources used by all the Performance Classes that run in that server pool. If a Performance Class is not satisfying its Performance Objective, then Oracle Database QoS Management can recommend moving servers between server pools to provide additional resources where needed.

Oracle Database QoS Management uses Oracle Cluster Health Monitor (CHM) to collect memory metric data for the servers in the cluster.

**See Also:** Oracle Clusterware Administration and Deployment Guide for more information about policy-managed databases and server pools

#### Run-time Connection Load Balancing

Run-time connection load balancing enables Oracle Clients to provide intelligent allocations of connections in the connection pool when applications request a connection to complete some work; the decision of which instance to route a new connection to is based on the current level of performance provided by the database instances.

Applications that use resources managed by Oracle Database QoS Management can also benefit from connection load balancing and transparent application failover (TAF). Connection load balancing enables you to spread user connections across all of the instances that are supporting a service. For each service, you can define the method you want the listener to use for load balancing by setting the connection load balancing goal, using the appropriate SRVCTL command with the -j option. You can also specify a single TAF policy for all users of a service using SRVCTL with the options -m (failover method), -e (failover type), and so on.

#### See Also:

- Oracle Real Application Clusters Administration and Deployment Guide for more information about run-time connection load balancing
- "Supported Service Configurations" on page 2-3
- Oracle Database Net Services Administrator's Guide for more information about configuring TAF

#### Managing Memory Pressure for Database Servers

Enterprise database servers can use all available memory due to too many open sessions or runaway workloads. Running out of memory can result in failed transactions or, in extreme cases, a reboot of the server and the loss of a valuable resource for your applications. Oracle Database QoS Management detects **memory pressure** on a server in real time and redirects new sessions to other servers to prevent using all available memory on the stressed server.

When Oracle Database QoS Management is enabled and managing an Oracle Clusterware server pool, Cluster Health Monitor sends a metrics stream that provides real-time information about memory resources for the cluster servers to Oracle Database QoS Management. This information includes the following:

- Amount of available memory
- Amount of memory currently in use
- Amount of memory swapped to disk for each server

If Oracle Database QoS Management determines that a node has memory pressure, then the database services managed by Oracle Clusterware are stopped on that node, preventing new connections from being created. After the memory stress is relieved, the services on that node are restarted automatically, and the listener starts sending new connections to that server. The memory pressure can be relieved in several ways (for example, by closing existing sessions or by user intervention).

Rerouting new sessions to different servers protects the existing workloads on the memory-stressed server and enables the server to remain available. Managing the memory pressure for servers adds a new resource protection capability in managing service levels for applications hosted on Oracle RAC databases.

#### High Availability Management and Oracle Database QoS Management

Performance management and managing systems for high availability are closely related. Users typically consider a system to be up, or available, only when its performance is acceptable. You can use Oracle Database QoS Management and Performance Objectives to specify and maintain acceptable performance levels.

Oracle Database QoS Management is a run-time performance management product that optimizes resource allocations to help your system meet service-level agreements under dynamic workload conditions. Oracle Database QoS Management provides recommendations to help the work that is most critical to your business get the necessary resources. Oracle Database QoS Management assists in rebalancing resource allocations based upon current demand and resource availability. Nonessential work is suppressed to ensure that work vital to your business completes successfully. Oracle Database QoS Management is not a feature to use for improving performance; the goal of Oracle Database QoS Management is to maintain optimal performance levels. Oracle Database QoS Management assumes that system parameters that affect both performance and availability have been set appropriately, and that they are constant. For example, the FAST\_START\_MTTR\_TARGET database parameter controls how frequently the database writes the redo log data to disk. Using a low value for this parameter reduces the amount of time required to recover your database, but the overhead of writing redo log data more frequently can have a negative impact on the performance of your database. Oracle Database QoS Management does not make recommendations regarding the values specified for such parameters.

Management for high availability encompasses many issues that are not related to workload and that cannot be affected by managing workloads. For example, system availability depends crucially on the frequency and duration of software upgrade events. System availability also depends directly on the frequency of hardware failures. Managing workloads cannot change how often software upgrades are done or how often hardware fails.

#### See Also:

- Oracle Real Application Clusters Administration and Deployment Guide for more information about using Oracle RAC for high availability
- Oracle Database Performance Tuning Guide
- Oracle Database High Availability Overview

### **Overview of Metrics**

Oracle Database QoS Management bases its decisions on observations of how long work requests spend waiting for resources. Examples of resources that work requests might wait for include hardware resources, such as CPU cycles, disk I/O queues, and Global Cache blocks. Other waits can occur within the database, such as latches, locks, pins, and so on. Although the resource waits within the database are accounted for in the Oracle Database QoS Management metrics, they are not managed or specified by type.

The **response time** of a work request consists of execution time and a variety of wait times; changing or improving the execution time generally requires application source code changes. Oracle Database QoS Management therefore observes and manages only wait times.

Oracle Database QoS Management uses a standardized set of metrics, which are collected by all the servers in the system. There are two types of metrics used to measure the response time of work requests: performance metrics and resource metrics. These metrics enable direct observation of the wait time incurred by work requests in each Performance Class, for each resource requested, as the work request traverses the servers, networks, and storage devices that form the system. Another type of metric, the Performance Satisfaction Metric, measures how well the Performance Objectives for a Performance Class are being met.

**See Also:** "Using the Oracle Database QoS Management Dashboard" on page 4-3

#### **Performance Metrics**

Performance metrics are collected at the **entry point** to each server in the system. They give an overview of where time is spent in the system and enable comparisons of wait

times across the system. Data is collected periodically and forwarded to a central point for analysis, decision making, and historical storage. See Figure 1–6, "Diagram of Oracle Database QoS Management Server Architecture" for an illustration of how the system data is collected.

Performance metrics measure the response time (the difference between the time a request comes in and the time a response is sent out). The response time for all database client requests in a Performance Class is averaged and presented as the average response time, measured as database requests per second.

See Also: "Reviewing Performance Metrics" on page 4-29

#### **Resource Metrics**

There are two resource metrics for each resource of interest in the system:

- Resource usage time—measures how much time was spent using the resource for each work request
- Resource wait time—measures the time spent waiting to get the resource

Resources are classified as CPU, Storage I/O, Global Cache, and Other (database waits). The data is collected from the Oracle RAC databases, Oracle Clusterware, and the operating system.

**See Also:** "Viewing the Resource Wait Times Breakdown" on page 4-32

#### **Performance Satisfaction Metrics**

A useful metric for analyzing workload performance is a common and consistent numeric measure of how work requests in a Performance Class are doing against the current Performance Objective for that Performance Class. This numeric measure is called the **Performance Satisfaction Metric**.

Different performance objectives are used to measure the performance of workloads, as shown in the following table:

| Workload Type | Performance Objectives                        |
|---------------|-----------------------------------------------|
| OLTP          | Response time, transactions for second        |
| Batch         | Velocity, throughput                          |
| DSS           | Read or cache hit ratio, duration, throughput |

Oracle Database QoS Management currently supports only OLTP workloads. For OLTP workloads, you can only configure a response time performance objective.

**See Also:** "Interpreting the Performance Overview Graphs" on page 4-6

#### Using Metrics to Identify Performance Issues

The Oracle Database QoS Management metrics provide the information needed to systematically identify Performance Class bottlenecks in the system. When a Performance Class is violating its Performance Objective, the bottleneck for that Performance Class is the resource that contributes the largest average wait time for each work request in that Performance Class.

The Oracle Database QoS Management metrics are used to find a bottleneck for a Performance Class using the following steps:

- **1.** Oracle Database QoS Management selects the highest ranked Performance Class that is not meeting its Performance Objective.
- **2.** For that Performance Class, wait times for each resource are determined from the collected metrics.
- **3.** The resource with the highest wait time per request is determined to be the bottlenecked resource.

Analyzing the average wait for each database request and the total number of requests for each Performance Class provides the resource wait time component of the response times of each Performance Class. The largest such resource contribution (CPU, Storage I/O, Global Cache, or Other) is the current bottleneck for the Performance Class.

**See Also:** "Viewing the Resource Wait Times Breakdown" on page 4-32

# **Supported Workloads and Strategies**

This chapter discusses the different ways that you can use Oracle Database Quality of Service Management (Oracle Database QoS Management) to manage the workload on your system and the best practices for configuring your system to effectively use Oracle Database QoS Management.

This chapter contains the following sections:

- Supported Configurations for Oracle Database QoS Management
- Strategies for Creating Classifiers for Performance Classes
- Configuration Strategies for Effective Resource Management
- Sample Implementation of Oracle Database QoS Management
- Creating Oracle Database QoS Management Performance Policies for the Demo System
- Managing Service Levels with Oracle Database QoS Management

# Supported Configurations for Oracle Database QoS Management

To use Oracle Database QoS Management, your system must meet certain requirements. Also, your applications and database connections must conform to certain standards. If you do not use a supported configuration, then Oracle Database QoS Management reports a configuration violation and is disabled.

The following section discuss the configuration requirements for using Oracle Database QoS Management:

- Supported Server Pool Configurations
- Supported Database Configurations
- Supported Service Configurations
- Supported Workload and Objective Types

#### Supported Server Pool Configurations

Oracle Database QoS Management requires that your cluster and databases use server pools. Databases in the Generic pool cannot be managed by Oracle Database QoS Management and are not visible in the user interface. Servers in the Free pool can be used to provide additional resources to managed server pools.

**Caution:** By default, any named user may create a server pool. To restrict the operating system users that have this privilege, Oracle strongly recommends that you add specific users to the CRS Administrators list. See *Oracle Clusterware Administration and Deployment Guide* for more information about adding users to the CRS Administrators list.

Before Oracle Database QoS Management can manage the resources for your cluster, you must mark server pools as managed in your Performance Policy. If a server pool is not managed by Oracle Database QoS Management, then the server pool is not visible to the Oracle Database QoS Management server. Any workloads or resources in the unmarked server pools are not managed by Oracle Database QoS Management.

You can select server pools to be managed by Oracle Database QoS Management even if they do not contain any database instances, or have a current size of zero. This enables you to preconfigure a server pool for management by Oracle Database QoS Management before the workload is started. Also, if you configure a server pool to have a minimum size of zero, then Oracle Database QoS Management can remove the servers from that server pool to provide resources for higher priority workloads. In this case, even though there are no resources within the server pool for Oracle Database QoS Management to manage, the server pool any workloads that run in that server pool are still monitored and, and if possible, resources are allocated to that server pool to support the workloads.

#### Supported Database Configurations

Oracle Database QoS Management only works with Oracle RAC databases of release 11.2.0.2 or higher. The databases must be configured as policy-managed databases that run in server pools. The underlying server pools used by the database instances must be marked as managed by Oracle Database QoS Management.

Database services should be created as UNIFORM services, meaning the service is offered by every available instance running in the specified server pool. If your application requires a SINGLETON service, then, to use Oracle Database QoS Management, the service must run in a server pool that has a maximum size of one. If you use a SINGLETON service in a server pool that has a maximum size greater than one, then Oracle Database QoS Management reports a configuration violation.

Oracle Database QoS Management supports multiple databases sharing a server pool. If you have multiple databases using the same server pool, then every database that uses the server pool must have Oracle Database QoS Management enabled. Oracle Database QoS Management also supports Oracle RAC One Node databases (sometimes referred to as *singleton databases*), but these databases must use server pools that have a maximum size of one.

When you create a database, the default value of the CPU\_COUNT initialization parameter for the database instance is set to the value of the number of physical CPUs on each node that the instance runs on. If you have multiple database instances on the same node, then you must adjust the value of CPU\_COUNT for each instance so that the sum of CPU\_COUNT for each instance that runs on the node is equal to or less than the physical number of CPUs on that node. Also, the value of CPU\_COUNT must be the same for every instance of a database. For example, for the sales database, you cannot have CPU\_COUNT set to four for the sales1 instance and CPU\_COUNT set to two for the sales2 instance if both instances are in the same server pool.

#### Supported Service Configurations

Database services that are managed by Oracle Clusterware are required for Oracle Database QoS Management. All workloads managed by Oracle Database QoS Management must connect to the database using a database service that is managed by Oracle Clusterware. You cannot use the default database service; the default database service is not managed by Oracle Clusterware.

The services used to connect to the database should be UNIFORM. If your application requires a SINGLETON service, then, to use Oracle Database QoS Management, the service must run in a server pool that has a maximum size of one.

The Oracle RAC high availability framework monitors the database and its services and sends event notifications using fast application notification (FAN). Oracle Clusterware and Oracle Net Services provide load balancing for services according to rules specified in the service configuration. These rules are:

- The connection load balancing goal: Connections are routed to an instance using the current workload for that instance and the type of connection (LONG or SHORT) to determine which instance can provide the best performance. For Oracle Database QoS Management, the connection load balancing goal should be set to LONG, so that if a new server is allocated to a server pool for a service, new connections will migrate faster to the new server. By migrating connections more quickly to a new server, the workload is balanced faster across all the available instances and the response times for workloads improve at a faster rate.
- The run-time connection load balancing goal: The load balancing advisory data is used to determine which instance best meets the goal specified for the service. The two goals are SERVICE\_TIME, for which load balancing advisory data is based on elapsed time for work done in the instance, and THROUGHPUT, for which the load balancing advisory data is based on the rate that work is completed in the instance. For Oracle Database QoS Management, the run-time connection load balancing goal should be set to SERVICE\_TIME for all database services that use server pools except optionally those with a maximum size of one.

Run-time connection load balancing sends advice to connection pools on how to balance connection requests across instances in an Oracle RAC database. The load balancing advisory also provides advice about how to direct incoming work to the instances that provide the optimal quality of service for that work. This minimizes the need to relocate the work later.

To configure the load balancing goals for a service, use the Server Control (SRVCTL) utility, as shown in the following example, or use Enterprise Manager:

srvctl modify service -d db\_name -s service\_name -B SERVICE\_TIME -j LONG

#### Supported Workload and Objective Types

In the initial release of Oracle Database QoS Management, only online transaction processing (OLTP) workloads are supported. The only supported Performance Objective is average response time for database requests. Oracle Database QoS Management is designed to manage open workloads, or a workload in which demand is independent of the response time.

The database requests for your application workload must have an average response time of less than one second, and preferably, an average response time of less than 0.5 seconds. Each database request within a Performance Class should be homogenous with respect to resource usage. If a subset of the database requests in a workload use significantly more resources than the other requests, then you should create a new Performance Class to contain the database requests that require more resources. See "Deciding to Create New Performance Classes" on page 1-13.

Oracle Database QoS Management does not support workloads that involve parallel queries. By default, parallel queries run on all available instances of the database, regardless of which service was used to connect to the database. This means that the workload is not contained, or restrained to running on only those instances that offer the service. For a similar reason, Oracle Database QoS Management does not support workloads that involve a significant amount of database requests involving queries to GV\$ views.

For a workload to be managed by Oracle Database QoS Management, the database connections must use a database service that is managed by Oracle Clusterware. The client or application that initiates the connection must be a JDBC (thick or thin) client, or an OCI client. Workloads that use a bequeath connection to the database are not managed by Oracle Database QoS Management.

# Strategies for Creating Classifiers for Performance Classes

Currently, the only workloads that Oracle Database QoS Management manages are OLTP database workloads. To manage the workload for a database, the incoming work requests must be assigned to a Performance Class. Workload is mapped to a Performance Class using classifiers.

In multi-tier environments, a request from a client is routed to different database sessions by the middle tier or through load balancing, making the tracking of a client across database sessions difficult. Classifiers use session attributes to identify work requests. The attributes used are service name, user name, module, action, and program. See "Using Additional Filters for Classifying Work Requests" on page 1-12.

Each classifier must specify one or more service names. If a classifier specifies multiple service names, then when matching the connection data to a Performance Class, the service names are evaluated using an OR operation. This means that if any one of the service names specified in the classifier matches the service name in the work request, then the comparison evaluates to TRUE.

To set the MODULE and ACTION attributes, use the OCIAttrSet() call. Use the default namespace, USERENV, for the application context.

You can also optionally include the **UserName** and **program name** in the classifier. The user name is the name of the database user to which the session connects. The program attribute is the name of the client program used to log in to the server.

If the classifier for a Performance Class specifies multiple attributes, then the session attributes are combined using an AND operation. This means that if all of the attribute values specified in the classifier match the session attribute values in the work request, then the comparison evaluates to TRUE. If you have more than one classifier that uses similar attribute values, then place the classifier with the most fine-grained conditions first. See "Applying Classifiers to Work Requests" on page 1-12.

For example, consider the following classifiers:

- create\_invoice\_taxes\_pc that specifies the sales\_cart service, the ORDER module, and the CALCULATE TAX action
- create\_invoice\_pc, which specifies the sales\_cart service and the ORDER module

The create\_invoice\_taxes\_pc classifier should be evaluated before the create\_ invoice\_pc classifier. If a work request uses the sales\_cart service, and is performing the CALCULATE TAX action in the ORDER module, then the work request is assigned to the create\_invoice\_taxes\_pc. If the work request does not have the matching values for all the attributes, then the work request is compared to the next classifier, for create\_invoice\_pc. If you evaluate the create\_invoice\_pc classifier first, then any work request that uses the sales\_cart service and the ORDER module will be assigned to the create\_invoice\_pc Performance Class, regardless of what action the work request performs.

You can create up to 47 Performance Classes for a cluster. If you have more than 47 services for your cluster, then use more than one service name within classifiers. Once a match is found for a classifier, Oracle Database QoS Management assigns a tag to the matching work request. The tag is based on the classifier that evaluates to TRUE. See "Performance Class Tags" on page 1-12.

# **Configuration Strategies for Effective Resource Management**

This section discusses key configuration recommendations and requirements for systems that are managed by Oracle Database QoS Management. The topics included in this section are:

- About Resource Bottlenecks
- CPU Resource Bottlenecks
- Configuration Recommendations for Global Cache Resource Bottlenecks
- Configuration Recommendations for I/O Resource Bottlenecks
- Configuration Recommendations for Other Types of Bottlenecks

#### **About Resource Bottlenecks**

Oracle Database QoS Management measures use and wait times for CPU, Global Cache, I/O, and other resources to determine where a bottleneck is located. The target Performance Class and its bottle-necked resource are identified on the Oracle Database QoS Management Dashboard (the Dashboard), however, only the CPU resource is actively managed in this release. The following sections describe how Oracle Database QoS Management responds to bottlenecks in each resource type and what configuration strategies are recommended.

### **CPU Resource Bottlenecks**

A CPU resource bottleneck is detected when there are excessive wait times on the collection of CPU queues running that workload. Oracle Database QoS Management offers recommendations you can implement to relieve the bottleneck.

One solution to this type of bottleneck is to increase the number of opportunities for the workload to run on the CPU. Oracle Database QoS Management implements this solution by assigning the workload to a consumer group that has more CPU shares across the server pool.

Another solution is to provide more CPU resources. If you have multiple instances sharing the CPU resources for each server in the server pool, and you have implemented instance caging, then Oracle Database QoS Management can suggest altering the CPU counts for the instances in the server pool; this solution gives more CPU resources to the workloads that are not meeting performance expectations by taking CPU resources away from an instance that is of lower rank or has the headroom to contribute the resources.

If there is a CPU resource bottleneck that cannot be relieved by adjusting the CPU counts between instances, then Oracle Database QoS Management can recommend moving a new server into the server pool. The server can come from the Free pool, from a less-stressed server pool, or from a server pool that hosts a less critical workload.

#### Configuration Recommendations for Global Cache Resource Bottlenecks

A Global Cache resource bottleneck is detected when there is excessive data block movement between database instances. This is usually caused by an application that is not configured properly or is not able to scale horizontally. Configuring the application to run in a server pool with a maximum size of one or partitioning the data can usually relieve the bottleneck.

Oracle Database QoS Management cannot perform either of these actions in this release and does not provide a recommendation that can be implemented for this type of bottleneck.

#### Configuration Recommendations for I/O Resource Bottlenecks

An I/O resource bottleneck is detected when there are excessive wait times on the storage subsystem. This type of bottleneck is typically caused by either too few disk spindles or not enough network bandwidth on the storage interconnect. To resolve this bottleneck, spread the database files across a higher number of disks, or configure a separate network interface card (NIC) for a dedicated storage interconnect.

Oracle Database QoS Management cannot resolve this type of bottleneck in this release and does not provide a recommendation that can be implemented.

#### Configuration Recommendations for Other Types of Bottlenecks

The last resource type used to categorize bottlenecks, Other, is used for all other wait times. These database wait times are usually caused by SQL performance issues that result from an application that is not optimized, waiting on latches, and so on. These bottlenecks can be investigated using Oracle Database tuning tools such as Automatic Workload Repository (AWR) and Automatic Database Diagnostic Monitor (ADDM).

Resolving these types of bottlenecks are outside the scope of the run-time system management provided by Oracle Database QoS Management and Oracle Database QoS Management does not provide any recommendations that can be implemented

# Sample Implementation of Oracle Database QoS Management

This section describes a sample implementation of Oracle Database QoS Management. The process by which Oracle Database QoS Management manages performance is described. This section contains the following topics:

- Description of the Demo System
- Description of the System Workload
- Initial Oracle Database QoS Management Configuration

#### Description of the Demo System

The sample implementation uses a four-node cluster running on Linux. The nodes are named test\_rac1 to test\_rac4. In normal operation, each node does the following:

| Node      | Purpose                                                                                                    | Services                |
|-----------|----------------------------------------------------------------------------------------------------|-------------------------|
| test_rac1 | Runs Oracle Grid Infrastructure for a cluster and the first database instance for the backoffice database  | HR and ERP              |
| test_rac2 | Runs Oracle Grid Infrastructure for a cluster and the second database instance for the backoffice database | HR and ERP              |
| test_rac3 | Runs Oracle Grid Infrastructure for a cluster and the first database instance for the online database      | Sales and<br>Sales_Cart |
| test_rac4 | Runs Oracle Grid Infrastructure for a cluster and the second database instance for the online database     | Sales and<br>Sales_Cart |

The cluster is logically divided into two server pools with the following constraints:

| Name       | Min Size | Max Size | Current Size | Importance |
|------------|----------|----------|--------------|------------|
| backoffice | 1        | -1       | 2            | 1          |
| online     | 1        | -1       | 2            | 2          |
| Free       | 0        | -1       | 0            | 0          |

The server pool constraints as shown here guarantee that at least one server is allocated to each of the server pools (and the databases that run in those server pools) and the remaining servers can be shared on a demand basis to manage service levels. The online server pool hosts the most critical workloads, because it has the highest value for Importance. If a server failure occurs, then maintaining the minimum size for the online server pool takes priority over maintaining the minimum size of the other server pools.

#### **Description of the System Workload**

This release of Oracle Database QoS Management focuses on managing OLTP workloads, which are the type most likely to have an **open workload** (workloads for which demand remains constant even as system performance degrades) and be vulnerable to outages due to workload surges. For this demonstration, we assume there is a combination of internal and external workloads hosted in the same cluster so the resources can be shared.

There are four types of workloads demonstrated for this demo system, as illustrated in Figure 2–1:

- An ERP application based on J2EE that connects to the database instances in the backoffice server pool using the ERP service
- An internal HR application based on Oracle C Interface (OCI) that connects to the database instances in the backoffice server pool using the HR service
- An external Sales application based on J2EE that connects to the database instances in the online server pool using the Sales service
- An external Sales checkout application (Sales Cart) based on J2EE that connects to database instances through a specific database user in the online server pool using the Sales service

Figure 2–1 Illustration of a Sample Workload

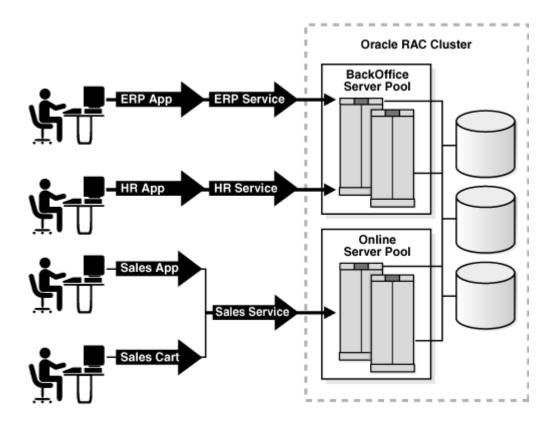

The graphic is an illustration of the Demo system, which is described in the preceding paragraphs.

End of description.

#### 

By using two server pools the workloads and their dependent databases are logically separated but can readily share resources between them.

#### Initial Oracle Database QoS Management Configuration

At first, there is no Oracle Database QoS Management configured for this system. Using Oracle Enterprise Manager Database Control, there are two configuration workflows to complete to enable Oracle Database QoS Management for the cluster. The first workflow configures each database for Oracle Database QoS Management and the second workflow configures and enables Oracle Database QoS Management for the cluster.

**See Also:** "Enabling Oracle Database QoS Management" on page 3-4 for details on enabling Oracle Database QoS Management

After you create a default Policy Set, using the database services that are discovered automatically, Oracle Database QoS Management can be fine-tuned to align the workloads with their respective service-level agreements or objectives.

# Creating Oracle Database QoS Management Performance Policies for the Demo System

In this section, the sample implementation of Oracle Database QoS Management is further evolved to include creating and activating Performance Policies and refining them with additional Performance Classes.

Because the default Performance Policy is created by discovering the database services in measure-only mode, the default Performance Policy can initially be activated to test how all of the workloads perform in the cluster. The Dashboard displays both the resource use and wait times that comprise the average response time for each Performance Class during different periods of demand. These numbers can serve to help understand the minimum response times achievable with the allocated resources

If your workloads peak at different times on a regular basis or your service-level agreements (SLAs) are variable based upon time, day of week, and so on, then create additional measure-only Performance Policies that change the size of the server pools to evaluate the minimum resources required for your workloads. In this demonstration, for the Sales application, the workload that uses the online server pool requires a minimum of two servers. The backoffice server pool requires only one server to satisfy the workload requests. If both server pools currently contain two servers, then you can enable the online server pool to take a server from the backoffice server pool, if needed, by setting the minimum size of the backoffice server pool to one. You would use a server pool directive override in the "Business Hours" Performance Policy to specify the minimum size of one for the backoffice server pool.

You could interpret the minimum size of a server pool as the number of servers *owned* by that server pool. If the sum of the minimum sizes of all the server pools in the cluster is less than the number of servers in the cluster, then the extra servers are referred to as *floaters*, which are shared by all server pools. For example, if your cluster has 15 servers, three server pools, and a minimum size of four for each server pool, then your system has three floaters.

After the Performance Policies have been run in measure-only mode, Performance Objectives can be added to each Performance Class. The Performance Objectives can be ranked based upon how critical the maintenance of that Performance Objective is to your business. Performance Objectives should be set to maximize **headroom** above the observed response times but below the response times required to meet SLAs. Maintaining at least 50% headroom is a good starting point to support trading off resources should a Performance Class experience a workload surge. For example, if a Performance Class has an average response time of two milliseconds (ms), then the Performance Objective could be set to three ms: two ms response time and an additional one ms which corresponds to the 50% headroom.

Although service-based classifiers can provide for easy configuration, you might want to define more than one Performance Objective for a service. For example, the sales service can contain many different workloads, such as Browse Products, Add Customer Account, Sales Cart and Browse Orders. Because the Sales Cart workload generates revenue, you might want this workload to have a shorter response time than the other workloads. You must create a separate Performance Class and associated classifiers to specify specific Performance Objectives for the different workloads.

On the Define Classifier page in the Policy Set wizard, a sales cart performance classifier can be defined by entering sales as the Service Name and if the application can set MODULE or ACTION, enter an appropriate value, otherwise configure a separate USERNAME from the middle tier. As soon as this new Performance Class is defined, the Performance Class appears automatically in all of the Performance Policies in

measure-only mode. The new Performance Class is given the lowest rank by default. Use these values initially to test the performance of your system. After the average performance levels can be determined, a Performance Objective and rank for this Performance Class can be set within each Performance Policy.

# Managing Service Levels with Oracle Database QoS Management

The implementation of Oracle Database QoS Management is completed by actively managing the service levels, which means responding to alerts, reviewing and implementing recommendations, and tracking results. This section describes the actions you would perform on the demo system.

After all the workloads run and the Dashboard displays the performance of the demo system, you need to be alerted should a workload surge or failure cause a Performance Objective to stop being met. The Performance Satisfaction Metric (PSM) normalizes all of the objectives and provides a quick way to observe the health of the system. By observing the PSM Trend indicator you can see how well a Performance Class is meeting its objective over the last five minutes, and problems can be observed. Performance Objective violations produce recommendations that state how resources should be reallocated to relieve the bottleneck. Details and projections are available for further analysis of the bottleneck and possible solutions. If the recommendation is an action that can be implemented by Oracle Database QoS Management, then an **Implement** button is displayed.

Performance Objective violations of short duration are tolerated in most SLAs. Therefore, Enterprise Manager alerts can be configured by Performance Class specifying the duration of continuous violation. These alerts are configured on the Database alert page, but can be defined for all Performance Classes in the cluster.

An audit log of policy changes, violations and actions is available in the Oracle Grid Infrastructure home in the oc4j/j2ee/home/log/dbwlm/auditing directory on the server that hosts the Oracle Database QoS Management server. To determine which server is hosting the Oracle Database QoS Management server (the OC4J container), enter the following command at the operating system prompt:

srvctl status oc4j

# Installing and Enabling Oracle Database QoS Management

This chapter describes the tasks you must complete to install and configure Oracle Database QoS Management on your system. Some of the tasks in this section must be performed by the CRS Administrator.

**See Also:** Oracle Clusterware Administration and Deployment Guide for information about the CRS Administrator

# Configuring Oracle Database QoS Management to Manage Oracle Database Workloads

The general steps for configuring Oracle Grid Infrastructure for a cluster and Oracle RAC database to work with Oracle Database QoS Management are shown here:

**Caution:** By default, any named user may create a server pool. To restrict the operating system users that have this privilege, Oracle strongly recommends that you add specific users to the CRS Administrators list. See *Oracle Clusterware Administration and Deployment Guide* for more information about adding users to the CRS Administrators list.

1. The database administrator (DBA) requests access to a server pool to be used for the database. The CRS Administrator creates a server pool for the DBA and grants access to this server pool to the DBA. If the CRS Administrator user is the same as the DBA user, then the server pool can be created at the time DBCA is run by selecting the Policy-managed option within DBCA. The server pool can also be created after installation by using Server Control (SRVCTL).

The minimum size of this server pool is the number of database instances. If the maximum size of the server pool is greater than the minimum size, then new instances can be added to the database to handle peak workloads or to accommodate growth.

- **2.** The DBA creates an Oracle RAC database in the allocated server pool by selecting the Policy-managed option within DBCA.
- **3.** The DBA creates database services that are managed by Oracle Clusterware and assigns each service to a server pool. The application users connect to the database using these services.

**4.** The DBA enables the database for Oracle Database QoS Management using Enterprise Manager Database Control.

The initial configuration tasks for the Oracle Database QoS Management administrator are covered in more detail in the following sections:

- Installing and Configuring Oracle Grid Infrastructure for a Cluster
- Creating and Configuring Server Pools
- Creating and Configuring an Oracle RAC Database
- Enabling Oracle Database QoS Management

#### Installing and Configuring Oracle Grid Infrastructure for a Cluster

The installation and configuration of Oracle Grid Infrastructure for a cluster is not covered in this book. Refer to the *Oracle Grid Infrastructure Installation Guide for Linux*, or a similar guide for your platform, for more information on installing and configuring Oracle Grid Infrastructure for a cluster.

#### Creating and Configuring Server Pools

During the installation of Oracle Grid Infrastructure for a cluster, a default server pool called the Free pool is created by default. To create server pools for your Oracle RAC database, you can use SRVCTL or Oracle Enterprise Manager. When you use DBCA to create an Oracle RAC database, you select policy-managed for the database, and choose the server pools which the database instances should run in.

#### See Also:

- Oracle Clusterware Administration and Deployment Guide for information about server pools
- Oracle Real Application Clusters Administration and Deployment Guide for information about using SRVCTL to create a server pool
- Oracle Real Application Clusters Installation Guide for Linux and UNIX for information about using DBCA to create an Oracle RAC database

**Caution:** By default, any named user may create a server pool. To restrict the operating system users that have this privilege, Oracle strongly recommends that you add specific users to the CRS Administrators list. See *Oracle Clusterware Administration and Deployment Guide* for more information about adding users to the CRS Administrators list.

If you use a CRS Administrator that is separate from the database administrator, then only the CRS Administrator user can create server pools. The CRS Administrator then grants privileges on the server pools to the operating system user that owns the Oracle RAC installation. **Note:** When creating a server pool for use with Oracle Database QoS Management, do not configure the SERVER\_NAMES attribute (the -n option of srvctl add svrpool or srvctl modify svrpool commands) for the server pool; Oracle Database QoS Management does not support server pools that use candidate lists.

#### Creating and Configuring an Oracle RAC Database

The steps for creating and configuring an Oracle RAC database are not covered in this book. Refer to *Oracle Real Application Clusters Administration and Deployment Guide* for information on creating an Oracle RAC database using server pools. When creating a database, the DBA should choose to create a policy-managed database.

After you have created the databases, perform the following steps to configure the databases for use with Oracle Database QoS Management:

- Modifying Database Initialization Parameters
- Creating Database Services

#### Modifying Database Initialization Parameters

The CPU\_COUNT parameter for each database instance that runs in a server pool must be set to the same value if the database is managed by Oracle Database QoS Management. Also, on each server, the sum of the values for CPU\_COUNT for all database instances running on that server must be less than or equal to the physical CPU count. For example, if you have a server with eight CPUs, and there are two database instances running on this server, then, for the databases to be managed by Oracle Database QoS Management, the CPU\_COUNT parameter for each database instance must be set so that the values of the CPU\_COUNT parameters for all instances on the server add up to eight. For example, you could have CPU\_COUNT=3 on one instance and CPU\_COUNT=5 on the other instance, or CPU\_COUNT=6 on one instance and CPU\_COUNT=2 on the other instance.

**Note:** By default, the CPU count of each database that is started on a server is set to the number of physical CPUs installed for that server.

If you are running more than one database in a server pool, then using the default settings for CPU\_COUNT will cause Oracle Database QoS Management to report a violation. To avoid this error, manually configure the CPU\_COUNT value in the SPFILE using either Oracle Enterprise Manager or SQL\*Plus, as shown in the following example, where *n* is the number of CPUs that should be used by the database instances:

ALTER SYSTEM SET cpu\_count=n SCOPE=BOTH SID='\*';

CPU\_COUNT is a dynamic parameter that is not set by default. It should be set to the maximum number of CPUs that the database instance should utilize at any time. The sum of the values of CPU\_COUNT for all instances on a server should not exceed the number of physical CPUs for that server. As a best practice, Oracle recommends using a minimum value of 2 for CPU\_COUNT.

#### Creating Database Services

Applications and users connect to the database using services. For information about creating services for your Oracle RAC database, refer to *Oracle Real Application Clusters Administration and Deployment Guide*.

#### Creating Oracle Database QoS Management Administrator Accounts

Before logging in to the Oracle Database QoS Management Dashboard (the Dashboard), you must create an Oracle Database QoS Management administrative user. The operating system user associated with this account must be a CRS Administrator user to initially set this up.

The administrative user for the Oracle Database QoS Management server is referred to as the QoS Admin user. This user has access to all the features of the Oracle Database QoS Management server including checking and changing the account password for the QoS Admin user. You can have multiple QoS Admin users.

To create a QoS Admin user account, perform the following steps:

1. As the CRS Administrator user, log in to the node that is hosting the Oracle Database QoS Management server (OC4J container). This can be determined by using the following command from the Oracle Grid Infrastructure home:

srvctl status oc4j

**2.** Using a QoS administrator account, enter the following command:

qosctl qosadmin -adduser username password

In this example qosadmin is the name of the default QoS Admin user, *username* is the name of the QoS Admin user you are creating, and *password* is the password for the new QoS Admin user.

After you enter this command, you are prompted to enter the password of the default QoS Admin user (which is oracle112) one or more times.

**Note:** You should change the password of the default <code>qosadmin</code> user as soon as possible. Refer to "Creating Administrative Users for Oracle Database QoS Management" on page 4-32 for a complete description of the QOSCTL utility and its commands.

#### Enabling Oracle Database QoS Management

Oracle Database QoS Management can be enabled at two different levels: for managing the cluster and for managing individual databases that run on the cluster. If you have multiple databases running on the same cluster, you can determine which databases are managed by Oracle QoS Management. To manage a database, all the databases that use the same server pool must be enabled for Oracle Database QoS Management; otherwise a violation is signalled when you try to access the Dashboard for the database.

To enable Oracle QoS Management for your system, perform the following steps:

- 1. Enable Oracle QoS Management at the Database Level
- 2. Create an Initial Policy Set
- 3. Enable Oracle QoS Management at the Cluster Level

#### Enable Oracle QoS Management at the Database Level

- 1. Log in to Oracle Enterprise Manager Database Control as the database administrator. If not selected, click the **Database** tab.
- 2. Go to the Availability page.
- **3.** Under the heading Services, select **Enable/Disable Quality Of Service Management**. Enter the Cluster and Database credentials, then click **Login**.

**Note:** To complete this step, you must specify the login information for both a SYSDBA and a CRS Administrator account.

The Enable/Disable QoS Management screen is displayed.

**4.** You are prompted to enter a password for the APPQOSSYS user. Choose a password and enter it in the Password and Confirm Password fields, then click OK.

When you provide a password, the following actions take place:

- The APPQOSSYS account, which enables the Oracle Database QoS Management server to connect to the database, is unlocked and the new password is set.
- The credentials are written to an Oracle Wallet stored in the Oracle Cluster Repository to enable Oracle Database QoS Management to log in to the database.
- APPQOS\_PLAN is set as the active Oracle Database Resource Manager plan so that Oracle Database QoS Management can adjust CPU access for Performance Classes.

By default, the APPQOS\_PLAN is replaced during the Oracle Scheduler maintenance window. Oracle recommends that you use the APPQOS\_PLAN as the plan during those daily windows because this plan incorporates the consumer groups from the DEFAULT\_MAINTENANCE\_PLAN plan. See "Oracle Database Resource Manager" on page 1-25 for more information.

#### **Create an Initial Policy Set**

- 1. Log in to Oracle Enterprise Manager Database Control as the CRS Administrator. If not selected, click the **Cluster** tab.
- 2. Go to the Administration page.
- 3. Under the heading Quality of Service Management, select Create Policy Set.

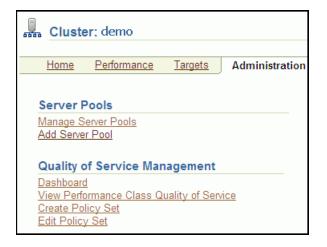

The screenshot shows the upper-left portion of the Enterprise Manager Database Control Cluster Administration page. There are two sets of links displayed. The first has a heading of Server Pools, and contains two links: Manage Server Pools and Add Server Pool. The second list is titled Quality of Service Management and has four links. The links are named Dashboard, View Performance Class Quality of Service, Create Policy Set and Edit Policy Set.

End of description.

# 4. Log in to the Oracle Database QoS Management Server using the QoS

- Management administrator password (default is qosadmin/oracle112).
- 5. On the first page of the Create Policy Set wizard, check the Manage box next to the server pools that represent your database, for example, online and backoffice. Click Next.

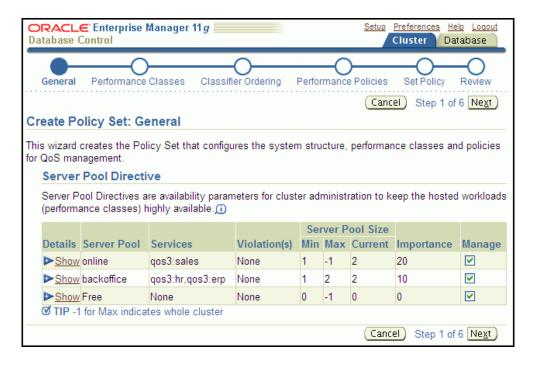

The screenshot shows the Create Policy Set: General page of Enterprise Manager Database Control. Across the top of the screenshot is a illustration of the wizard progression, depicted as six points on a line. The points are General (marked), Performance Classes, Classifier Ordering, Performance Policies, Set Policy, and Review. Below this progression line on the right-hand side of the screen is a Cancel button, followed by the text Step 1 of 6, and followed by a Next button.

Under the page title is the descriptive text "This wizard create the Policy Set that configures the system structure, performance classes and policies for QoS management."

Under the descriptive text is the Server Pool Directive section. The descriptive text for this section states "Server Pool Directives are availability parameters for cluster administration to keep the hosted workloads (performance classes) highly available.: This text is followed by an information icon (an 'i' character inside a text balloon). After the descriptive text is a table of the server pool directives. The table has nine columns and three rows. The columns are, from left to right, Details, Server Pool, Services, Violation(s), Server Pool Size:Min, Server Pool Size:Max, Server Pool Size:Current, Importance, and Manage. The rows, listed in order from top to bottom, contain the following values, listed in the same order as the column headings:

- Show (hyperlinked), online, qos3:sales, None, 1, -1, 2, 20, check marked
- Show (hyperlinked), backoffice, "qos3:hr, qos3:erp", None, 1, 2, 2, 10, check marked
- Show (hyperlinked), Free, None, None, 0, -1, 0, 0, check marked

Below the table is the following text: "TIP -1 for Max indicates whole cluster". At the bottom of the screenshot, on the right-hand side, is a Cancel button, followed by the text Step 1 of 6, and followed by a Next button.

End of description.

**6.** At this point, to get started with Oracle Database QoS Management, accept the defaults for your initial configuration and click **Next** on each page of the wizard to use the Default Policy Settings. On the fifth step, click **Set Policy** to set the DefaultPolicy as the Chosen Active Policy, then click **Next**.

On the last step of the Create Policy Set Wizard, click Submit Policy Set.

#### Enable Oracle QoS Management at the Cluster Level

1. Log in to Oracle Enterprise Manager Database Control as the CRS Administrator. If not selected, click the **Cluster** tab.

**Note:** There is no default account for the CRS Administrator in Oracle Enterprise Manager Database Control. One must initially log in with a Oracle Enterprise Manager Database Control account such as SYSTEM.

- **2.** Go to the Administration page.
- **3.** In the Quality of Service Management section, click **Dashboard**. Log in as the Oracle Database QoS Management user (for example, <code>qosadmin/oracle112</code>).
- **4.** On the Dashboard page, the General section shows the current status of Oracle Database QoS Management. On a new system, the status is Disabled. Click the

link **Disabled** next to the status to enable Oracle Database QoS Management for this cluster.

| General                                                  |
|----------------------------------------------------------|
| QoS Status <u>Disabled</u>                               |
| Current Active Policy DefaultPolicy Change Active Policy |
| Performance Class QoS Details                            |
| Recommendations None                                     |
|                                                          |

The screenshot shows the General section of the QoS Management Dashboard page. This section has four rows of text. The rows are:

- QoS Status, followed by a hyperlink named Disabled
- Current Active Policy, followed by a hyperlink named DefaultPolicy. Next to this hyperlink is a button labeled Change Active Policy.
- Performance Class QoS, followed by a hyperlink named Details.
- Recommendations, followed by the word None.

End of description.

# Administering the Oracle Database QoS Management System

This chapter describes the basic administrative tasks you perform when using Oracle Database QoS Management to manage performance of your Oracle RAC cluster. This chapter includes the following sections:

- Determining If Oracle Database QoS Management is Enabled
- Using Oracle Database QoS Management in Measure-Only Mode
- Using the Oracle Database QoS Management Dashboard
- Administering the Policy Set
- Managing Performance Classes
- Managing Performance Policies
- Reviewing Performance Metrics
- Creating Administrative Users for Oracle Database QoS Management

# **Determining If Oracle Database QoS Management is Enabled**

Oracle Database QoS Management can be enabled at three different levels: the cluster, server pool, and database. If you have multiple databases within the same Oracle RAC cluster, they might not all be managed by Oracle Database QoS Management.

#### Checking the Enabled Status for a Database

To determine if your database is managed by Oracle Database QoS Management, perform the following steps:

- 1. Log in to DB Control as the database administrator user.
- **2.** On the Database Home page, at the bottom of the General section, click the link **View All Properties**.
- **3.** On the cluster database properties page, check the value for Configuration Type. It should say Policy Managed. The value for Server Pool(s) should show the name of the server pool for your database, for example, ora.test\_rac.

### Checking the Enabled Status for the Cluster

Using Oracle Enterprise Manager Database Control, you can determine whether Oracle Database QoS Management is enabled for your cluster.

To determine if a cluster is managed by Oracle Database QoS Management, perform the following steps:

- 1. Log in to Oracle Enterprise Manager Database Control as the CRS Administrator.
- 2. Go to the cluster Administration page.
- 3. In the Quality of Service Management section, click Dashboard.

Log in as the QoSAdmin user, if needed.

**4.** On the Dashboard, in the General section, check the value for QoS Status. If the status value is Enabled, then the cluster is being managed by Oracle Database QoS Management.

| General |                                     |                      |
|---------|-------------------------------------|----------------------|
|         | QoS Status Enabled                  |                      |
|         | Current Active Policy DefaultPolicy | Change Active Policy |
|         | Performance Class QoS Details       |                      |
|         | Recommendations None                |                      |

The screenshot shows the General section of the QoS Management Dashboard page. This section has four rows of text. The rows are:

- QoS Status, followed by a link titled Enabled.
- Current Active Policy, followed by a link titled Business Hours. Next to this link is a button labeled Change Active Policy.
- Performance Class QoS, followed by a link titled Details.
- Recommendations, followed by the word None.

End of description.

# Using Oracle Database QoS Management in Measure-Only Mode

After you have enabled Oracle Database QoS Management and created a default policy set, as described in "Enabling Oracle Database QoS Management" on page 3-4, you can start to use Oracle Database QoS Management to monitor the performance of your system. In measure-only mode, all the Performance Classes in user-defined Performance Policies have the measure-only box checked and the Performance Objectives are not set. In measure-only mode, Oracle Database QoS Management continuously monitors the system, adapting automatically to changes in workload and hardware configuration. Running Oracle Database QoS Management in measure-only mode allows you to understand how various workloads perform when sharing resources. Measure-only mode assists you in determining the baseline Performance Objectives to use for each Performance Class. You can also use this mode to identify performance bottlenecks in your system. In Measure-Only mode, the Memory Guard feature is active and manages memory pressure automatically.

#### See Also:

- "Managing Memory Pressure for Database Servers" on page 1-27
- "Reviewing Performance Metrics" on page 4-29
- "Managing Performance Classes" on page 4-20

# Using the Oracle Database QoS Management Dashboard

The Oracle Database QoS Management Dashboard (the Dashboard) provides an easy to use interface for managing the Oracle Database QoS Management system.

This section describes how to perform the following tasks:

- Accessing the Oracle Database QoS Management Dashboard
- Enabling and Disabling Oracle Database QoS Management for a Cluster
- Changing the Active Performance Policy
- Interpreting the Performance Overview Graphs
- Viewing Recommendations
- Viewing Recommendation Details
- Implementing Recommendations

#### Accessing the Oracle Database QoS Management Dashboard

To access the Dashboard, perform the following steps:

- 1. Log in to Oracle Enterprise Manager Database Control as the CRS Administrator user. Click the **Cluster** tab, if not selected.
- Go to the Administration page, then click the Dashboard link under the heading Quality of Service Management to open the login screen for Oracle Database QoS Management.

|   | Cluste                                              | er: demo                    |                |                |
|---|-----------------------------------------------------|-----------------------------|----------------|----------------|
|   | <u>Home</u>                                         | Performance                 | Targets        | Administration |
| j | Server F<br>Manage S<br>Add Serve                   | erver Pools                 |                |                |
|   |                                                     | of Service Mar              | nagement       |                |
|   | Dashboard<br>View Perfo<br>Create Po<br>Edit Policy | ormance Class Q<br>licy Set | uality of Serv | <u>vice</u>    |

The screenshot shows a portion of the Clusterware Administration page. The page shows two sections: Server Pools and Quality of Service Management.

The Server Pools section contains two links, Manage Server Pools and Add Server Pool. The Quality of Service Management section contains four links: Dashboard, View Performance Class Quality of Service, Create Policy Set, and Edit Policy Set.

End of description.

**3.** A login screen appears, prompting you for the Oracle Database QoS Management administrator (QoSAdmin) credentials. After typing in the username and password, click **Login**.

| Specify Quality of Serv        | ice Management Credentials                   |              |
|--------------------------------|----------------------------------------------|--------------|
| Specify the credentials to con | nect to Quality of Service Management Server | Cancel Login |
| * Username                     | qosadmin                                     |              |
| * Password                     | •••••                                        |              |

The screenshot shows a portion of the Specify Quality of Service Management Credentials page. The instructions on this page say "Specify the credentials to connect to Quality of Service Management Server". To the right of this text are two buttons, Cancel and Login.

Below the instructional text there are two text entry fields. They are Username and Password. The label for both text entry fields is preceded by an asterisk. In the screenshot, the Username field contains the value qosadmin, and the Password field contains a row of dots.

End of description.

**4.** The Quality of Service Management Dashboard page is displayed after the correct credentials are entered.

| Qua | lity of Serv         | /ice Manager                                               | nent Da           | shboard                     | ł               |                      |                    |                  |                                                                                     |     |
|-----|----------------------|------------------------------------------------------------|-------------------|-----------------------------|-----------------|----------------------|--------------------|------------------|-------------------------------------------------------------------------------------|-----|
| R   | La                   | test Data Collect                                          | ted From          | Target Ma                   | y 4, 2010       | 7:14:28 A            | M PDT              | efresh View      | v Data Real Time: 60 Second Refresh 🕚                                               | *   |
|     |                      |                                                            |                   |                             |                 |                      |                    |                  | hosted in this cluster. The status of how                                           |     |
|     |                      | classes are doir<br>es to address bo                       |                   |                             |                 |                      | r policy is av     | /ailable at a gl | ance as well as any recommendations                                                 | to  |
|     |                      | es to address bo                                           | ittenecks         | and restor                  | e penonna       | ance. 🔟              |                    |                  |                                                                                     |     |
| G   | ieneral              |                                                            |                   |                             |                 |                      |                    |                  |                                                                                     |     |
|     |                      | QoS Sta                                                    | atus <u>Ena</u> l | bled                        |                 |                      |                    |                  |                                                                                     |     |
|     |                      | Current Active Po                                          | blicy Busi        | iness (C                    | hange Act       | tive Policy          |                    |                  |                                                                                     |     |
|     |                      |                                                            | - Hour            | <u>s</u> –                  |                 |                      |                    |                  |                                                                                     |     |
|     | Per                  | formance Class (                                           |                   |                             |                 |                      |                    |                  |                                                                                     |     |
|     |                      | Recommendat                                                | ions Non          | e                           |                 |                      |                    |                  |                                                                                     |     |
| Р   | erformance           | e Overview                                                 |                   |                             |                 |                      |                    |                  |                                                                                     |     |
|     |                      | des an overview o<br>lass and provides                     |                   |                             |                 |                      |                    |                  | S Management identifies a Target                                                    |     |
|     | erformance<br>lasses | Server Pools                                               | Rank              | Objective<br>Type           | Measure<br>Only | Resourc<br>(Last 5 s | e Use vs Wa<br>ec) | ait Time         | Performance Satisfaction Metric (La<br>5 min)                                       | ast |
| Si  | <u>ales cart</u>     | online                                                     |                   | Average<br>Response<br>Time |                 |                      |                    |                  |                                                                                     |     |
| e   | rp_pc                | backoffice                                                 | -                 | Average<br>Response<br>Time |                 |                      |                    |                  |                                                                                     |     |
| Si  | ales_pc              | online                                                     |                   | Average<br>Response<br>Time |                 |                      |                    |                  |                                                                                     |     |
| h   | r <u>pc</u>          | backoffice                                                 |                   | Average<br>Response<br>Time |                 |                      |                    |                  |                                                                                     |     |
| D   | efault_pc            | online,backoffice                                          |                   | Average<br>Response<br>Time | ~               |                      |                    |                  | n/a                                                                                 |     |
|     |                      | o Performance C                                            |                   |                             |                 | gement is            | making rec         | ommendations     | s for that Performance Class at this time                                           | e   |
| N   | o action req         | ality of Service pe<br>uired: all Perfor<br>ait Times Brea | rmance (          |                             |                 |                      | help a Perfo       | ormance Class    | s to meet its Performance Objectives.                                               |     |
|     |                      |                                                            |                   |                             |                 |                      |                    |                  |                                                                                     |     |
| or  | ne that has th       |                                                            | This data         |                             |                 |                      |                    |                  | e class, the bottlenecked resource is th<br>itions. The data can also be used to ma |     |
| E   | xpand All C          | ollapse All                                                |                   |                             |                 |                      |                    |                  |                                                                                     |     |
| -   |                      | Class/Server                                               | CPU               | Global C                    | ache            |                      | Other              |                  |                                                                                     |     |
| -   | ool                  |                                                            | (sec)             | (sec)                       |                 | IO (sec)             | (sec)              |                  |                                                                                     |     |
| 4   | / demo               |                                                            | 0.00000           | 0.000000                    |                 | 0.000000             | 0.000001           |                  |                                                                                     |     |
|     | sales car            | t                                                          |                   | 0.000000                    |                 |                      | 0.000021           |                  |                                                                                     |     |
|     | 🕨 erp_pc             |                                                            | 0.000828          | 0.000000                    |                 | 0.000000             | 0.000015           |                  |                                                                                     |     |

The screenshot shows the Quality of Service Management Dashboard. The contents of the screenshot are described in the surrounding text.

End of description.

The Dashboard has four main sections:

- General
- Performance Overview
- Recommendations
- Resource Wait Time Breakdown

The General section of the Dashboard gives you a quick overview of the system. This section lists the QoS Status (Enabled or Disabled), the Current Active Policy, a link for checking the Performance Class details, and a notification for available recommendations. There is also a button that enables you to quickly change the current active policy.

In the Performance Overview section, there is a table that lists the Performance Classes, the server pools where work is occurring, their rank, the Performance Objective being measured, and whether the Performance Objectives are being monitored only, or are being monitored and managed. For each Performance Class there are bar graphs that provide an overview of the Performance Class metrics. See "Interpreting the Performance Overview Graphs" on page 4-6 for more information.

In the Recommendation section you can view the recommendations that are available when a Performance Class is not meeting its Performance Objectives. You can also view any violations that prevent the recommendations from being made.

At the bottom of the Dashboard is the Resource Wait Times Breakdown section. This section contains a table that provides a breakdown of resource wait times by Performance Class. For each Performance Class, the bottlenecked resource is the one that has the most wait time. This data is used by QoS Management to produce Recommendations. The data can also be used to make manual adjustments to the system. If you expand each Performance Class, and the resource wait times for each server pool.

#### Enabling and Disabling Oracle Database QoS Management for a Cluster

#### To enable Oracle Database QoS Management for a cluster:

- 1. On the Dashboard, in the General section, next to QoS Status, click **Disabled**.
- 2. On the Enable / Disable Quality of Service Management page, click **Enable QoS Management**.

#### To disable Oracle Database QoS Management for a cluster:

- 1. On the Dashboard, in the General section, next to QoS Status, click **Enabled**.
- 2. On the Enable / Disable Quality of Service Management page, click **Disable QoS Management**.

#### Changing the Active Performance Policy

A Performance Policy is a collection of Performance Objectives, one for each Performance Class, that are in force at the same time.

#### To change the Performance Policy that is currently in effect:

- 1. On the Dashboard page, in the General section, click the button **Change Active Policy**.
- **2.** On the Set Policy page, select the Performance Policy you want to use, then click **OK**.

#### Interpreting the Performance Overview Graphs

On the Dashboard, in the Performance Overview section, there is a list of the current Performance Classes, some basic information about each Performance Class, and two bar graphs that show the most recent trend for the performance metrics for that class, as shown in Figure 4–1.

|                    |                   |                             |         | Based on the collected metrics, Qo<br>et its Performance Objective. | oS Management identifies a Target              |
|--------------------|-------------------|-----------------------------|---------|---------------------------------------------------------------------|------------------------------------------------|
| Performance        |                   |                             | Measure | Resource Use vs Wait Time<br>(Last 5 sec)                           | Performance Satisfaction Metric (Las<br>5 min) |
| <u>*sales cart</u> | online            | Average<br>Response<br>Time |         |                                                                     |                                                |
| erp_pc             | backoffice        | Average<br>Response<br>Time |         |                                                                     |                                                |
| <u>sales_pc</u>    | online            | Average<br>Response<br>Time |         |                                                                     |                                                |
| hr_pc              | backoffice        | Average<br>Response<br>Time |         |                                                                     |                                                |
| <u>Default_pc</u>  | online,backoffice | Average<br>Response<br>Time | ~       |                                                                     | n/a                                            |

Figure 4–1 Example of the Performance Overview Charts

The screenshot shows the Performance Overview section of the Dashboard. The contents of this page are described in the surrounding text.

#### End of description.

#### 

In Figure 4–1, there are bar graphs for the sales\_cart, erp\_pc, sales\_pc, hr\_pc, and Default\_pc Performance Classes. There are two bar graphs displayed for each Performance Class. The two bar graphs are titled Resource Use vs. Wait Time (Last 5 sec.) and Performance Satisfaction Metric (Last 5 min.). The Resource Use vs. Wait Time bar graph has three sections of varying size that illustrate the resource use, wait and headroom portions of the Performance Objective. The Performance Satisfaction Metric bar graph is displayed as a single bar, growing from left to right, with the green and red segments representing the five second time slices that were exceeding or violating the Performance Objective respectively. If you place your cursor over a section of the bar graph, then a description of that measurement appears by your cursor.

In Figure 4–1, there is no Performance Satisfaction Metric bar graph displayed for the Default\_pc Performance Class because the Default\_pc Performance Class is only monitored. Oracle Database QoS Management does not calculate the performance satisfaction metrics for Performance Classes that are marked as Measure Only.

#### **Resource Use vs. Wait Time**

The Resource Use vs. Wait Time chart is refreshed only when you refresh the page contents. In this chart:

- The blue section represents the portion of the average time spent for all database requests by that Performance Class using resources in the last five seconds
- The gray section represents the portion of the average time spent for all database requests by that Performance Class waiting on resources in the last five seconds
- The green section represents the headroom for that Performance Class (proportion
  of the average time for all database requests below the specified Performance
  Objective) in the last five seconds

- If a Performance Class is not meeting its Performance Objectives, then the gray and green sections disappear and the resource wait time is shown in red with a line to indicate where the Performance Objective is relative to the actual response time.
- If you place your mouse cursor over any section of this bar graph, then the actual values of Use, Wait and Headroom are displayed

The point between the gray and the green sections of the bar is the Performance Objective value. If you set this value below the resource use time, then you will never meet that objective. When configuring the Performance Objectives for a Performance Class, you must set the Performance Objective high enough to produce sufficient headroom (shown in green) to be able to share resources between Performance Classes to meet service levels as demand changes.

If red appears in this chart for a Performance Class, then you know that the Performance Class is not meeting its Performance Objectives. Oracle Database QoS Management issues a recommendation and an action to implement, if possible, to correct the problem. The recommendations generated by Oracle Database QoS Management occur once each minute, so they correspond to an earlier time than the current Performance Overview charts.

#### **Performance Satisfaction Metric**

The Performance Satisfaction Metric chart changes to show red and green lines for specific five second samples. Using this chart you can spot trends in the performance of your system.

For the Performance Satisfaction Metric bar graph:

- The red section represents the periods of time the Performance Class was not meeting its Performance Objectives during the sampling period
- The green section represents the periods of time the Performance Class was meeting its Performance Objectives during the sampling period

#### **Viewing Recommendations**

If the Performance Classes are meeting their Performance Objective, then a recommendation is displayed which states "No action required: all Performance Objectives are being met." If Oracle Database QoS Management determines that a Performance Class is not meeting its Performance Objective and has a recommended action for improving performance, then the Dashboard places an asterisk ('\*') in front of the Performance Class name in the Performance Overview chart and displays a Recommended Action. If more than one Performance Class is not meeting its Performance Objective as shown in Figure 4–1, then only the target Performance Class displays an asterisk and a recommendation. If the recommendation has an associated action, then an Implement button appears, which you can click to have the action implemented.

If there are no recommended actions, then you can click the Details button to view the results of the latest analysis. Oracle Database QoS Management shows what possible actions could be taken, and why these actions were not chosen.

| Performance<br>Classes          |                                       | Rank       | Objective<br>Type           |         | Resource Use vs Wait Time<br>(Last 5 sec)      | Performance Satisfaction Metric (Last<br>5 min) |
|---------------------------------|---------------------------------------|------------|-----------------------------|---------|------------------------------------------------|-------------------------------------------------|
| <u>*sales cart</u>              | online                                | Ŭ          | Average<br>Response<br>Time |         |                                                |                                                 |
| erp_pc                          | backoffice                            | Ŭ          | Average<br>Response<br>Time |         |                                                |                                                 |
| <u>sales_pc</u>                 | online                                | High       | Average<br>Response<br>Time |         |                                                |                                                 |
| <u>hr_pc</u>                    | backoffice                            | Medium     | Average<br>Response<br>Time |         |                                                |                                                 |
| <u>Default_pc</u>               | online,backoffice                     |            | Average<br>Response<br>Time | *       |                                                | n/a                                             |
|                                 | o Performance Cl<br>Iations ( less tl |            |                             |         | gement is making recommendation                | s for that Performance Class at this time       |
| Application Qu<br>Performance C |                                       | riodically | provides re                 | comment | dations to help a Performance Clas             | s to meet its Performance Objectives.           |
| help                            | sales on to help on line              |            |                             |         | ately 2 minutes ago )<br>ately 2 minutes ago ) |                                                 |

The screenshot shows the Performance Overview Chart and the Recommendations sections of the QoS Dashboard. The Performance Overview chart shows the performance graphs for the sales\_cart, erp\_pc, sales\_pc, hr\_pc, and Default\_pc Performance Classes. The sales\_cart and sales\_pc Performance Classes are currently not meeting their performance goals. The rank of Performance Classes, in order from Highest to Lowest is: sales\_cart, erp\_pc, sales\_pc, hr\_pc, and Default\_pc. The sales\_ cart Performance Class has an asterisk preceding its name and a recommendation appears in the Recommendation section for this Performance Class.

The Recommendations section contains the following information:

#### **Recommendations (less than a minute ago)**

Application Quality of Service periodically provides recommendations to help a Performance Class to meet its Performance Objectives.

| Performance Class to help: sales_cart (a | approximately | y 2 minutes ago) |
|------------------------------------------|---------------|------------------|
|------------------------------------------|---------------|------------------|

Resource Type to help: online.cpu (approximately 2 minutes ago)

Recommended Action: Promote sales\_cart from Consumer Group 2 to Consumer Group 0.

This information is followed by two buttons. The buttons are Recommendation Details on the left and Implement on the right.

End of description.

#### Viewing Recommendation Details

If Oracle Database QoS Management has generated a recommendation, then you can click the **Details** button to view more information about why the recommendation was

made, and the expected performance improvements to be gained if you implement the recommendations.

| Recommended Acti  | ons                                                                                                    |                  |                                   |                       |                           |                          |  |  |  |
|-------------------|----------------------------------------------------------------------------------------------------|------------------|-----------------------------------|-----------------------|---------------------------|--------------------------|--|--|--|
| Action            | Rank 1: Promo                                                                                                    | ote sales car    | rt from Consun                    | ner Group 2 to        | Consume                   | r Group 0. 💌             |  |  |  |
| Action            | Promote sales cart from Consumer Group 2 to Consumer Group 0.                                                                                                    |                  |                                   |                       |                           |                          |  |  |  |
| Estimated<br>Time | 2 minutes                                                                                                    |                  |                                   |                       |                           |                          |  |  |  |
| Rationale         | All potential single mapping changes have been analyzed. Changes evaluated<br>and rejected are listed below.                                                                                                    |                  |                                   |                       |                           |                          |  |  |  |
| Evaluation        | The beneficiary's PSM value is expected to change by 11.565 percentage<br>points. The sum of all PSM values is expected to change by -27.265<br>percentage points. This action is a candidate for recommendation. |                  |                                   |                       |                           |                          |  |  |  |
|                   |                                                                                                    | Satisfactio      | ormance<br>n Metric (Last<br>min) | Average Response Time |                           |                          |  |  |  |
| Projected         | Performance<br>Class                                                                                                    | Projected<br>(%) | Projected<br>Change (%)           |                       | Current<br>Value<br>(sec) | Projected<br>Value (sec) |  |  |  |
| Results           | Default_pc                                                                                                    | <u>100</u>       | 0.0                               | 0.00000               | <u>0.00670</u>            | 0.00959                  |  |  |  |
|                   | hr_pc                                                                                                    | <u>68</u>        | 0.0                               | 0.00800               | 0.00259                   | 0.00259                  |  |  |  |
|                   | sales_pc                                                                                                    | <u>-42</u>       | -38.8                             | 0.00500               | <u>0.00514</u>            | 0.00856                  |  |  |  |
|                   |                                                                                                    | <u>74</u>        | 0.0                               | 0.01000               | 0.00262                   | 0.00262                  |  |  |  |
|                   | sales cart                                                                                                    | <u>-30</u>       | 11.6                              | 0.00300               | 0.00510                   | 0.00426                  |  |  |  |
|                   | Implem                                                                                                    | nent)            |                                   |                       |                           |                          |  |  |  |

In this screenshot you see the Recommended Actions detail screen. The first item on the screen is the Action drop-down list, which displays the value "Rank 1: Promote sales\_cart from Consumer Group 2 to Consumer Group 0." This information is repeated in the next line on the screen, which has the heading Action. The next line on the screen shows the Estimated Time to be two minutes.

The Rationale for the recommendation is "All potential single mapping changes have been analyzed. Changes evaluated and rejected are listed below."

The Evaluation text states "The beneficiary's PSM value is expected to change by 11.565 percentage points. The sum of all PSM values is expected to change by -27.265 percentage points. This action is a candidate for recommendation."

Below the Evaluation text is the Projected Results table. This table has six columns and five rows. The column titles are, in order from left to right: Performance Class, Performance Satisfaction Metric (Last 5 min): Projected (%), Performance Satisfaction Metric: Projected Change (%), Average Response Time: Objective Value (sec), Average Response Time: Current Value (sec), and Average Response Time: Projected Value (sec).

The data in the rows, in column order from left to right, and in row order from top to bottom are:

- Default\_pc, 100 (hyperlinked), 0.0, 0.00000, 0.00670 (hyperlinked), 0.00959
- hr\_pc, 68 (hyperlinked), 0.0, 0.00800, 0.00259 (hyperlinked), 0.00259
- sales\_pc, -42 (hyperlinked), -38.8, 0.00500, 0.00514 (hyperlinked), 0.00856
- erp\_pc, 74 (hyperlinked), 0.00, 0.01000, 0.00262 (hyperlinked), 0.00262
- sales\_cart, -30 (hyperlinked), 11.6, 0.00300, 0.00510 (hyperlinked), 0.00426

Below the table, there is a single button labeled Implement.

End of description.

#### 

You can select different recommendations using the Action drop-down list. Oracle Database QoS Management tries to provide the best recommendation to the QoS administrator, but you might decide that a different action would produce better results. If you select a different action, then the information in the Recommendation Actions and the Situation Analysis sections are updated to reflect the impact of the alternate recommendation. You cannot implement an alternate recommendation if that recommendation has been rejected by the Oracle Database QoS Management System for not providing enough benefit to the system as a whole.

| ▼Recommended Actions |                                                                                                    |  |  |  |
|----------------------|----------------------------------------------------------------------------------------------------|--|--|--|
| Action               | Alt: Demote Default_pc from Consumer Group 2 to Consumer Group 3.                                                                                                    |  |  |  |
| Action               | Action Demote Default_pc from Consumer Group 2 to Consumer Group 3.                                                                                                    |  |  |  |
| Estimated<br>Time    | Time 2 minutes                                                                                                    |  |  |  |
| Rationale            | Rationale n/a                                                                                                    |  |  |  |
| Evaluation           | The beneficiary's PSM value is expected to change by 0.208 percentage points.<br>The sum of all PSM values is expected to change by 0.566 percentage points.<br>This action is not worth doing: it does not help the beneficiary enough. |  |  |  |

The screenshot shows the top part of the Recommended Actions detail page. The Action drop-down list shows the value "Alt: Demote Default\_pc from Consumer Group 2 to Consumer Group 3." The Action field on the screen has been updated to this same text. The Estimated Time to complete the action is two minutes. The Rationale for this recommendation is n/a.

The Evaluation for this Recommendation states: "The beneficiary's PSM value is expected to change by 0.208 percentage points. The sum of all PSM values is expected to change by 0.566 percentage points. This action is not worth doing: it does not help the beneficiary enough."

End of description.

The Recommended Actions page also has a section called Situation Analysis. If you display the output in this section, then you can see a description the projected impact implementing the Recommendation will have on the Performance Classes and the server pool, as shown in the following screenshot.

| ▼ Situation Analysis                                                                                                    |                                                                                                    |
|----------------------------------------------------------------------------------------------------|----------------------------------------------------------------------------------------------------|
| Donor Performance Classes                                                                                                    | Donor Server Pools                                                                                                    |
| Quality of Service Management could help sales cart at the expense of<br>sales_pc: sales_pc is another PC using resource cpu in Server Pool<br>online. sales_pc's Performance Objective is of lesser rank than sales<br>cart's Performance Objective.                                                                           | Quality of Service Management could move<br>servers from Server Pool backoffice to Server<br>Pool online: The current size of Server Pool<br>backoffice is larger than its configured<br>minimum size. |
| Quality of Service Management could help sales cart at the expense of<br>Default_pc: Default_pc is another PC using resource cpu in Server Pool<br>online. Default_pc is not currently violating its Performance Objective.<br>Default_pc's Performance Objective is of lesser rank than sales cart's<br>Performance Objective. |                                                                                                    |

The screenshot shows the Situation Analysis section of the Recommended Actions page. The image contains only a table, with two columns named "Donor Performance Classes" and "Donor Server Pools". There are two rows in the table. These rows contain the following information:

Donor Performance Classes:

- Quality of Service Management could help sales cart at the expense of sales\_ pc: sales\_pc is another PC using resource cpu in Server Pool online. sales\_pc's Performance Objective is of lesser rank than sales cart's Performance Objective.
- Quality of Service Management could help sales cart at the expense of Default\_pc: Default\_pc is another PC using resource cpu in the Server Pool online. Default\_pc is not currently violating its Performance Objective. Default\_pc's Performance Objective is of lesser rank than sales cart's Performance Objective.
- Donor Server Pools:
  - Quality of Service Management could move servers from Server Pool backoffice to Server Pool online: The current size of Server Pool backoffice is larger than its configured minimum size.

End of description.

#### Implementing Recommendations

If there is a Recommended Action, and you decide to implement the action, then simply click the **Implement** button on the Dashboard or the Details page.

After you have implemented a recommendation, the display on the Dashboard changes to show that there is an action in progress. No new recommendations are displayed until the system has settled after the resource change. You can determine the amount of time you have to wait before any new recommendations are made available by viewing the Details page before you implement a recommendation.

After implementing a Recommended Action, view the Performance Overview charts on the Dashboard to determine if the Performance Class is now meeting its Performance Objectives.

# Administering the Policy Set

Whether you are configuring the Oracle Database QoS Management system for the first time, or want to create a new Policy Set, you use the Create Policy Set wizard to create your Policy Set. You use the Edit Policy Set wizard to modify your existing Policy Set.

**Note:** If you decide to create a new Policy Set, then all existing Performance Policies and user-added Performance Classes must be re-created. The changes you make to the stored Policy Set are not saved until you click **Submit Policy Set** in the last page of the Policy Set wizard.

This section covers the following topics:

- Editing a Policy Set
- Adding Server Pools to a Policy Set
- Modifying Server Pool Settings
- Updating a Policy Set to Include a New Database

### **Editing a Policy Set**

To modify an existing Policy Set, perform the following steps:

1. On the cluster Administration page, in the Quality of Service Management section, click the **Edit Policy Set** link.

The Policy Set Editor wizard is started.

**2.** On the first page of the Policy Set Editor wizard you can view the current server pool settings.

| is wizard creates the Policy Set that configures the system structure, performance classes and policies for Qo<br>anagement.                       |                       |                  |              |   |    |         |            |                                                                                                    |
|----------------------------------------------------------------------------------------------------|-----------------------|------------------|--------------|---|----|---------|------------|----------------------------------------------------------------------------------------------------|
| Server                                                                                                    | Server Pool Directive |                  |              |   |    |         |            |                                                                                                    |
| Server Pool Directives are availability parameters for cluster administration to keep the hosted workloads (performance classes) highly available. |                       |                  |              |   |    |         |            |                                                                                                    |
| Details                                                                                                    | Server Pool           | Services         | Violation(s) |   |    | Current | Importance | Manage                                                                                                    |
| ▶ <u>Show</u>                                                                                                    |                       | qos3:sales       | None         | 1 | -1 | 2       | 20         |                                                                                                    |
| ▶ Show                                                                                                    | backoffice            | qos3:hr,qos3:erp | None         | 1 | 2  | 2       | 10         | <ul> <li>Image: A start of the start of the start of</li></ul> |
|                                                                                                    | Free                  | None             | None         | 0 | -1 | 0       | 0          |                                                                                                    |

The screenshot shows the Edit Policy Set: General page, which is the first page in the Policy Set Editor wizard. The descriptive text under the page title says "This wizard creates the Policy Set that configures the system structure, performance classes and policies for QoS management." The descriptive text under the heading Server Pool Directive says "Server Pool Directives are availability parameters for cluster administration to keep the hosted workloads (performance classes) highly available." This text is following by an information icon that you can click to obtain more information from the online Help system.

In the Server Pool Directive section, there is a table with nine columns. The columns are titled Details, Server Pool, Services, Violation(s), Server Pool Size:Min, Server Pool Size:Max, Server Pool Size:Current, Importance, and Manage.

The table displayed in the screenshot has three rows. The following list describes the row values from left to right within each row, with the rows listed in order from top to bottom:

- Show (hyperlinked), online, qos3:sales, None, 1, -1, 2, 20, Manage is selected
- Show (hyperlinked), backoffice, "qos3:hr,qos3:erp", None, 1, 2, 2, 10, Manage is selected
- Show (hyperlinked), Free, None, None, 0, -1, 0, 0, Manage is selected

At the bottom of the table, on the left-hand side if the following information: "TIP -1 for Max indicates whole cluster". At the bottom of the table, on the right-hand side are two buttons, Cancel on the left, Next on the right, with the text Step 1 of 6 in between them.

End of description.

This page lets you specify which server pools are managed by Oracle Database QoS Management. If the Manage box for a server pool is unchecked, then none of the servers, databases or workloads that use that server pool are displayed or

managed by Oracle Database QoS Management. The Details column displays any configuration violation details and the corrective action to take to enable the server pool to be managed.

When finished, click **Next**. The Policy Set Editor: Performance Classes page appears.

**3.** The second page enables you to create, edit, rename, or delete Performance Classes for the system. You can create a new Performance Class, or use the Edit Performance Class button to modify the classifiers for an existing Performance Class.

| Edit Policy Set: Performance Classes             |                                                                                                    |  |  |  |  |
|--------------------------------------------------|----------------------------------------------------------------------------------------------------|--|--|--|--|
| Perform                                          | Performance Classes are a collection of work requests for which performance objectives wish to be set 🧊 |  |  |  |  |
| Add                                              | Performance Class (Edit Performance Class) Rename Performance Class Delete Performance Class            |  |  |  |  |
| Expan                                            | d All   Collapse All                                                                                    |  |  |  |  |
| Select Cluster / Performance Class / Classifiers |                                                                                                    |  |  |  |  |
| ۲                                                | 🔻 demo                                                                                                  |  |  |  |  |
| 0                                                | ▶hr_pc                                                                                                  |  |  |  |  |
| 0                                                | ▶ sales_pc                                                                                              |  |  |  |  |
| 0                                                | ▶ Default_pc                                                                                            |  |  |  |  |
| 0                                                | ▶ erp_pc                                                                                                |  |  |  |  |
| 0                                                | ▶ sales cart                                                                                            |  |  |  |  |
|                                                  | Cancel) Back Step 2 of 6 Negt                                                                           |  |  |  |  |

The screenshot shows the Performance Classes page of the Edit Policy Set wizard. The descriptive text for this page says "Performance Classes are a collection of work requests for which performance objectives wish to be set." This text is followed by an information icon that you can click to get more information from the online Help system.

Below the descriptive text is a row of four buttons. They are labeled, from left to right, Add Performance Class, Edit Performance Class, Rename Performance Class, and Delete Performance Class.

Below the buttons is a table of Performance Classes, ordered by cluster. On top of the left-hand side of the table is a set of links. The first is Expand All, the second is Collapse All. The table has two columns: Select and Cluster/Performance Class/Classifiers.

Within the table there are six rows. The first row contains the cluster name (demo) and the Select option button is selected. The cluster name has been expanded to show the available Performance Classes for that cluster. Each Performance Class appears on a separate row in the table. None of the Performance Classes have been expanded to show the Classifiers defined for that Performance Class. None of the Performance Classes have been selected. The Performance Classes listed in the table are hr\_pc, sales\_pc, Default\_pc, erp\_pc, and sales cart.

Below the table, on the right-hand side of the screen, are three buttons, Cancel, Back, and Next, with the text "Step 2 of 6" between the Back and Next buttons.

End of description.

You can use the Expand All link to show the classifiers for each Performance Class, or expand an individual Performance Class entry to show the classifiers for only that Performance Class.

Select the Performance Class you want to edit, and then click the appropriate action button (Edit, Rename, or Delete). If you want to create a Performance Class for this Policy Set, then click the Add Performance Class button. See "Creating a Performance Class" on page 4-20 for more information on creating a Performance Class.

When you have finished, click Next.

**4.** After creating or modifying the Performance Classes, the next step is to set the order in which the classifiers are evaluated.

| Edit Policy Set: Classifier Ordering |                      |                                                    |                              |
|--------------------------------------|----------------------|----------------------------------------------------|------------------------------|
| Work re                              | quests are evalua    | ted against the Classifier's Boolean expression ir | the order specified below. 🕕 |
| Select                               | Performance<br>Class | Classifier                                         |                              |
| ۲                                    | sales cart           | SERVICE_NAME INSET qos3:sales,USER<br>INSET SOE3   | 3                            |
| 0                                    | sales_pc             | SERVICE_NAME INSET qos3:sales                      |                              |
| 0                                    | erp_pc               | SERVICE_NAME INSET qos3:erp                        | (V)<br>(⊻)                   |
| 0                                    | hr_pc                | SERVICE_NAME INSET qos3:hr                         |                              |
| 0                                    | Default_pc           | SERVICE_NAME NOTINSET<br>SYS\$BACKGROUND           |                              |
|                                      |                      |                                                    | Cancel Back Step 3 of 6 Next |

The screenshot shows the Edit Policy Set: Classifier Ordering page. The descriptive text for this page says "Work requests are evaluated against the Classifier's Boolean expression in the order specified below." This text is followed by an information icon, which you can click to open the Help page.

On the Edit Policy Set: Classifier Ordering page contains a single table which lists the Performance Classes and their Classifiers. There are three columns in the table: Select, Performance Class, and Classifier. The table contains five rows, which contain the following values:

- Selected, sales cart, SERVICE\_NAME INSET qos3:sales, USER INSET SOE3
- Not selected, sales\_pc, SERVICE\_NAME INSET qos3:sales
- Not selected, erp\_pc, SERVICE\_NAME INSET qos3:erp
- Not selected, hr\_pc, SERVICE\_NAME INSET qos3:hr
- Not selected, Default\_pc, SERVICE\_NAME NOTINSET SYS\$BACKGROUND

To the right of the table is a list of arrows inside circles. The first shows an arrow pointing upwards, with a bar across the top. The second arrow shows an arrow pointing upwards. The third arrow shows an arrow pointing downwards. The fourth arrow shows an arrow pointing downwards, with a bar across the bottom.

Below the table, on the right-hand side of the page, are three buttons, Cancel, Back, and Next, with the text "Step 3 of 6" between the Back and Next buttons.

End of description.

This step is very important, because the classifiers determine which Performance Class a work request is placed into. Select a Performance Class and use the arrow keys to the right of the classifiers to move the entries up and down in the list. As a work request enters the system, the work request is evaluated against the classifiers. The first expression that evaluates to TRUE determines which Performance Class the work request belongs to. You should put the more fine-grained classifiers at the top, and the more generic classifiers at the bottom of the list.

**5.** After you have set the order for your Performance Classes, the next step is to edit the Performance Policies and set the Performance Objectives.

| Edit Policy Set: Performance Policies A Performance Policy is a collection of performance objectives, one for each Performance Class, that are in force together. |                                        |                                   |  |
|----------------------------------------------------------------------------------------------------|----------------------------------------|-----------------------------------|--|
| Сор                                                                                                    | y Policy )( Edit Policy )( Delete Poli | (Add Policy)                      |  |
| Select                                                                                                    | Name                                   | Policy Description                |  |
| ۲                                                                                                    | DefaultPolicy                          | This is the Default Policy        |  |
| 0                                                                                                    | Business Hours                         | This is the Business Hours Policy |  |
| 0                                                                                                    | After Hours                            | This is the After Hours Policy    |  |
| 0                                                                                                    | End of Quarter                         | This is the End of Quarter Policy |  |
|                                                                                                    |                                        | Cancel) (Back Step 4 of 6 Next)   |  |

The screenshot shows the Edit Policy Set: Performance Policies page. The text under the page title states "A Performance Policy is a collection of performance objectives, one for each Performance Class, that are in force together." This text is followed by an information icon that you can click to get more information from the online Help system.

Below this text, there are three buttons on the left-hand side of the page, labeled Copy Policy, Edit Policy, and Delete Policy, in order from left to right. On the right-hand side of the page is a single button labeled Add Policy.

After the buttons is a table with three columns: Select, Name, and Policy Description, in order from left to right. The Select column consists of a radio button. The other two columns contain text values.

The table contains the following data:

- Selected, DefaultPolicy, This the Default Policy
- Not selected, Business Hours, This is the Business Hours Policy
- Not selected, After Hours, This is the After Hours Policy
- Not selected, End of Quarter, This is the End of Quarter Policy

At the bottom of the page, on the right-hand side, are the buttons Cancel, Back, and Next, with the text "Step 4 of 6" between the Back and Next buttons.

End of description.

On this page you can:

- Create a new Performance Policy
- Edit, copy, or delete an existing Performance Policy

**Note:** The DefaultPolicy Performance Policy cannot be modified, but the policy can be copied and used as the basis for a new Performance Policy.

Refer to the section "Managing Performance Policies" for details on how to perform the tasks on this page.

**6.** After you have configured the Performance Policies, you must choose which one to put into effect immediately after the Policy Set is submitted.

| Edit Policy Set: Set Policy                                                           |                                                                            |                                   |  |  |  |  |  |  |
|---------------------------------------------------------------------------------------|----------------------------------------------------------------------------|-----------------------------------|--|--|--|--|--|--|
| Select the policy which will initially be in effect when the policy set is submitted. |                                                                            |                                   |  |  |  |  |  |  |
| Choser                                                                                | t Active Policy Business Hours<br>n Active Policy Business Hours<br>Policy |                                   |  |  |  |  |  |  |
|                                                                                       | t Name                                                                     | Policy Description                |  |  |  |  |  |  |
| 0                                                                                     | DefaultPolicy                                                              | This is the Default Policy        |  |  |  |  |  |  |
| ۲                                                                                     | Business Hours                                                             | This is the Business Hours Policy |  |  |  |  |  |  |
| 0                                                                                     | After Hours                                                                | This is the After Hours Policy    |  |  |  |  |  |  |
| 0                                                                                     | End of Quarter                                                             | This is the End of Quarter Policy |  |  |  |  |  |  |
|                                                                                       |                                                                            | Cancel) (Back Step 5 of 6 Next)   |  |  |  |  |  |  |

The screenshot shows the Edit Policy Set: Set Policy page.

The introductory text on this page states "Select the policy which will initially be in effect when the policy set is submitted." This text is followed by an information icon that you can click to get more information from the online Help system.

Below the introductory text is the name of the current active policy (Business Hours) and the chosen active policy (Business Hours).

Next on the page is the Set Policy button. Below this button is a table with three columns: Select, Name, and Policy Description. There are four rows in the table. They contain the following values:

- Not selected, DefaultPolicy, This the Default Policy
- Selected, Business Hours, This is the Business Hours Policy
- Not selected, After Hours, This the After Hours Policy
- Not selected, End of Quarter, This the End-Of-Quarter Policy

There are three buttons at the bottom of the page, on the right-hand side. They are, from left to right, Cancel, Back, and Next, with the text "Step 5 of 6" between Back and Next.

End of description.

Select the preferred Performance Policy, then click **Set Policy**. When finished, click **Next**.

7. Before you submit a Policy Set to the Oracle Database QoS Management system, you are asked to review the Policy Set configuration. If the changes are what you intended, then click **Submit Policy Set**. If you must modify any of the displayed settings, then click the **Back** or **Cancel** button.

After clicking Submit Policy Set, you are returned to the Dashboard.

## Adding Server Pools to a Policy Set

**Caution:** By default, any named user may create a server pool. To restrict the operating system users that have this privilege, Oracle strongly recommends that you add specific users to the CRS Administrators list. See *Oracle Clusterware Administration and Deployment Guide* for more information about adding users to the CRS Administrators list.

Server pools are created by the cluster or database administrator, using either Oracle Enterprise Manager Database Control or Server Control (SRVCTL). You cannot create server pools using the Oracle Database QoS Management Server interface. Refer to *Oracle Clusterware Administration and Deployment Guide* for instructions on how to create a server pool.

After the CRS Administrator has created a server pool, you can add the server pool to the Oracle Database QoS Management system. See "Creating a Performance Policy and Specifying Performance Objectives" on page 4-24.

#### See Also:

- Oracle Clusterware Administration and Deployment Guide for more information about modifying the size of a server pool
- Oracle Real Application Clusters Administration and Deployment Guide for more information about configuring a recently allocated server to be a part of an existing Oracle RAC database.

### Modifying Server Pool Settings

To modify the server pool settings, you configure a server pool directive override for a Policy Set. When you configure server pool directive overrides, the new parameters you specify for the server pool are used instead of the parameters specified at the time of server pool creation.

**Note:** You can change the minimum and maximum settings for the listed server pools, but you cannot create additional server pools using this interface. Any changes made here, after they are submitted, alter the current server pool properties set in the Manage Server Pools section of Oracle Enterprise Manager Database Control.

You can modify the server pool parameters manually using the Manage Server Pool pages of Enterprise Manager Database Control or SRVCTL, but you should not use this method of altering the server pool configuration when you have Oracle Database QoS Management enabled. If you use both server pool directive overrides and manually change the server pool configuration, then the server pool directive overrides specified for the current Policy Set will override the manual settings and can result in confusion.

**See Also:** "Setting Server Pool Directive Overrides" on page 4-28

## Adding Database Services to a Policy Set

By creating additional services, you can monitor your workload performance at a finer level, by limiting use of the new services to specific applications or users. To add database services to a Policy Set, you must create or modify Performance Classes for each new database service.

#### To add new database services to the Policy Set:

1. The DBA uses SRVCTL or Oracle Enterprise Manager Database Control to create database services that are managed by Oracle Clusterware. You can use the Availability page on the Database tab of Oracle Enterprise Manager Database Control to create services for an Oracle RAC database.

**See Also:** Oracle Database 2 Day + Real Application Clusters Guide for more information on using Oracle Enterprise Manager Database Control to create services

**2.** The QoS Administrator adds one or more Performance Classes to the Policy Set or modifies the existing Performance Classes to include the new database services

**Note:** Database services appear in Oracle Database QoS Management as *db\_name:service\_name*, so the service names must be unique within a database.

## Updating a Policy Set to Include a New Database

If a new policy-managed database is added to your cluster, you might want Oracle Database QoS Management to manage or monitor the workload on this database.

#### To create a database and add it to the Policy Set:

- **1.** The DBA first requests servers to host the cluster database from the cluster or system administrator.
- **2.** The cluster or database administrator creates the new server pools with the specified minimum number of nodes. The cluster or database administrator could also decide to grant access to existing server pools instead of creating new ones.
- **3.** The DBA creates a new database on the allocated server pools. The DBA must ensure that the new database is configured correctly for management by Oracle Database QoS Management. See "Supported Database Configurations" on page 2-2 for details.
- **4.** The DBA uses SRVCTL or Oracle Enterprise Manager Database Control to create database services that are managed by Oracle Clusterware for the new database.
- **5.** The DBA enables the database for Oracle Database QoS Management from the Database Tab of Oracle Enterprise Manager Database Control.
- 6. Using the Edit Policy Set link in Oracle Enterprise Manager Database Control, the QoS Administrator adds the new server pools to the Policy Set, adds one or more Performance Classes to the Policy Set, or modifies the existing Performance Classes to include the new database services. See "Editing a Policy Set" on page 4-13 for more information about editing a policy set.
- **7.** After you successfully submit the new Policy Set, the new database will be monitored and managed by Oracle Database QoS Management.

# **Managing Performance Classes**

This section covers the following topics:

- Creating a Performance Class
- Deleting a Performance Class
- Renaming a Performance Class
- Editing an Existing Performance Class
- Specifying the Evaluation Order of the Classifiers

## **Creating a Performance Class**

To create or edit the Performance Classes and the classifiers they use, perform the following tasks:

- 1. Start the Policy Set Editor wizard using the Edit Policy Set link in Oracle Enterprise Manager Database Control.
- 2. Go to the second screen in the wizard.

On the Edit Policy Set: Performance Classes page, the available Performance Classes are displayed. If this is the first time configuring the system, then a Performance Class for each database service is shown along with a Default Performance Class.

| Edit Policy Set: Performance Classes                                                                   |                                                                   |  |  |  |  |  |  |
|----------------------------------------------------------------------------------------------------|-------------------------------------------------------------------|--|--|--|--|--|--|
| Performance Classes are a collection of work requests for which performance objectives wish to be set. |                                                                   |  |  |  |  |  |  |
| (Add Performance Class) (Edit Performance Class) (Rename Performance Class) (Delete Performance Class) |                                                                   |  |  |  |  |  |  |
| _                                                                                                    |                                                                   |  |  |  |  |  |  |
|                                                                                                    | d All   Collapse All<br>Cluster / Performance Class / Classifiers |  |  |  |  |  |  |
|                                                                                                    |                                                                   |  |  |  |  |  |  |
| ۲                                                                                                    | 🔻 demo                                                            |  |  |  |  |  |  |
| 0                                                                                                    | ▶hr_pc                                                            |  |  |  |  |  |  |
| 0                                                                                                    | ▶ sales_pc                                                        |  |  |  |  |  |  |
| 0                                                                                                    | ▶ Default_pc                                                      |  |  |  |  |  |  |
| 0                                                                                                    | ▶ erp_pc                                                          |  |  |  |  |  |  |
| 0                                                                                                    | ▶ sales cart                                                      |  |  |  |  |  |  |
|                                                                                                    | Cancel) Back Step 2 of 6 Next                                     |  |  |  |  |  |  |

The screenshot shows the Performance Classes page of the Edit Policy Set wizard. The descriptive text for this page says "Performance Classes are a collection of work requests for which performance objectives wish to be set." This text is followed by an information icon that you can click to get more information from the online Help system.

Below the descriptive text is a row of four buttons. They are labeled, from left to right, Add Performance Class, Edit Performance Class, Rename Performance Class, and Delete Performance Class.

Below the buttons is a table of Performance Classes, ordered by cluster. On top of the left-hand side of the table is a set of links. The first is Expand All, the second is Collapse All. The table has two columns: Select and Cluster/Performance Class/Classifiers.

Within the table there are six rows. The first row contains the cluster name (demo) and the Select option button is selected. The cluster name has been expanded to show the available Performance Classes for that cluster. Each Performance Class appears on a

separate row in the table. None of the Performance Classes have been expanded to show the Classifiers defined for that Performance Class. None of the Performance Classes have been selected. The Performance Classes listed in the table are hr\_pc, sales\_pc, Default\_pc, erp\_pc, and sales cart.

Below the table, on the right-hand side of the screen, are three buttons, Cancel, Back, and Next, with the text "Step 2 of 6" between the Back and Next buttons.

End of description.

To specify a classifier for a work request, you must specify at least one service name. If you specify multiple services, then use a comma-delimited list. Optionally, you can also specify any of the following filters:

- A comma-delimited list of module names and whether the work request uses a module in this list
- A comma-delimited list of actions, and whether the work request performs an action in this list
- A comma-delimited list of user names, and whether the work request uses a user name in this list
- A comma-delimited list of programs, and whether the work request is running a program in this list
- **3.** Click **Add Performance Class**, and the Performance Class creation page is displayed. In the Performance Class Name text field, enter a name for the Performance Class.

| Add Performance Class                                                                                                    |          |        |        |                           |                           |                     |  |  |
|----------------------------------------------------------------------------------------------------|----------|--------|--------|---------------------------|---------------------------|---------------------|--|--|
| The Performance Class Name is used to identify a collection of work requests that flow through the system and against which performance objectives wish to be set.                     |          |        |        |                           |                           |                     |  |  |
| Performance Class<br>Name                                                                                                    | NewClass |        |        |                           |                           |                     |  |  |
| Classifiers                                                                                                    |          |        |        |                           |                           |                     |  |  |
| Classifiers are a set of rules to classify an incoming request based upon a Boolean expression made up of database session parameters.<br>Comma-delimited multiple values are allowed. |          |        |        |                           |                           |                     |  |  |
| Select All Select Nor                                                                                                    |          |        |        |                           |                           |                     |  |  |
| Select Service                                                                                                    |          | Module | Action | UserNam                   | e Progra                  | m                   |  |  |
|                                                                                                    | <i>"</i> |        | ot In  | In Set     Not In     Set | In Set     Not In     Set | In Set ○ Not In Set |  |  |
|                                                                                                    |          |        |        |                           | C                         | ancel Ok            |  |  |

The screenshot shows the Add Performance Class page. The descriptive text on this page says "The Performance Class Name is used to identify a collection of work requests that flow through the system and against which performance objectives wish to be set". Below this text is a text entry field labeled Performance Class Name. In the screenshot, the value NewClass has been entered in this field.

The next section on this page is titled Classifiers. The descriptive text for this section states "Classifiers are a set of rules to classify an incoming request based upon a Boolean expression made up of database session parameters. Comma-delimited multiple values are allowed." Below the descriptive text are two buttons, Delete Classifiers and Add Classifier.

Below the buttons are two hyperlinks: Select All and Select None. Below these hyperlinks is a series of text entry fields where you specify information about the new Performance Class. The first field is a Select option. The next field is the Service field, where you can type in the name of the database service, or use the flashlight icon to search for available service names. The next fields are Module, Action, UserName, and Program. For each of these fields you can enter text, and choose either the In Set or Not In Set option.

On the bottom of the page, on the right-hand side are two buttons, Cancel and OK.

End of description.

4. In the Classifiers section, enter information to define a rule for classifying work requests. First select a database service, then specify matching values (In Set) for the module, action, UserName, or program name that is associated with the work request using the specified database service. You can also specify exclusion values (Not In Set) for these attributes.

If you want to add multiple classifiers for the Performance Class, then click the **Add Classifier** button and enter in the appropriate information.

**Note:** When evaluating a classifier for a Performance Class, all of the specified values are compared to the work request attributes using an AND operation; if you specify multiple classifiers for the Performance Class, then the results of each classifier evaluation for that Performance Class are combined using an OR operation.

**5.** After you have defined all the classifiers for the Performance Class, click the **Next** button until you reach the end of the wizard. Review the information you specified, then click **Submit Policy Set**.

## **Deleting a Performance Class**

You can delete a Performance Class by selecting a Performance Class and clicking **Delete Performance Class**. Advance to the end of the Edit Policy Set wizard, and click **Submit Policy Set** to make the change permanent.

#### **Renaming a Performance Class**

You can rename a Performance Class by selecting a Performance Class and clicking **Rename Performance Class**. On the Rename Performance Class page, enter the new name of the Performance Class, then click **OK**. Advance to the end of the Edit Policy Set wizard, and click **Submit Policy Set** to make the change permanent.

#### Editing an Existing Performance Class

To edit an existing Performance Policy, on the Edit Policy Set: Performance Policies page, select the Performance Policy you want to modify and click **Edit Policy**.

On the Edit Policy page, you can change the rank of each Performance Class, the objective value for each Performance Class, or the Measure Only setting for a Performance Class. You can also set server pool directive overrides.

#### **Adding Classifiers**

If you want to add a classifier to a Performance Class, then perform the following steps:

- **1.** Start the Policy Set Editor wizard.
- **2.** Go to the second screen in the wizard, the Edit Policy Set: Performance Classes page.
- 3. Select the Performance Class to modify, then click Edit Performance Class.
- In the Classifiers section on the Edit Performance Class page, click the Add Classifier button and enter in the appropriate information. When finished, click OK.
- **5.** You then advance to the end of the Edit Policy Set wizard, and click **Submit Policy Set** to make the change permanent.

#### **Changing Classifiers**

If you want to modify one or more classifiers for a Performance Class, then perform the following steps:

- 1. Start the Policy Set Editor wizard.
- **2.** Go to the second screen in the wizard, the Edit Policy Set: Performance Classes page.
- **3.** Select the Performance Class for which you want to change the classifiers, then click **Edit Performance Class**.
- **4.** In the Classifiers section on the Edit Performance Class page, modify the classifier information, then click **OK**.
- **5.** You then advance to the end of the Edit Policy Set wizard, and click **Submit Policy Set** to make the change permanent.

#### **Deleting Classifiers**

To delete one or more classifiers for a Performance Class, perform the following steps:

- 1. Start the Policy Set Editor wizard.
- **2.** Go to the second screen in the wizard, the Edit Policy Set: Performance Classes page.
- **3.** Select the Performance Class for which you want to delete the classifiers, then click **Edit Performance Class**.
- **4.** In the Classifiers section on the Edit Performance Class page, select the classifiers you want to delete, then click **Delete Classifiers**. When finished, click **OK**.
- **5.** You then advance to the end of the Edit Policy Set wizard, and click **Submit Policy Set** to make the change permanent.

## Specifying the Evaluation Order of the Classifiers

The classifiers generate Boolean expressions that are evaluated each time a work request enters the system. The first classifier that evaluates to TRUE determines the Performance Class for that work request. To ensure that the work requests are put in the correct Performance Classes, you must be careful in specifying the order in which the classifiers are evaluated.

To set the order of evaluation for the classifiers, perform the following steps:

- **1.** Start the Policy Set Editor wizard.
- **2.** Proceed to the third page in the wizard, which is titled Edit Policy Set: Classifier Ordering.
- **3.** Use the arrow keys to the right of a classifier to move the classifier up or down in the list. The classifiers for the Performance Classes at the top of the list are evaluated first. If the work request does not match the classifiers for that Performance Class, then evaluation continues with the next Performance Class in the list, until there are no further evaluations to be made. If a work request matches the classifiers for a Performance Class, then the work request is associated with that Performance Class and evaluation stops.

For proper classification of work requests, you should put the Performance Classes with the strictest classifiers at the top of the list, and the Performance Classes with most lax classifiers near the bottom of the list. The Default\_pc Performance Class, which has the most general classifiers, should always be at the bottom of the list.

**4.** You then advance to the end of the Edit Policy Set wizard, and click **Submit Policy Set** to make the change permanent.

# **Managing Performance Policies**

This section contains the following tasks:

- Creating a Performance Policy and Specifying Performance Objectives
- Editing an Existing Performance Policy
- Copying a Performance Policy
- Setting the Current Performance Policy
- Deleting a Performance Policy
- Setting Server Pool Directive Overrides

## **Creating a Performance Policy and Specifying Performance Objectives**

To create and configure a Performance Policy, perform the following steps:

- **1.** Start the Policy Set Editor wizard.
- **2.** Proceed to the fourth page in the wizard, which is titled Edit Policy Set: Performance Policies.
- **3.** Click the **Add Policy** button to create a Performance Policy. The Create Policy page appears.

For each Performance Policy you must specify a unique name. You can also provide a description of the policy and its intent. Then you must configure the Performance Classes for the policy.

To configure the Performance Classes, you must do the following:

 Set the rank for each Performance Class, from highest to lowest. A higher rank gives that Performance Class higher priority when there is contention for resources. **Tip:** A measure-only Performance Class is effectively not ranked because there is no Performance Objective and thus Oracle Database QoS Management cannot calculate the **Performance Satisfaction Metric** (PSM) for that Performance Class.

• Specify a value for the Performance Objective.

The Performance Objective value is the appropriate length of time in seconds in which the work request, or database request, should complete, for example, 0.008 seconds, or eight milliseconds.

**Note:** You should not use the service-level agreements (SLAs) or target response times as the Performance Objective values. Instead, choose a value that is reasonable, sustainable, and greater than your target response time. Using a higher value gives you time to implement the recommendations from Oracle Database QoS Management regarding the allocation of resources before the Performance Objective is exceeded.

You can also select whether the Performance Class is only monitored, not managed. If you select Measure Only, then Oracle Database QoS Management monitors the Performance Class, but does not provide any recommendations for improving performance.

- **4.** (Optional) Configure server pool directive overrides. See "Setting Server Pool Directive Overrides" on page 4-28.
- **5.** Advance to the end of the Edit Policy Set wizard. Click **Submit Policy Set** to make the change permanent.

**See Also:** "Using Oracle Database QoS Management in Measure-Only Mode" on page 4-2

## Editing an Existing Performance Policy

To edit an existing Performance Policy, on the Edit Policy Set: Performance Policies page, select the Performance Policy you want to modify and click **Edit**.

On the Edit Policy page, you can change the rank of each Performance Class, or change the Measure Only setting for a Performance Class. You can also set server pool directive overrides.

| Policy Name After Hours                                                                                                    |                                |      |                         |         |          |              |         |         |           |                |           |          |
|----------------------------------------------------------------------------------------------------|--------------------------------|------|-------------------------|---------|----------|--------------|---------|---------|-----------|----------------|-----------|----------|
|                                                                                                    | This is the After Hours Policy |      |                         |         |          |              |         |         |           |                |           |          |
| Policy Description                                                                                                    |                                |      |                         |         |          |              |         |         |           |                |           |          |
|                                                                                                    |                                |      |                         |         |          |              |         |         |           |                |           |          |
| Performance De                                                                                                    | efinition fo                   | or P | olicy: Afte             | er Hou  | ırs      |              |         |         |           |                |           |          |
| Specify the business ranking and performance objectives for the Performance Classes below. By checking "Measure<br>Only" a Performance Class will be monitored but not managed by QoS Management. |                                |      |                         |         |          |              |         |         |           |                |           |          |
| Performance Cla                                                                                                    | ss Rank                        |      | Objective               | Туре    |          | Objective    | Value   | e (sec) | Current   | Value (sec)    | Measu     | ire Only |
| hr_pc                                                                                                    | Medium                         | ~    | Average Re              | espons  | e Time   | 0.00800      |         |         | 0.00266   |                |           |          |
| sales_pc High 🖌 Average Response Time                                                                                                    |                                |      | 0.00800                 |         |          | 0.00257      |         |         |           |                |           |          |
| Default_pc                                                                                                    | Low                            | ~    | 🖌 Average Response Time |         |          | 0.00000      |         |         | 0.00425   |                |           |          |
| sales cart                                                                                                    | Highest                        | *    | Average Re              | espons  | e Time   | 0.00600      |         |         | 0.00260   |                |           |          |
|                                                                                                    |                                |      |                         |         |          |              |         |         |           |                |           |          |
| Server Pool Directive Override                                                                                                    |                                |      |                         |         |          |              |         |         |           |                |           |          |
| Server Pool Direc                                                                                                    | tive Override                  | s cl | nange the s             | erver p | ool avai | lability pro | perties | when t  | the assoc | iated policy i | is in eff | ect. 🕕   |
|                                                                                                    | Server Pool Size               |      |                         |         |          |              |         |         |           |                |           |          |
|                                                                                                    |                                | Min  |                         |         | Max      |              |         |         |           | ortanc         |           |          |
| Server Pool                                                                                                    | Current                        | Val  | le Override Curre       |         | nt Value | Over         | ride    | Current | Current \ | /alue          | Overrio   |          |
| backoffice                                                                                                    |                                |      | 1 1                     |         | 2        |              | -1      | 2       |           | 10             | 1         |          |
|                                                                                                    |                                |      | 1 1                     |         | -1       |              | -1      | 2       |           | 20             | 2         |          |
| online                                                                                                    |                                |      | 0 0                     |         |          |              |         |         |           |                |           |          |

The screenshot shows the Edit Policy page that is used for editing Performance Policies. The top part of the page contains the Policy name (After Hours) and the Policy Description field, an editable text box. The Policy Name is not editable.

Following the Policy Description field is the Performance Definition for Policy:After Hours table, which shows the Performance Objectives for each Performance Class. The descriptive text for this table states "Specify the business ranking and performance objectives for the Performance Classes below. By checking "Measure Only" a Performance Class will be monitored but not managed by QoS Management."

The columns displayed in the table are, from left to right: Performance Class, Rank (editable), Objective Type, Objective Value (secs) (editable), Current Value (sec), and whether or not the objective is marked Measure Only (editable).

The table in the screenshot contains the following rows:

- hr\_pc, Medium, Average Response Time, 0.00800, 0.00266, Measure Only is not selected
- sales\_pc, High, Average Response Time, 0.00800, 0.00257, Measure Only is not selected
- Default\_pc, Low, Average Response Time, 0.00000, 0.00425, Measure Only is selected
- sales cart, Highest, Average Response Time, 0.00600, 0.00260, Measure Only is not selected

Following the table in the screenshot is the Server Pool Directive Override section. The descriptive text states "Server Pool Directive Overrides change the server pool availability properties when the associated policy is in effect." This text is followed by an information icon that you can click to open the Help page for this topic.

The Server Pool Directive Override section contains a table that has five main columns. Three of the main columns are split into two subcolumns: Current Value and Override. The five main columns are: Server Pool, Min, Max, Current Server Pool Size, and Importance. The table has three rows which the following values:

- backoffice, current min:1, override min:1, current max:2, override max:-1, current size: 2, current importance:10, override importance: 10.
- online, current min:1, override min:1, current max:-1, override max:-1, current size: 2, current importance:20, override importance: 20
- Free, current min:0, override min:0, current max:-1, override max:-1, current size:
   0, current importance: 0, override importance: 0

At the bottom of the screenshot on the right-hand side are 2 buttons: Ok and Cancel.

End of description.

Specify the new ranks or objective values for the Performance Classes, or enable or disable the Measure Only setting for a Performance Class. When you have finished making your changes, click **OK** to return to the Policy Set Editor wizard. Then click **Next** until you reach the end of the wizard. Review your changes, then click **Submit Policy Set**.

#### See Also:

- "Using Oracle Database QoS Management in Measure-Only Mode" on page 4-2
- "Setting Server Pool Directive Overrides" for more information on server pool directive overrides

#### Copying a Performance Policy

Instead of creating a new Performance Policy, you can instead copy an existing Performance Policy. A copied Performance Policy is identical to the original Performance Policy. You can then simply rename and edit the copy instead of re-creating all the details in a new Performance Policy.

#### Setting the Current Performance Policy

You can change the Performance Policy that will be active when you submit the Policy Set to Oracle Database QoS Management.

To set the current Performance Policy, perform the following steps:

- **1.** Start the Policy Set Editor wizard.
- 2. Proceed to the fifth page in the wizard, which is titled Edit Policy Set: Set Policy.
- 3. Select the Performance Policy you want enforced, and click Set Policy.

At the end of the Policy Set Editor wizard, you can review the settings you specified, then click **Submit Policy Set** to configure Oracle Database QoS Management.

#### **Deleting a Performance Policy**

To delete a Performance Policy, perform the following steps:

1. Start the Policy Set Editor wizard.

- **2.** Proceed to the fourth page in the wizard, which is titled Edit Policy Set: Performance Policies.
- 3. Click the Delete Policy button to delete a Performance Policy.
- **4.** You then advance to the end of the Edit Policy Set wizard, and click **Submit Policy Set** to make the change permanent.

## **Setting Server Pool Directive Overrides**

A server pool directive override gives you the ability to enforce different settings for server pool sizes, or change the importance of server pools. For example, if you are expecting a surge in demand, such as during an advertised sale period, then you could use a server pool directive override to allocate more resources to the accounting applications.

Server pool directive overrides should be used only when necessary. Instead of using a server pool directive override, you should monitor the system over time and modify the server pool settings as needed. Using a server pool directive override can result in unexpected changes in resource allocations. For example, assume you have server pools named webapps, HR, and payroll. You create a server pool directive override to increase the minimum server pool size for the payroll server pool. When the server pool directive override is active, a server might be removed from the HR or webapps server pool to satisfy the higher minimum server requirement of the payroll server pool.

**See Also:** "Modifying Server Pool Settings" for more information about configuring the server pool settings

To configure a server pool directive override, perform the following steps:

- **1.** Start the Policy Set Editor wizard.
- **2.** Proceed to the fourth page in the wizard, which is titled Edit Policy Set: Performance Policies.
- **3.** Click the **Edit Policy** button to edit a Performance Policy. The Edit policy page appears.

Expand the Server Pool Directive Override section, if necessary.

| ▼ Server Pool Directive Override                                                                                        |               |          |               |                  |         |               |          |  |  |
|----------------------------------------------------------------------------------------------------|---------------|----------|---------------|------------------|---------|---------------|----------|--|--|
| Server Pool Directive Overrides change the server pool availability properties when the associated policy is in effect. |               |          |               |                  |         |               |          |  |  |
|                                                                                                    |               |          | Server I      | Server Pool Size |         |               |          |  |  |
|                                                                                                    | Min           | Min      |               |                  |         | Importanc     | e        |  |  |
| Server Pool                                                                                                    | Current Value | Override | Current Value | Override         | Current | Current Value | Override |  |  |
| backoffice                                                                                                    | 1             | 1        | 2             | -1               | 2       | 10            | 10       |  |  |
| online                                                                                                    | 1             | 1        | -1            | -1               | 2       | 20            | 20       |  |  |
| Free                                                                                                    | 0             | 0        | -1            | -1               | 0       | 0             | 0        |  |  |

The Server Pool Directive Override section contains a table that has five main columns. Three of the main columns are split into two subcolumns: Current Value and Override. The five main columns are: Server Pool, Min, Max, Current Server Pool Size, and Importance. The table has three rows which the following values:

 backoffice, current min:1, override min:1, current max:2, override max:-1, current size: 2, current importance:10, override importance: 10.

- online, current min:1, override min:1, current max:-1, override max:-1, current size: 2, current importance:20, override importance: 20
- Free, current min:0, override min:0, current max:-1, override max:-1, current size: 0, current importance: 0, override importance: 0

At the bottom of the screenshot on the right-hand side are 2 buttons: Ok and Cancel.

End of description.

To set server pool directive overrides, perform the following:

- To override the current value for the minimum number of servers in a server pool, enter a new value in the Min:Override field for that server pool. Valid values are 0 to the maximum number of servers in that server pool.
- To override the current value for the maximum number of servers in a server pool, enter a new value in the Max:Override field for that server pool. Valid values are from the minimum number of servers in that server pool to the size of the cluster.
- To override the current value for the Importance of the server pool, enter a new value in the Importance:Override field for that server pool. Valid values are 0 to 1000; higher values indicate greater importance.

After you have finished entering the server pool directive override values, click **OK** to implement the changes.

**4.** You then advance to the end of the Edit Policy Set wizard, and click **Submit Policy Set** to make the change permanent.

# **Reviewing Performance Metrics**

You can view a variety of performance metrics for the Oracle Database QoS Management system as a whole, or for individual Performance Classes.

#### Viewing Performance Metrics for All Performance Classes

After you have configured Oracle Database QoS Management, a short period of time is required for Oracle Database QoS Management to gather performance data and evaluate the performance of the system. After this period of time has passed, you can view the performance metrics for your system. To view the current performance metrics, perform the following steps:

- 1. Log in to Oracle Enterprise Manager Database Control as the CRS Administrator. Select the Cluster tab, if necessary.
- **2.** Go to the Administration page.
- **3.** In the section Quality of Service Management, click **View Performance Class Quality of Service**.
- **4.** The Performance Class Quality of Service page displays three charts measuring the current performance of each Performance Class that is being monitored.

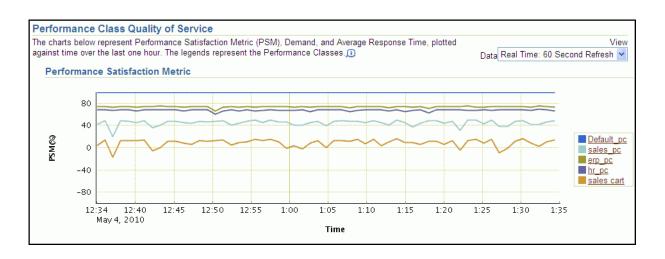

The screenshot shows the top portion of the Performance Class Quality of Service page. There is a single chart in this screenshot, the Performance Satisfaction Metric chart. The y-axis measures Performance Satisfaction Metric (PSM)(%) with values from -80 to +80. The x-axis measures Time in intervals of five minutes.

The chart legend indicates that five performance classes are being monitored: Default\_pc, sales\_pc, erp\_pc, hr\_pc, and sales cart. Each performance class is represented in the chart by a different colored line. The Default\_pc performance class has a line that is higher than any other performance class and the sales cart performance class has a line that is lower than any other performance class. The Default\_pc line is constantly at 100, and the variation of the sales cart line is from 15 to -15. The lines rise and fall at irregular intervals.

End of description.

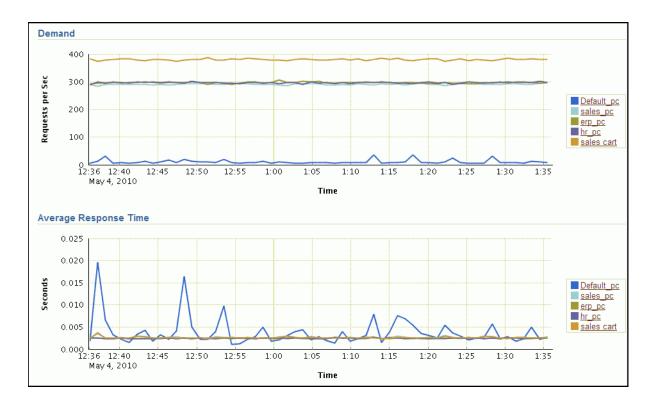

The screenshot shows the bottom portion of the Performance Class Quality of Service page, and contains two graphs, Demand and Average Response Time. The Demand chart measure the number of Requests each Second against Time, and the Average Response Time chart graphs the length of the response in seconds over Time. For each chart there are five lines, one for each performance class listed in the legend.

For the Demand chart, the line for the sales cart performance class is at the top of the chart, averaging around 400 requests each second. The line for the Default\_pc performance class is at the bottom of the chart, averaging between 0 and 25 requests each second. The other performance classes (sales\_pc, erp\_pc, and hr\_pc) have almost straight lines measuring 300 requests each second.

For the Average Response Time chart, the Default\_pc performance class has the most varied line, with values ranging from 0.002 to 0.020. The lines for the other performance classes do not vary much, and show an average response time of approximately 0.0025 seconds for each performance class.

End of description.

### Viewing Performance Metrics for Individual Performance Classes

After you have configured Oracle Database QoS Management, and a short period of time has passed, you can view the performance metrics for a specific Performance Class. To view the current performance metrics for a Performance Class, perform the following steps:

- 1. Log in to Oracle Enterprise Manager Database Control as the CRS Administrator or SYSDBA user. Select the Cluster tab, if necessary.
- **2.** Go to the Administration page.

- **3.** In the section Quality of Service Management, click **View Performance Class Quality of Service**.
- **4.** On the right-hand side of any graph, in the legend box, click the link that corresponds to the Performance Class for which you want to view the performance metrics.

## Viewing the Resource Wait Times Breakdown

At the bottom of the Dashboard is the Resource Wait Times Breakdown table. This table provides breakdown of resource wait times by Performance Class. For each Performance Class, the bottlenecked resource is the one that has the most wait time. This data is used by Oracle Database QoS Management to produce recommendations. You can also use this data to make manual adjustments to your system.

| Resource Wait Times Breakdown                                                                                                    |                                                |                       |          |                |  |  |  |  |
|----------------------------------------------------------------------------------------------------|------------------------------------------------|-----------------------|----------|----------------|--|--|--|--|
| This table provides breakdown of resource wait times by Performance Class.For each performance class, the<br>bottlenecked resource is the one that has the most wait time.This data is used by QoS Management to produce<br>Recommendations. The data can also be used to make manual adjustments to the system. |                                                |                       |          |                |  |  |  |  |
| Expand All Collapse All                                                                                                    |                                                |                       |          |                |  |  |  |  |
| Performance<br>Class/Server Pool                                                                                                    | CPU<br>(sec)                                   | Global<br>Cache (sec) | IO (sec) | Other<br>(sec) |  |  |  |  |
| 🔻 demo                                                                                                    |                                                |                       |          |                |  |  |  |  |
| ▶ sales cart                                                                                                    | 0.000749                                       | 0.000000              | 0.000000 | 0.000022       |  |  |  |  |
| ▶erp_pc                                                                                                    | 0.000834                                       | 0.000000              | 0.000000 | 0.000004       |  |  |  |  |
| sales_pc                                                                                                    | 0.000774                                       | 0.000000              | 0.000000 | 0.000051       |  |  |  |  |
| 🔻 hr_pc                                                                                                    | 0.000817                                       | 0.000000              | 0.000000 | 0.000025       |  |  |  |  |
| backoffice                                                                                                    | 0.000817                                       | 0.000000              | 0.000000 | 0.000025       |  |  |  |  |
| Vefault_pc                                                                                                    | 0.000974                                       | 0.000000              | 0.000000 | 0.010484       |  |  |  |  |
| online                                                                                                    | 0.000228                                       | 0.000000              | 0.000000 | 0.001571       |  |  |  |  |
| backoffice                                                                                                    | backoffice 0.000746 0.000000 0.000000 0.008913 |                       |          |                |  |  |  |  |

The screenshot shows the Resource Wait Times Breakdown table. The description of the table is provided in the surrounding text. The table has five columns, and nine rows. The columns are: Performance Class/Server Pool, CPU (sec), Global Cache (sec), IO (sec), and Other (sec). The rows in the table are as follows:

- demo (expanded), null, null, null, null
- sales cart (not expanded), 0.000749, 0.000000, 0.000000, 0.000022
- erp\_pc (not expanded), 0.000834, 0.000000, 0.000000, 0.000004
- sales\_pc (not expanded), 0.000774, 0.000000, 0.000000, 0.000051
- hr\_pc (expanded), 0.000817, 0.000000, 0.000000, 0.000025
  - backoffice, 0.000817, 0.000000, 0.000000, 0.000025
- Default\_pc (expanded), 0.000974, 0.000000, 0.000000, 0.010484
  - online, 0.000228, 0.000000, 0.000000, 0.001571
  - backoffice, 0.000746, 0.000000, 0.000000, 0.008913

End of description.

# Creating Administrative Users for Oracle Database QoS Management

Oracle Database QoS Management provides a command line utility named QOSCTL to help you manage users. This utility is installed on each node of the cluster but runs

properly only if executed as the Oracle Clusterware administrator user on the same node on which the Oracle Database QoS Management server (the OC4J container) is running. The correct node to run the utility on can be determined by issuing the following command:

```
srvctl status oc4j
```

The QOSCTL utility supports the creation of Oracle Database QoS Management administrative users. The account information is stored in the local system-jazn-data.xml file with encrypted credentials. The account information is also stored in the Oracle Clusterware Repository (OCR) to support failover of the Oracle Database QoS Management Server.

#### QOSCTL Syntax and Commands

The following code example shows the general format of QOSCTL commands:

```
qosctl [admin_user] command
```

In place of the *admin\_user* argument, you would put the user name of an OC4J administrator user. When configuring the initial accounts for your Oracle Database QoS Management system, you use the default username of <code>qosadmin</code>, and the default password <code>oracle112</code>.

When you enter a user name, you do not include the password. When you have submit the command for execution, you are prompted for the password associated with the specified *admin\_user*.

Depending on the command type, you may be required to provide additional arguments. The following table lists the available commands for the QOSCTL utility:

| Command Syntax                                    | Description                                                                                                    |  |  |  |  |  |
|---------------------------------------------------|----------------------------------------------------------------------------------------------------|--|--|--|--|--|
| -adduser username password                        | Adds the specified user with associated password. This user is<br>automatically granted the role required to use the Oracle Database<br>QoS Management application and execute any of these commands. |  |  |  |  |  |
| -checkpasswd username password                    | Enables a specified user to check whether a specified password is valid                                                                                                    |  |  |  |  |  |
| -listusers                                        | Lists the users that are authorized to run the Oracle Database QoS<br>Management application                                                                                                    |  |  |  |  |  |
| -remuser username                                 | Removes the specified user account and all associated permissions                                                                                                    |  |  |  |  |  |
|                                                   | <b>Note:</b> This command is not recoverable. Use caution, because you can delete your own account.                                                                                                   |  |  |  |  |  |
| -setpasswd username old_<br>password new_password | Updates the password of a specified user. You must supply the correct value for the old password to change the password for a user.                                                                   |  |  |  |  |  |
|                                                   | If the password for a user has been forgotten or lost, then you should<br>remove the user account and create a new account for the user, with a<br>new password.                                      |  |  |  |  |  |
| -help                                             | Displays the syntax for QOSCTL commands.                                                                                                    |  |  |  |  |  |

Table 4–1 Summary of Commands for the QOSCTL Utility

# Troubleshooting Oracle Database QoS Management

This chapter describes some problems you might encounter when using Oracle Database QoS Management and how you can resolve them. This chapter also describes how to locate the trace or log files for Oracle Database QoS Management.

This chapter contains the following sections:

- Common Problems
- Locating Log or Trace Files
- Enabling Tracing

# **Common Problems**

After the initial configuration, Oracle Database Quality of Service Management is an automated system. As a result, most of the problems you might encounter are related to configuring Oracle Database QoS Management. The following sections illustrate the most common problems, and how to resolve them:

- Cannot Enable Oracle Database Quality of Service Management
- Cannot Enable Oracle Database QoS Management for a Database
- Oracle Database Resource Manager Not Enabled and Resource Plan Errors
- Do Not Have Access to a Server Pool
- Server Pool Is Marked As Unmanageable
- Metrics Are Missing For a Performance Class
- Oracle Database QoS Management is not Generating Recommendations
- Recently Added Server was Placed in the Wrong Server Pool

### Cannot Enable Oracle Database Quality of Service Management

Before you can enable Oracle Database QoS Management within a cluster, you must first create a Policy Set. To create a Policy Set, use the Create Policy Set link on the Oracle Enterprise Manager Database Control Cluster Administration page.

### Cannot Enable Oracle Database QoS Management for a Database

For a database to be managed by Oracle Database QoS Management, the database must be compliant, enabled, and Oracle Database QoS Management must be able to access APPQOSSYS database user:

- A *compliant* database is an Oracle RAC database that is running Oracle Database release 11.2.0.2 or greater and is configured to run in a Policy-managed deployment.
- For a database to be *enabled*, Oracle Database QoS Management must be able to connect to the database. The connection is configured when you select the **Enable Quality of Service Management** link in the Oracle Enterprise Manager Database Control Database Availability page. When you select this link, you are prompted for the cluster credentials and the password for the APPQOSSYS account in the database. By default the APPQOSSYS account is expired. When you submit a password, the account is unlocked.
- If the password for the APPQOSSYS user is changed through other methods or the account is locked, then Oracle Database QoS Management is disabled for this database until this condition is corrected by selecting the Enable Quality of Service Management link again.

## **Oracle Database Resource Manager Not Enabled and Resource Plan Errors**

Oracle Database QoS Management installs a special Oracle Database Resource Manager plan whenever a database is enabled for management by Oracle Database QoS Management. Oracle Database QoS Management requires this resource plan to move Performance Classes to different levels of CPU scheduling. No other plan can be active while Oracle Database QoS Management is enabled on this database. If a resource plan is not enabled for the Oracle RAC database, then an error results when trying to enable the database for management by Oracle Database QoS Management. After a resource plan is enabled, then enabling the database for management by Oracle Database QoS Management succeeds.

## Do Not Have Access to a Server Pool

**Caution:** By default, any named user may create a server pool. To restrict the operating system users that have this privilege, Oracle strongly recommends that you add specific users to the CRS Administrators list. See *Oracle Clusterware Administration and Deployment Guide* for more information about adding users to the CRS Administrators list.

Server pools are a new Oracle Clusterware entity beginning in Oracle Grid Infrastructure 11*g* release 2. Server pools can be managed separately from the database by configuring special operating system groups. By default, the user that installed Oracle Grid Infrastructure for a cluster can perform operations on server pools. If you use a separate operating system for the Oracle Database installation, then execute permissions on a server pool must be granted to the database software owner before a database can be deployed in that server pool. To grant this permission, you must use the CRSCTL utility to modify the server pool ACL attribute. A database administrator can also create server pools using Server Control (SRVCTL) or Oracle Enterprise Manager.

**See Also:** Oracle Clusterware Administration and Deployment Guide for information about crsctl commands

## Server Pool Is Marked As Unmanageable

A server pool is marked as unmanageable if Oracle Database QoS Management is not able to properly measure or predict the performance of Performance Classes deployed in that server pool. A server pool can be considered unmanageable under the following conditions in Oracle Database 11g release 2 (11.2.0.2):

- 1. The servers in the server pool have different physical CPU counts.
- 2. The CPU count for every database instance could not be retrieved.
- **3.** The sum of the configured CPU counts for all database instances on a server is greater than its physical CPU count.
- **4.** Singleton services are deployed in a server pool with a maximum size larger than one.
- **5.** Oracle Database QoS Management is unable to collect the metrics for all Performance Classes, or the metrics collected do not contain valid data.
- **6.** The server pool has a database that is not enabled for Oracle Database QoS Management.

If a server is added to a server pool, then Oracle starts up instances and services on the new server for the policy-managed databases in the server pool. When an instance is started on the new server, Oracle checks the SPFILE of the existing instances for the CPU\_COUNT setting, and uses this value for the new instance. By default, if there is no setting for CPU\_COUNT in the SPFILE, then the instances on the new server will be started with CPU\_COUNT set to the number of physical CPUs of the server. This is not a supported configuration and will result in the server pool being marked as unmanageable. Also, if you modify the CPU\_COUNT parameter but do not store the change in the SPFILE, then the CPU\_COUNT parameter might be set to the wrong value on the newly started instance resulting in a configuration violation.

Make sure the databases and database instances that you want to be managed by Oracle Database QoS Management conform to the requirements documented in "Supported Database Configurations" on page 2-2.

## Metrics Are Missing For a Performance Class

Metrics are captured by Oracle Database QoS Management by querying the managed database instances in the cluster. Metrics are not be displayed under the following circumstances:

- 1. The database requests (work being done) do not match the classifiers defined for a specific Performance Class and "No demand" is displayed.
- 2. A more general classifier of a Performance Class is evaluated first. As a result, the Performance Class with the more specific classifier is shown as having "No demand". For example, if the sales\_pc Performance Class uses the classifier service=Sales and the sales\_search Performance Class uses the classifier (service=Sales and action=Search), then, if the sales\_pc Performance Class was listed first in the Edit Policy Set Performance Class Order screen, then any work request that uses the sales service would be placed in the sales\_pc Performance Class, including those that are performing the Search action. The sales\_search Performance Class does not generate any metrics and "No demand" is displayed for that Performance Class.
- **3.** The database instance is over-utilized and the metrics query reaches the time out limit and "Incomplete data" is displayed.

- **4.** The database is not producing mutually consistent data for the Performance Class and "Nonconforming data" is displayed. For example a Performance Class that is classifying database requests that exceed one second will cause this response.
- **5.** The metrics collected through the query do not pass the sanity verification checks performed by Oracle Database QoS Management and "Nonconforming data" is displayed.

## **Oracle Database QoS Management is not Generating Recommendations**

Recommendations are generated once a minute when logged into the Oracle Database QoS Management Dashboard (the Dashboard). Recommendations do not appear on the Dashboard in the following cases:

- 1. Oracle Database QoS Management is disabled.
- 2. An action is in progress implementing a recommendation.
- **3.** During the first minute of enabling Oracle Database QoS Management, or when submitting a Policy Set or activating a Policy Set.

## **Recently Added Server was Placed in the Wrong Server Pool**

Servers are moved within a cluster by Oracle Clusterware, or as directed by an administrator. When a new server joins the cluster, Oracle Clusterware places the server in a server pool according to the placement algorithm and the state of the server pool attributes of Min, Max and Importance. See the *Oracle Clusterware Administration and Deployment Guide* for a complete description of this placement process.

## **RMI Port Conflict Detected**

When you install Oracle Grid Infrastructure for a cluster, the default port for the Oracle Application Server Containers for J2EE (OC4J) resource is set to 23792. This can cause a port conflict with Java Remote Method Invocation (RMI). You should set the OC4J\_PORT environment variable in your environment to the number of an available port, then restart the OC4J resource using the following commands:

```
srvctl modify oc4j -p port
srvctl stop oc4j
srvctl start oc4j
```

# Locating Log or Trace Files

The log files for Oracle Database QoS Management are located in the Oracle Grid Infrastructure home directory:

- The Oracle Database QoS Management server operations log file is located at Grid\_home/oc4j/j2ee/home/log/dbwlm/auditing/log.xml
- The Oracle Database QoS Management server trace log file is located at Grid\_ home/oc4j/j2ee/home/log/dbwlm/logging/log.xml
- The OC4J standard out log file and the trace file for the Server Manager (SRVM) component of Oracle Clusterware is located at *Grid\_* home/oc4j/j2ee/home/log/oc4j\_<timestamp>.out
- The OC4J standard error log file is located at Grid\_ home/oc4j/j2ee/home/log/oc4j\_<timestamp>.err

 The start and stop log file for the DBWLM component of Oracle Database QoS Management is located at Grid\_home/oc4j/j2ee/home/log/dbwlm.log

# **Enabling Tracing**

A default level of tracing is set at installation time. Finer-grained tracing may be enabled under the direction of Oracle Support.

# Glossary

#### action

A database session parameter that is set by an application to identify the action associated with a database request.

#### affinity

The word 'affinity' is used to describe any strategy that is expected to increase the probability that a work request finds the required data cached in the instance to which the work request is routed.

#### aggregation

Aggregation is the process of taking a collection of measurements, and combining them to produce an aggregate measure. For example, counting all the work requests that are completed by a given server in a given Performance Class is a form of aggregation. Totaling the CPU time used by all the work requests in a given Performance Class handled by a particular server during a time interval is another form of aggregation.

#### application

An application is software that runs on a system and provides one or more services to a user or a group of users. Oracle CollabSuite, Oracle Email, Oracle CRM, and Oracle Financials are all examples of applications. CollabSuite is an example of an application that provides multiple services.

An application usually consists of multiple components; there may be a database component, a J2EE component, a client PC component, a batch component, a web component, a Web Services component, and so on.

#### **Automatic Provisioning**

Automatic Provisioning attempts to automate, as much as possible, the activities involved in re-tasking a piece of hardware. For example, taking a piece of hardware that has been running with one operating system and one set of application components, and re-deploying the hardware with a different operating system and a different set of application components.

#### average response time

The average of the response times for all work requests for a Performance Class for a given time period, specified in seconds.

#### bottleneck

A component or resource that limits the performance of an application or an entire system.

#### capacity planning

Capacity planning is the act of determining the amount and type of hardware needed to service projected peak user loads. Capacity planning is often done as part of a larger capital equipment budgeting cycle, and usually involves making load projections months into the future.

#### classifiers

Value matching rules that are applied to attributes of the work request to map work requests to Performance Classes.

#### closed workload

The amount of work performed in a system in which a fixed number of users interact with the application and each of these users issues a succession of requests. A new request from a user is triggered only after the completion of a previous request by the same user. A user submits a request, waits for the response of that request, thinks for a certain time and then sends a new request. The average time elapsed between the response from a previous request and the submission of a new request by the same user is called the "think time".

A closed workload is also referred to as a session-based workload.

#### clusterware

Any software that enables groups, or clusters, of connected computers to operate or be controlled as a unit.

#### conditioned data

Conditioned data is created from raw data in a post-processing step of some kind. Taking averages, removing outliers, filtering, and parameter estimation procedures are all examples of the kind of post-processing that may be used to create conditioned data from raw data.

#### database services

A database service is a user-created service that is managed by Oracle Clusterware and serves as a database session connection point. A database service may be offered on one or more Oracle RAC instances, and managed on a for-instance basis (for starting and stopping the service).

#### demand

Demand is a measure of the amount of work being presented to the system and is usually measured in work requests or requests per second.

#### elapsed time

An elapsed time measurement (also known as a *wall clock time measurement*) is a measurement of a single, contiguous time interval. The elapsed time interval begins at some time t1 and ends at another time t2, where both times are read from the same clock. The elapsed time measurement is the value of (t2 - t1).

#### end-to-end response time

The expression *end-to-end response time* includes all time spent and all work done from the time a user request is received (for example, from clicking the Submit button in a browser), until the response is sent back to the user in its entirety. End-to-end response time includes time spent in application servers, Oracle Database, Oracle Automatic Storage Management, and traversing the internal networks of the data center.

#### entry point

The entry point is the initial point of contact between a work request and the Oracle Database QoS Management system. Work requests are initially classified and tagged at their entry point.

#### fair share scheduling

Fair share scheduling attempts to fairly allocate a resource such as a CPU among a collection of users, ensuring that each user gets a specified share of the available resource. Lottery based scheduling is one kind of fair share scheduling.

#### Free pool

A server pool that contains servers that are not assigned to any other server pool.

#### headroom

When a Performance Class is meeting its Performance Objectives, headroom refers to the difference between the actual response times and the required response times, or the surplus in performance.

#### layer

Layer and tier are synonymous.

#### Layer Active Time

Layer Active Time is the cumulative time that a work request is actively doing work at a layer, excluding time spent waiting on layers below. Layer Active Time includes time spent executing at the layer, and time spent waiting for layer local resources, such as the CPU, locally connected disks, memory, and so on.

#### Layer Response Time

Layer Response Time is the elapsed time for a work request to be completely handled by a specific layer. The layer response time includes the time spent executing the work request, and the time spent waiting for local and remote resources and servers.

#### layer visit

Often, a single work request from an end user (for example, clicking a link in a browser) causes several requests to arrive at various layers of the system. Each time a request is handled by a layer is called a layer visit.

#### load shedding

Load shedding refers to the act of rejecting some work requests, so that other work requests may complete successfully. Rejecting requests gracefully may require modifications to your applications. For example, you might want the end user to see a customized rejection page. Alternatively, you might want to store information from the work request so you can reply to the requester at a later time.

#### lottery based scheduling

Lottery based scheduling is a scheduling algorithm that uses random numbers to apportion resources (such as a CPU) among a collection of users, according to a pre-set distribution.

#### maintenance window

A contiguous time interval during which automated maintenance tasks are run. Maintenance windows are Oracle Scheduler windows that belong to the window group named MAINTENANCE\_WINDOW\_GROUP.

#### memory pressure

A state indicating that there is a limited amount of available memory on a server.

#### metric

A metric is something that can be measured.

#### module

Module is the database session parameter that is set by an application, generally to identify the application module making the database request.

#### open workload

Work performed in a system in which new work requests to an application come from outside the system being managed. The work requests are independent of each other and the work request arrival rate is not influenced by the response time for previous requests, or the number of requests that have already arrived and are being processed. The number of work requests the system may be asked to execute at any given time can range from zero to infinity. The system's resources or servers perform various activities to process a work request and the work request leaves the system when processing is complete.

Open workloads are also referred to as request-based workloads.

#### Oracle Grid Infrastructure for a cluster

A term assigned to the software stack comprising Oracle's generic Clusterware, Oracle Automatic Storage Management (Oracle ASM), Oracle RAC agents, and the Oracle RAC database management infrastructure layer.

#### **Oracle Database Resource Manager**

Oracle Database Resource Manager is a software component available with the Oracle Database; Oracle Database Resource Manager enables an administrator to establish Resource Plans that control how various resources (such as the CPU) may be allocated to consumer groups, which are collections of work requests. The intent is very similar to Oracle Database QoS Management's Performance Class.

#### performance bottleneck

Oracle Database QoS Management attempts to identify performance bottlenecks due to Performance Classes waiting too long for required resources, such as CPU, Global Cache, or I/O.

#### **Performance Class**

A Performance Class is a group of related work requests. Performance Objectives are written for a Performance Class. All work requests that are grouped into a particular Performance Class have the same performance objective.

#### Performance Class ranks

The Performance Class rank represents the business criticalness of each Performance Class in a set of Performance Objectives that are in effect at a given time. When there are not enough resources available to service all applicable Performance Classes at the same time, Oracle Database QoS Management works to meet the Performance Objectives for the Performance Classes that are highest ranked at the expense of Performance Classes with a lesser rank. For example, Performance Classes with an rank of Lowest are sacrificed if necessary to ensure that Performance Classes of higher rank (Highest, High, Medium and Low) continue to meet their Performance Objectives.

#### performance objectives

Performance objectives refers to business level objectives for the system. A performance objective includes both Performance Objectives and availability objectives.

#### **Performance Objectives**

A Performance Objective defines a level of performance that is optimal for business purposes for a given Performance Class. For a particular Performance Class, a Performance Objective specify the target average response time for that workload.

In high load situations, work of lower business criticalness may be deliberately starved for resources by the Oracle Database QoS Management system so that more important work can meet its Performance Objectives; in this circumstance the user might receive a "Server Busy" message instead of just experiencing very poor response times.

#### **Performance Policy**

A Performance Policy is a collection of Performance Objectives and Performance Class ranks that are intended to be in force at the same time. A Performance Policy must include at least one Performance Objective and Performance Class rank for each Performance Class, unless the Performance Class is marked Measure-Only. A Performance Policy optionally includes server pool directive overrides to set a baseline configuration of server resources for the time period in which the policy is active.

#### **Performance Satisfaction Metric**

A normalized numeric value that indicates how well a particular Performance Objective is being met, and which enables Oracle Database QoS Management to compare the performance of the system for widely differing Performance Objectives.

#### **Policy Set**

A Policy Set is a wizard-generated XML document that governs the operation of Oracle Database QoS Management. A Policy Set specifies server pools and their hosted Performance Classes, the collection of Performance Policies that specify the Performance Objectives for each Performance Class, and the server pool directive overrides for each Performance Policy.

#### program name

Program name is a database session attribute set by an application that is generally used to identify the program making the database request.

#### raw data

Raw data is data that has not been post-processed in any way. Counts, totals, and individual sample values are examples of raw data.

#### resource

A resource is a shared item that has limited quantity that is required to process a request. For example, CPU Time, threads, memory, I/O devices, slots in queues, network bandwidth, and temp space are all resources. Servers typically provide resources.

#### resource allocation control

A resource allocation control (also informally known as a *knob*) is a parameter, or collection of parameters, to a resource allocation mechanism. Examples of a resource allocation control include:

A Consumer Group for Oracle Database Resource Manager

The number of servers in a server pool

#### resource allocation mechanism

A resource allocation mechanism is something that gives an external entity such as a person or Oracle Database QoS Management the ability to control how some collection of resources are allocated. Oracle Database Resource Manager is an example of a Resource Allocation Mechanism.

#### resource metric

A resource metric is a metric that can be measured for any resource. Examples include Resource Usage Time and Resource Wait Time.

#### **Resource Usage Time**

Resource usage time is the cumulative time that a work request had exclusive use of a resource.

#### resource use

Resource use is a measurement that accumulates a specified set of elapsed time measurements into a single number. For example, a measurement of the CPU time spent on a given work request on a given server is a resource measurement: the specified work request uses the CPU for many separate intervals of time as the work request is processed.

#### resource wait time

Resource wait time is the cumulative time spent waiting for a resource by a work request that is ready to use that resource.

#### response time

The time between the server receiving a transaction request and sending out a response after committing or aborting the transaction.

#### rogue work

A work request that uses significantly more resources than expected; for example, the work request may be in a non-terminating loop. In some systems, facilities are provided to stop or re-prioritize rogue work.

#### routing

Routing is the act of choosing the path that a work request takes through the system. This includes all choices made when picking an entity in another tier of the system to which to pass a work request.

#### server

A server is a shared computer, typically not dedicated to a single user. A server can be as simple as a single CPU blade, or as complex as a large server with many CPUs sharing memory.

#### server pools

A server pool is a collection of servers created by the CRS Administrator using either Enterprise Manager Database Control or the Server Control (SRVCTL) utility. Server pools are contained within tiers; each service is assigned to run in a specific server pool.

#### server pool importance

A number from 0 to 1000 (0 being least important) that ranks a server pool among all other server pools in a cluster.

#### server pool maximum

The maximum number of servers that the server pool should contain.

#### server pool minimum

The minimum number of servers that the server pool should contain.

#### server pool directive overrides

High availability guidelines for the cluster administrator server to keep the cluster highly available.

#### service

A service provides a well-recognized value to a user (client) or group of users. A service is provided to an application, and runs on a system. For example, CollabSuite provides a set of services such as Files, Calendar, Web Conferences, and so on. See also **database services**.

Operational management decisions, such as the hours of operation, capacity planning, provisioning, placement, and so on, are made on a service-by-service basis.

#### service placement

The activities of starting, stopping, or relocating a database service

#### singleton services

Services within a server pool that has a size of one.

#### system

A shared collection of servers and their associated infrastructure (networks, firewalls, storage systems, and so on) over which a workload management instance operates.

#### system metric

System metrics are metrics that help us to connect the things that are happening at the different layers. They provide a framework within which the rest of the analysis can be done. Examples include request counts, Layer Response Time, Layer Active Time, and so on.

All tiers of the system must provide the same set of system metrics.

#### tag

When a work request is received by the system, an attempt is made to classify the type of work requested. The objective of classification is to determine which Performance Objective applies to this particular work request. The result of classification is a tag (the Performance Class name) that is carried with the work request as it proceeds through the system. The tag enables the work request to be associated with the Performance Objective for the workload (Performance Class).

#### tier

A tier is a logical processing component within a system. The tiers are stacked on top of each other to provide the end-to-end processing stack for a system. WebCache, OHS, OC4J, Oracle Database and Oracle Automatic Storage Management are examples of tiers.

There may be multiple entities in a given tier providing either redundancy or distinct functionality. For example, a system might include two OHS instances for higher availability and two databases, one for CRM, and the other for ERP.

#### uniform services

Services that must be offered on every node of a server pool.

#### UserName

The OCI\_ATTR\_USERNAME or the Oracle Database user that is used to authenticate to the database.

#### work request

A work request is the smallest atom of work that a user can initiate. A work request can be an HTTP request, a SOAP request, a SQL statement sent to the database, or the execution of a process. A work request arrives at a layer, perhaps from the outside world, perhaps from another layer. The work request is processed, and a response is generated; the response is sent back to the requester.

# Index

## Α

ACL attributes, 5-2 ACTION, 1-12, 2-4 activating Performance Policies, 4-27 active resource plan, 5-2 adding classifiers to a Performance Class, 4-23 Performance Classes, 2-9 servers to server pools, 5-4 services to the Policy Set, 4-19 administrators cluster, 5-2 creating for Oracle Database QoS Management, 4-33 creating the QoSAdmin user, 3-4 CRS, 3-2, 3-4 database, 5-2 initial configuration tasks, 3-2 OC4J, 4-33 Oracle Database QoS Management, 3-4 alerts in Oracle Enterprise Manager, 1-19, 2-10 alternative recommendations, 1-21, 4-11 application contexts, 2-4 applications classifying work requests, 1-12 definition, 1-24 parameters used by classifiers, 1-12 resource requirements, 1-9 supported connections, 2-4 APPQOS\_PLAN, 3-5, 5-2 APPQOSSYS user, 3-5, 5-1 audit log, 2-10 Automatic Database Diagnostic Monitor (ADDM), 2-6 Automatic Workload Repository (AWR), 2-6 average response times and Performance Classes, 2-9 and Performance Objectives, 1-14, 2-3 definition, 1-14, 1-28

#### В

batch jobs, 1-16

bequeath connections, 2-4 bottlenecks and Performance Classes, 2-5, 4-32 and Performance Objectives, 1-29 and recommendations, 2-10 CPU resource, 2-5 for Performance Classes, 1-29 Global Cache resource, 2-6 I/O resource, 2-6 locating using metrics, 1-29 Other resource, 2-6 resolving, 1-20 business objectives, 1-9

## С

calendars, 1-5 candidate server lists, 3-2 classification rules defaults, 1-12 classifiers, 1-11, 1-12, 2-4 adding, 4-23 and multiple services, 2-4, 4-21 and Performance Classes, 2-4, 4-22 and service names, 1-13 and session attributes, 2-4 and tags, 2-5 creating, 4-20 default\_pc, 4-24 deleting, 4-23 evaluation order, 5-3 for the default Performance Class, 4-24 modifying, 4-23 multiple attributes, 2-4 order of evaluation, 2-4 session attributes, 2-4 specifying evaluation order, 4-15, 4-23 clients Java Database Connectivity (JDBC) clients, 2-4 name of program, 2-4 Oracle Call Interface (OCI), 2-4 supported connections, 2-4 tracking across database sessions, 2-4 cluster administrator, 4-33, 5-2 Cluster Health Monitor, 1-27 configuration recommendations, 2-5

configuration violations, 2-1, 2-2 configuring load balancing goals, 2-3 Oracle Grid Infrastructure for a cluster, 3-1 Oracle RAC databases, 3-1 Performance Objectives, 4-24 server pool directive overrides, 4-18, 4-25, 4-28 server pools, 2-2 connecting to a database, 2-3 connection load balancing, 2-3 connection pools, 2-3 connections bequeath, 2-4 load balancing, 2-3 load balancing at run time, 2-3 to databases, 2-4 consumer groups, 1-4, 1-24 recommendations, 1-19 copying Performance Policies, 4-27 CPU partition, 1-4 CPU resource bottlenecks resolving, 2-5 CPU\_COUNT, 1-4, 5-3 and multiple databases, 2-2, 3-3 default value, 2-2, 3-3 Create Policy Set wizard, 3-5 creating initial Policy Set, 3-5 Oracle Database QoS Management administrator user, 4-33 Performance Classes, 4-20 Performance Policies, 4-24 QoSAdmin user, 3-4 server pools, 3-2, 4-18 services, 3-4 CRS administrator, 3-2, 3-4 CRSCTL, 5-2

# D

Dashboard accessing, 4-3 analysis result for recommendations, 4-8 and recommendations, 1-19 and resource bottlenecks, 2-5 and workload surges, 2-10 description of General section, 4-5 implementing recommendations, 4-12 logging in, 3-4 main sections, 4-5 Performance Overview, 4-6 Performance Satisfaction Metric chart, 4-8 QoS Status, 4-5 recommendations not generated, 5-4 Recommendations section, 4-6 Resource Use vs. Wait Time chart, 4-7 Resource Wait Times Breakdown, 4-6, 4-32 Situation Analysis, 4-11 viewing recommendation details, 4-9 viewing recommendations, 4-8

Database Configuration Assistant (DBCA), 3-2 database connections, 1-5 database parameters, 1-27 Database Resource Manager See Oracle Database Resource Manager database services See services database sessions tracking client requests, 2-4 databases adding services, 4-19 and CPU\_COUNT, 2-2, 3-3 compliant, 5-1 connecting with a service, 2-3 connections, 2-4 default service, 2-3 enabling Oracle Database QoS Management, 5-1 Oracle RAC One Node, 2-2 policy-managed, 1-11, 2-2, 5-1 services, 2-2 sharing a server pool, 2-2 singleton, 2-2 upgrading, 1-11 defaults and classifiers, 4-24 and CPU\_COUNT, 2-2, 3-3 database services, 2-3 namespace, 2-4 OC4J\_PORT, 5-4 password for QoSAdmin user, 4-33 Performance Policy, 2-9, 4-17 Policy Set, 1-5, 2-8 QoSAdmin password, 3-4 rank, 2-9 deleting classifiers for a Performance Class, 4-23 Performance Classes, 4-22 Performance Policies, 4-27 demand changing levels of, 1-9 surges, 1-1, 1-3, 1-9, 1-18 disabling Oracle Database QoS Management for a cluster, 4-6

# Ε

Edit Policy Set wizard, 4-12, 4-13, 4-20, 4-22 enabling Oracle Database QoS Management, 3-4 Oracle Database QoS Management for a cluster, 2-8, 3-7, 4-6, 5-1 Oracle Database QoS Management for a database, 5-1 tracing, 5-5 Enterprise Manager integration with Oracle Database QoS Management server, 1-17 evaluating classifiers, 4-22 evaluation order of classifiers, 4-23

## F

fast application notification (FAN), 2-3 FAST\_START\_MTTR\_TARGET, 1-27 floaters, 2-9 Free pool, 1-11, 2-1, 3-2

## G

Generic pool, 2-1 Global Cache resource bottlenecks resolving, 2-6 goals and services, 2-3 LONG, 2-3 SEVICE\_TIME, 2-3 SHORT, 2-3 THROUGHPUT, 2-3 GV\$ view queries, 2-4

## Η

headroom, 4-7 maximizing, 2-9 high availability, 1-27

## I

implementing alternative recommendations, 4-11 recommendations, 4-12
initial Policy Set, 3-5
initialization parameters CPU\_COUNT, 2-2, 3-3
instance caging, 1-4
I/O resource bottlenecks resolving, 2-6

# J

Java Database Connectivity, 1-5, 1-13 clients, 2-4 JDBC *See* Java Database Connectivity

# L

load balancing, 2-3 configuring goals for a service, 2-3 connections, 2-3 run-time connection, 2-3 load balancing advisory, 2-3 data, 2-3 goal, 1-5, 2-3 log files, 5-4

## Μ

maintenance windows, 1-5 managed server pools and Oracle RAC database instances, 2-2

managing server pools, 3-5, 5-3 users, 4-33 measure-only, 4-24 Performance Classes, 1-14, 4-24, 4-25 Performance Policies, 2-9 measure-only mode, 2-9 memory pressure, 1-27 running out of, 1-27 stress, 1-27 metrics, 1-28 collecting, 1-17 for performance, 1-28 for Performance Classes, 4-6 for resources, 1-29 not displayed, 5-3 performance satisfaction, 1-29 minimum response times, 2-9 minimum size of server pools, 2-9 modifying classifiers for a Performance Class, 4-23 Performance Classes, 4-22 Performance Policies, 4-25 server pool settings, 4-18 MODULE, 1-12, 2-4 multi-tier environments, 2-4

## Ν

namespaces default, 2-4

# 0

OC4J, 4-33 administrator, 4-33 default port, 5-4 OC4J container, 2-10 locating, 3-4 OC4J\_PORT environment variable, 5-4 OCI See Oracle Call Interface OCIAttrSet function, 2-4 ODP.NET, 1-13 OLTP workloads, 2-3 open workloads, 1-1 Oracle Call Interface, 1-5, 1-13 clients, 2-4 Oracle Clusterware Repository, 3-5, 4-33 Oracle Database QoS Management administrator, 3-2, 3-4 changing active Performance Policy, 4-6 Dashboard See also Dashboard Dashboard sections, 4-5 disabling for a cluster, 4-6 enabling for a cluster, 2-8, 3-4, 3-7, 4-6 enabling for a database, 3-4 log files, 5-4

selecting server pools, 4-13 server hosting the OC4J container, 3-4 status, 4-5 trace files, 5-4 troubleshooting, 5-1 using the Dashboard, 4-3 viewing cluster management status, 4-1 viewing current status, 3-7 Oracle Database QoS Management administrator, 4-3 creating, 3-4 default password, 3-4 Oracle Database Resource Manager, 1-4, 1-24 enabling, 5-2 Oracle Enterprise Manager alerts, 2-10 Oracle Enterprise Manager Dashboard See also Dashboard Oracle RAC databases creating, 3-2 supported releases, 2-2 Oracle RAC high availability framework, 2-3 Oracle RAC One Node databases, 2-2 Oracle Real Application Clusters (Oracle RAC), 1-24 and Oracle Database QoS Management, 1-24 Oracle Wallet, 3-5 overloaded systems, 1-20 overrides See server pool directive overrides

## Ρ

parallel queries, 2-4 Performance Classes, 1-5, 1-11, 1-13, 1-29, 2-10, 4-24 adding, 2-9 adding classifiers, 4-23 adding services, 4-19 and alerts, 2-10 and classifiers, 2-4 and homogenous requests, 2-3 and services, 1-12 changing the rank, 4-25 classifier ordering, 5-3 classifiers, 2-4 configuring Performance Objectives, 4-7 creating, 4-20 creating classifiers, 4-20 default, 4-24 default names, 1-5 default rank, 2-9 deleting, 4-22 deleting classifiers, 4-23 evaluating classifiers, 4-22 improvements in performance, 1-20 Incomplete data, 5-3 list of, 4-6 managing work requests separately, 1-13 maximum, 2-5 measure-only, 1-14, 4-6 metrics, 4-6 metrics missing, 5-3

modifying, 4-22 modifying classifiers, 4-23 multiple classifiers, 4-22 No demand, 5-3 Nonconforming data, 5-3 projected impact of recommendations, 1-17 ranks, 1-16 relation to Performance Objectives, 1-14 renaming, 4-22 satisfying Performance Objectives, 1-17 setting evaluation order of classifiers, 4-15 specifying evaluation order of classifiers, 4-23 specifying ranks, 4-24 suggested by application developer, 1-13 unable to collect metrics, 5-3 used in Performance Policies, 2-9 viewing performance metrics, 4-6, 4-29, 4-31 viewing resource wait times, 4-6 wait times for resources, 4-32 performance metrics, 1-28 Performance Objectives, 1-5, 1-29 and services, 2-9 configuring, 4-7 definition, 1-14 managing, 1-14 ranks, 1-18, 2-9 relation to Performance Classes, 1-14 specifying, 4-24 specifying values, 4-24 performance objectives importance, 1-14 supported types, 2-3 Performance Policies, 1-5, 1-14, 1-18 activating, 4-27 and server pools, 2-2 changing active, 4-6 copying, 4-27 creating, 4-24 creating additional, 2-9 default, 2-9 Default policy, 4-17 definition, 1-14 deleting, 4-27 measure-only, 2-9 modifying, 4-25 ranking Performance Classes, 1-16 refining with Performance Classes, 2-9 server pool directive overrides, 1-14 performance projections, 2-10 Performance Satisfaction Metric (PSM), 1-29, 2-10, 4-6, 4-8, 4-24 performance tuning, 2-6 Policy and Performance Management engine, 1-17 policy changes logs, 2-10 Policy Set active policy, 4-5 adding server pools, 4-18 administrating, 4-12 creating a new Policy Set, 4-12

current policy, 4-5 default, 1-5 initial, 1-5 modifying, 4-13 Policy Set wizard Define Classifier page, 2-9 Policy Sets, 1-5 contents, 1-6 creating, 3-5 default, 1-12, 2-8 default settings, 3-5 policy-managed databases, 2-2, 5-1 PROGRAM, 1-12, 2-4

# Q

QoS administrator initial configuration tasks, 3-2 qosadmin, 3-4 QoSAdmin user, 3-4, 4-3 default password, 3-4, 4-33 qosctl, 3-4 QOSCTL utility, 4-33 command reference, 4-33 syntax, 4-33

## R

ranking Performance Objectives, 2-9 ranks and Performance Classes, 1-16, 4-25 default, 2-9 Performance Classes, 4-24 recommendations, 1-5, 1-17, 1-27, 2-10, 4-32 alternative, 1-21 alternatives, 1-20, 4-11 analysis results, 4-8 choosing a different action, 4-11 consumer group mappings, 1-19 generating, 1-20 implementing, 1-19, 1-20, 4-12 implementing alternative recommendations, 4-11 interval, 4-8 iterations, 1-23 negative impacts, 1-20 not being displayed, 4-12 not generated, 5-4 reallocating servers, 1-20 section of the Dashboard, 4-6 Situation Analysis, 4-11 viewing, 4-6, 4-8 viewing details, 4-9 Recommended Actions page, 4-11 removing servers from a server pool, 2-2 renaming Performance Classes, 4-22 requirements system, 2-1, 2-5 resolving CPU resource bottlenecks, 2-5

Global Cache resource bottlenecks, 2-6 I/O resource bottlenecks, 2-6 Other resource bottlenecks, 2-6 resource bottlenecks resolving, 2-6 **Resource Manager** See Oracle Database Resource Manager resource plans APPQOS\_PLAN, 3-5, 5-2 used by Oracle Database QoS Management, 1-25 resource types, 2-5 bottlenecked, 4-32 CPU, 2-5 Global Cache, 2-6 I/O, 2-6 OC4J, 5-4 Other, 2-6 viewing wait times, 4-6 Resource Use vs. Wait Time chart, 4-7 resources allocating, 1-3 bottlenecks and recommendations, 1-17 increasing CPU access, 1-23 resolving bottlenecks, 1-20 starved, 1-20 types of, 1-29 usage, 1-29 wait times, 1-29 waits, 1-28 response time, 1-14 response times average per request, 2-3 definition, 1-28 minimum achievable, 2-9 RMI port conflict, 5-4 run-time connection load balancing, 2-3 run-time connection load balancing goal, 1-5

## S

server pool directive overrides, 2-9 configuring, 4-18, 4-28 specifying, 4-25 valid values, 4-29 server pools, 1-4, 1-5, 1-7, 2-1 accessing, 3-1, 5-2 adding to a Policy Set, 4-18 adjusting size of, 1-24 and multiple databases, 2-2 and recommendations, 1-20 and services, 1-25 attributes, 1-16 candidate server lists, 1-11, 3-2 configuring, 2-2 constraints, 2-7 creating, 3-2, 4-18 directive overrides, 1-14 execute permission, 5-2 Free pool, 1-11, 3-2

increasing minimum pool size, 4-28 list of, 4-6 managed, 2-2 marked as managed, 3-5 maximum size of one, 2-2, 2-3, 5-3 minimum size, 1-19, 2-9, 3-1 minimum size of one, 2-2 modifying settings, 4-18 modifying using Oracle Enterprise Manager, 4-18 privileges, 3-2 removing servers from, 2-2 selecting for management, 4-13 SERVER\_NAMES attribute, 3-2 servers not added, 5-4 unmanageable, 5-3 unmanaged, 2-2 using multiple server pools, 1-9 viewing current settings, 4-13 SERVER\_NAMES attribute, 3-2 servers added to wrong server pool, 5-4 hosting the Oracle Database QoS Management server, 2-10 service levels, 1-14, 1-27 SERVICE\_NAME, 1-12 SERVICE\_TIME, 1-5 service-level agreements (SLAs), 1-23, 2-8, 2-9, 2-10, 4-24 services, 1-3 adding to the Policy Set, 4-19 and Oracle Clusterware, 2-3 and work requests, 1-24 configuring load balancing goals, 2-3 creating, 3-4 default database service, 2-3 defaults Performance Classes, 1-12 discovered automatically, 2-8 for database connections, 2-4 load balancing, 2-3 names, 2-4 SINGLETON, 2-2, 2-3, 5-3 singleton, 1-24 specifying multiple, 4-21 transactional shut down, 1-23 UNIFORM, 2-2, 2-3 used by workloads, 2-3 session attributes, 2-4 ACTION, 2-4 and classifiers, 2-4 MODULE, 2-4 program, 2-4 user name, 2-4 sessions rerouting, 1-27 Set Policy, 4-27 singleton databases, 2-2 SINGLETON services, 2-3, 5-3 Situation Analysis, 4-11 SLA

See service-level agreements slice, 1-4 SQL performance issues, 2-6 SRVCTL, 2-3, 4-18, 4-33, 5-2, 5-4 storage interconnect, 2-6 supported connection types, 2-4 Oracle RAC database releases, 2-2 response times, 2-3 workloads, 1-24, 1-29, 2-3 swap memory, 1-27 system parameters, 1-27 system performance evaluating, 1-17, 1-20 system requirements, 2-1, 2-5

## Т

tagging, 1-13 tags, 1-11, 2-5 and classifiers, 2-5 for work requests, 1-13 trace files, 5-4 tracing enabling, 5-5 troubleshooting enabling Oracle Database QoS Management for a cluster, 5-1 enabling Oracle Database QoS Management for a database, 5-1

## U

UNIFORM services, 2-3 user name, 2-4 USERENV namespace, 2-4 USERNAME, 1-12 users APPQOSSYS, 5-1 creating administrators, 4-33 default for QoSAdmin, 4-33

## V

viewing current server pool settings, 4-13 latest analysis results, 4-8 performance metrics, 4-29, 4-31 recommendation details, 4-9 recommendations, 4-8 resource wait times, 4-32 violations, 3-4 and CPU\_COUNT, 3-3 configuration, 2-1, 2-2, 4-13 for Performance Objectives, 2-10 logs, 2-10 resource plan not enabled, 5-2 viewing, 4-6

#### W

wait times, 1-28, 2-6 for resources, 4-32 viewing, 4-6 wizards Create Policy Set, 3-5 Edit Policy Set, 4-12, 4-13, 4-20, 4-22 Policy Set, 2-9 work requests, 1-1, 1-11, 1-13 and services, 1-24 and tags, 1-12 creating classifiers, 4-21 definition, 1-24 managing separately, 1-13 metrics, 1-28 workloads, 1-18 and creating new Performance Classes, 2-3 and GV\$ view requests, 2-4 and parallel queries, 2-4 and server pools, 1-7 calls and Performance Classes, 2-4 consolidating, 1-7 database connections, 1-13 different resource requirements for work subsets, 2-3 managing, 2-4 monitoring, 1-5 OLTP, 2-3 scaling, 1-9 See Also Performance Classes separating, 1-3 supported response times, 2-3 supported types, 1-24, 1-29, 2-3 surges, 2-7, 2-9, 2-10 tuning goals, 1-9